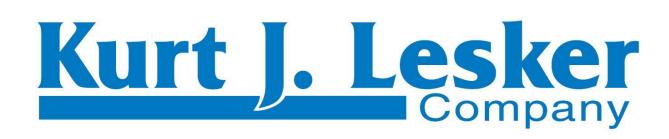

# MGC® 4000 Multi-Gauge Controller

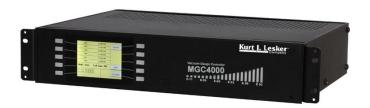

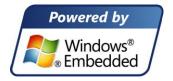

# **User Manual**

Kurt J. Lesker Company 1925 Rt. 51 Jefferson Hills, PA 15025 USA

Phone: +1-412-387-9200 Fax: +1-412-384-2745 E-mail: gauging@lesker.com www.lesker.com

**Important User Information** There are operational characteristic differences between solid state equipment and electromechanical equipment. Because of these differences, and because there are a variety of uses for solid state equipment, all persons that apply this equipment must take every precaution and satisfy themselves that the intended application of this equipment is safe and used in an acceptable manner.

In no event will the Kurt J. Lesker Company (KJLC) be responsible or liable for indirect or consequential damages that result from the use or application of this equipment.

Any examples or diagrams included in this manual are provided solely for illustrative purposes. Because of the many variables and requirements imposed on any particular installation, KJLC cannot assume responsibility or liability for any actual use based on the examples and diagrams.

No patent liability is assumed by KJLC with respect to use of information circuits, equipment, or software described in this manual.

Throughout this manual we use notes, notices and apply internationally recognized symbols and safety messages to make you aware of safety considerations.

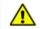

#### WARNING

Identifies information about practices or circumstances that can cause electrical or physical hazards which, if precautions are not taken, could result in death or serious injury, property damage, or economic loss.

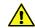

## CAUTION

Identifies information about practices or circumstances that can cause electrical or physical hazards which, if precautions are not taken, could result in minor or moderate injury, property damage, or economic loss.

#### **NOTICE**

Identifies information that is critical for successful application and understanding of the product.

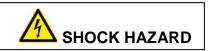

Labels may be located on or inside the device to alert people that dangerous voltages may be present.

Copyright © 2011 by Kurt J. Lesker Company

All rights reserved. No part of this work may be reproduced or transmitted in any form or by any means, electronic or mechanical, including photocopying and recording, or by any information storage or retrieval system, except as may be expressly permitted in writing by KJLC.

Printed in the United States of America

Swagelok<sup>®</sup>, VCO<sup>®</sup>, VCR<sup>®</sup> are registered trademarks of Swagelok Co., Solon, OH Convectron<sup>®</sup> and Granville-Phillips<sup>®</sup> are registered trademarks of MKS Instruments, Andover, MA Teflon<sup>®</sup> is a registered trademark of E. I. du Pont de Nemours and Company, Wilmington, DE Conflat<sup>®</sup> is a registered trademark of Varian, Inc. / Agilent Technologies, Lexington, MA Windows<sup>®</sup> is a registered trademark of Microsoft Corporation, Redmond, WA

Windows and the Windows logo are trademarks of the Microsoft group of companies

# **Table of Contents**

| 1     | Inti | roducti  | on / General Information                                | 8  |  |
|-------|------|----------|---------------------------------------------------------|----|--|
|       | 1.1  | Descr    | ription                                                 | 8  |  |
|       | 1.1  | .1       | Typical MGC to Gauge Connection Diagram                 | 10 |  |
|       | 1.2  | Speci    | fications                                               | 11 |  |
|       | 1.3  | MGC      | 4000 Part Number Configuration                          | 13 |  |
|       | 1.4  | MGC      | 4000 Cable Assemblies for Gauges                        | 14 |  |
| _     |      |          |                                                         | 4- |  |
| 2     | ·    |          | Safety Information                                      |    |  |
|       | 2.1  |          | ral                                                     |    |  |
|       | 2.1  | -        | Service and Operation - MGC 4000 Multi-Gauge Controller |    |  |
|       | 2.1  |          | Service and Operation - Vacuum Gauge Transducers        |    |  |
|       | 2.2  |          | rical Conditions                                        |    |  |
|       | 2.3  | Over     | pressure and use with hazardous gases                   | 19 |  |
| 3     | Inst | tallatio | n                                                       | 20 |  |
|       | 3.1  | Mech     | nanical Installation - MGC Controller                   | 20 |  |
|       |      | Mech     | chanical Installation - Ionization Gauges               |    |  |
|       | 3.3  | Mech     | nanical Installation - Convection Gauges                | 23 |  |
|       | 3.4  | Electi   | rical Installation                                      | 24 |  |
|       | 3.4  | .1       | Grounding                                               | 24 |  |
|       | 3.4  | .2       | Back Panel Connection Overview                          | 24 |  |
|       | 3.4  | .3       | Nude or Glass Ion Gauge Connection                      | 25 |  |
|       | 3    | 3.4.3.1  | Standard Cable for Nude and Glass IG                    | 26 |  |
|       | 3    | 3.4.3.2  | Bakeable Cable for Nude IG                              | 27 |  |
|       | 3    | 3.4.3.3  | Standard Nude or Glass IG Cable Connector Pin Out       | 28 |  |
|       | 3.4  | .4       | KJLC351 Ion Gauge Connection                            | 29 |  |
|       | 3.4  | .5       | KJL275 Convection Gauge Connection                      | 29 |  |
|       | 3.4  | .6       | KJL275 Convection Gauge Cable Connector Pin Out         | 30 |  |
|       | 3.4  | .7       | Analog Input and Output Connection                      | 31 |  |
|       | 3    | 3.4.7.1  | Capacitance Diaphragm Gauge Connection                  | 32 |  |
|       | 3.4  | .8       | Relay Connection - AI4000-4 Option Card                 | 33 |  |
| 3.4.9 |      | .9       | Relay Connection - AI4000-8 Option Card                 | 34 |  |
|       | 3.4  | .10      | RS232 / RS485 Serial Communications Connection          | 36 |  |

| 4 | IG ar | nd CG Overview                                             | 38 |
|---|-------|------------------------------------------------------------|----|
|   | 4.1   | IG Emission Current                                        | 38 |
|   | 4.2   | IG Degas                                                   | 38 |
|   | 4.3   | IG Filament Material Selection / Venting the Chamber       | 39 |
|   | 4.4   | IG Over Pressure Shut Down                                 | 40 |
|   | 4.5   | Convection Gauge (CG) Initial Setup                        | 40 |
| 5 | Setu  | p and programming                                          | 41 |
|   |       | Applying Power                                             |    |
|   |       | User Interface Basics                                      |    |
|   | 5.3   | Pressure Measurement Screen                                | 41 |
|   | 5.4   | Operate / Stand-By Mode                                    | 42 |
|   | 5.5   | Ion Gauge Control                                          | 42 |
|   | 5.6   | Gauge Name and I/O Identification on Display               | 43 |
|   | 5.7   | Relay Status Indicators on Display                         | 45 |
|   | 5.8   | User Assigned Gauge and I/O Names                          | 45 |
|   | 5.9   | Programming                                                | 46 |
|   | 5.9.1 | Initial Setup of the Pressure Measurement Screen           | 47 |
|   | 5.9   | 9.1.1 IG1 Assign and IG2 Assign Menu                       | 47 |
|   | 5.9   | 9.1.2 Pressure Unit Menu                                   | 48 |
|   | 5.9   | 9.1.3 Display Menu                                         | 48 |
|   |       | 5.9.1.3.1 Devices To Disp Menu                             | 48 |
|   |       | 5.9.1.3.2 Prgm Readout Menu                                | 48 |
|   |       | 5.9.1.3.3 Scroll Rate                                      | 48 |
|   | 5.9.2 | Programming the IGM Menu for KJLC351 Hot Cathode IG        | 49 |
|   | 5.9.3 | Programming the IGR/IGE Menu for Nude/Glass Hot Cathode IG | 53 |
|   | 5.9.4 | Programming the CG Menu for KJL275 Convection Gauge        | 57 |
|   | 5.9.5 | Programming the Relays                                     | 59 |
|   | 5.9.6 | Programming the Analog I/O                                 | 60 |
|   | 5.9   | 9.6.1 Programming the Analog Output                        | 61 |
|   | 5.9   | 9.6.2 Programming the Analog Input                         | 64 |
|   | 5.9.7 | Programming the COM Menu (RS232/RS485)                     | 66 |

| 6 | Acti | vating and operating the Ionization Gauges                            | 68 |
|---|------|-----------------------------------------------------------------------|----|
|   | 6.1  | IG Turn On/Off Using the Push-Buttons                                 | 68 |
|   | 6.2  | IG Turn On/Off Using Pressure Readings From Other Gauges              | 69 |
|   | 6.3  | IG Turn On/Off Using Serial Communications                            | 69 |
|   | 6.4  | IG Turn On/Off Using Digital Input Control                            | 69 |
|   | 6.5  | Degas Using the Push-Buttons                                          | 71 |
|   | 6.6  | Degas Using Serial Communications                                     | 71 |
|   | 6.7  | Clearing IG Error                                                     | 71 |
|   | 6.8  | View R&D                                                              | 71 |
| 7 | Ana  | log Output Charts & Equations (Nitrogen/Air Only)                     | 72 |
|   | 7.1  | Analog Output for Log-Linear IG 0-10 V, n=10 (Nitrogen / Air only)    | 72 |
|   | 7.2  | Analog Output for Log-Linear IG 0-10 V, n=11 (Nitrogen / Air only)    | 73 |
|   | 7.3  | Analog Output for Log-Linear IG 0-10 V, n=12 (Nitrogen / Air only)    | 74 |
|   | 7.4  | Analog Output for LINEAR IG (Nitrogen / Air only)                     | 75 |
|   | 7.5  | Analog Output for Wide Range IG+CG 0.5-7V (Nitrogen / Air only)       | 76 |
|   | 7.6  | Analog Output for IG 1.8 - 8.7, .8V/decade (Nitrogen / Air only)      | 77 |
|   | 7.7  | Analog Output for Log-Linear CG 1 - 8 V (Nitrogen / Air only)         | 78 |
|   | 7.8  | Analog Output for Log-Linear CG 0 - 7 V ( (Nitrogen / Air only)       | 79 |
|   | 7.9  | Analog Output for Linear CG (Nitrogen / Air only)                     | 80 |
|   | 7.10 | Analog Output for Non- Linear CG (Nitrogen / Air only)                | 81 |
| 8 | Usir | ng the gauge with different gases                                     | 83 |
|   | 8.1  | Ion Gauge Display Correction Factors for Selected Gases               | 83 |
|   | 8.2  | Effects of Different Gases on Convection Gauge Display                | 84 |
|   | 8.3  | Effect of Different Gases on Analog Output                            | 87 |
|   | 8.3. | 1 Ion Gauge Analog Output Correction Factors                          | 87 |
|   | 8.3. | 2 Wide Range IG + CG Analog Output Correction Factors                 | 88 |
|   | 8    | .3.2.1 Wide Range IG + CG Analog Output Correction Factors - IG range | 88 |
|   | 8    | .3.2.2 Wide Range IG + CG Analog Output Correction Factors - CG range | 89 |
|   | 8.3. | 3 Convection Gauge Analog Output for selected gases                   | 90 |
|   | 8    | .3.3.1 Log-Linear CG 1-8 V - Selected Gases Conversion                | 90 |
|   | 8    | .3.3.2 Log-Linear CG 0-7 V - Selected Gases Conversion                | 91 |
|   | 8    | .3.3.3 Non-Linear CG - Selected Gases Conversion                      | 92 |

| 9  | Se   | rial Con           | nmunications                                           | 93  |
|----|------|--------------------|--------------------------------------------------------|-----|
|    | 9.1  | RS48               | 5 (RS232) Interface - Device Name Conventions          | 93  |
|    | 9.2  | RS48               | 5 /RS232 Serial Communication Command Protocol         | 95  |
|    | 9.3  | G-P C              | Compatible (RS232) Interface - Device Name Conventions | 99  |
|    | 9.4  | (G-P :             | Series 307 Compatible) Protocol                        | 100 |
| 10 | ) .  | Trouble            | eshooting                                              | 102 |
|    | 10.1 | Error              | Conditions                                             | 102 |
|    | 10   | .1.1               | IGR/IGE Indicates OFF                                  | 102 |
|    | 10   | .1.2               | IGM Indicates OFF                                      | 102 |
|    | 10   | .1.3               | Problems with Connected Gauges                         | 103 |
|    | 10   | .1.4               | Unable to Access Setup Functions                       | 103 |
|    | 10   | .1.5               | View R&D - Hot Cathode Ion Gauge Diagnostic Display    | 104 |
|    | 10   | .1.6               | Troubleshooting - Hot cathode IG                       | 107 |
|    | 10.2 | Error              | Indications and Messages                               | 109 |
|    | 10   | .2.1               | Pressure Measurement Screen Error Indication           | 110 |
|    | 10   | .2.2               | Error Messages in the Messages Screen                  | 111 |
|    | 10.3 | Displa             | ayed Device Name Characters are Missing                | 112 |
|    | 10.4 | Opera              | ating System Error                                     | 112 |
| 11 | _    | Replacii           | ng or Adding Option Cards                              | 113 |
| 12 | 2 ,  | AC Maiı            | n Fuse Replacement                                     | 116 |
| 13 | 3    | MGC O <sub>l</sub> | perating System                                        | 117 |
|    | 13.1 | Secur              | rity Menu (Password)                                   | 117 |
|    | 13.2 | Utiliti            | ies Menu                                               | 118 |
|    | 13   | .2.1               | Upload Database                                        | 119 |
|    | 13   | .2.2               | Update Database                                        | 119 |
|    | 13   | .2.3               | Update Software                                        | 119 |
| 14 | ļ    | Factory            | Service and Support                                    | 121 |
| 15 | . ,  | \M/arran           | +17                                                    | 121 |

# 1 Introduction / General Information

# 1.1 Description

The *MGC4000* is a Kurt J. Lesker Company (KJLC) multi-gauge rack mount vacuum gauge controller designed specifically to operate either glass-enclosed or nude Bayard-Alpert (B-A) ionization gauges (IG). Additionally, it can operate the KJLC351 miniature hot cathode ionization gauge module, the KJL275 and the Granville-Phillips Convectron convection vacuum gauges.

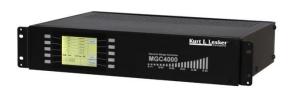

MGC can operate up to 10 vacuum gauges simultaneously as listed below:

- Up to a total of four ionization gauges (IG) configurable for:
  - A) Up to two classic size KJLC Bayard-Alpert (B-A) glass or nude ionization gauges or other equivalent brands of glass/nude B-A IG.
  - B) Up to two KJLC351 hot cathode IG modules
- Up to four KJL275 convection gauges (CG)
- Up to two analog input signals from other devices such as capacitance diaphragm gauges (CDG) or KJLC vacuum gauge modules series 275i, 300 and 354

#### **Compatible Vacuum Gauges**

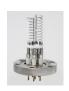

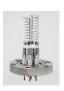

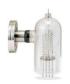

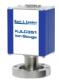

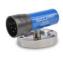

Nude I<sup>2</sup>R Degas

Nude B Degas UHV

Glass I<sup>2</sup>R Degas

KJLC351

KJL275

The MGC4000 (MGC) is offered as an industry standard 19-inch wide, 2U high, rack-mountable design. Easy to read LCD with backlighting provides sharp contrast with wide viewing angle. The instrument can be configured to display up to 6 gauges in a single screen or assign any number of gauges to various screens for auto-scrolling of display. The state of all setpoint relays and engineering units of measure will be displayed on the main screen. Filament operation including filament current, filament voltage, emission current and ion current can be displayed in real time to allow monitoring of filament condition. The system can be personalized by assigning specific names to individual gauges or use the factory default gauge symbols. Error messages will be displayed for all fault conditions.

High efficiency power supply design and effective thermal management techniques are used to enable operation of the *MGC* without the need for air movement devices such as troublesome fans often required in even single ionization gauge power supplies. Filament switching control from the *MGC* combined with capability to operate two conventional B-A ionization gauges *simultaneously*, offers the user low cost of ownership and unparalleled ease of use.

The number and types of sensors operated is dependent on the option cards that are installed in the locations available in the back side of the *MGC* controller. There are several unique option cards that will allow operation of different types of vacuum gauges, serial network communications and provide process input-output control.

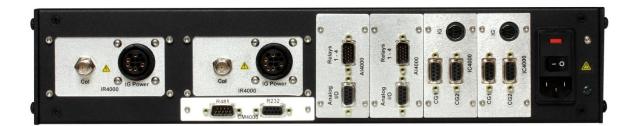

Option card labeled IR4000 operates a resistive degas, sometimes referred to as I<sup>2</sup>R Degas, hot filament nude or glass-enclosed B-A ion gauge.

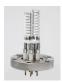

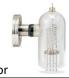

Option card labeled IE4000 operates an electron bombardment or 'EB' Degas hot filament nude UHV B-A.

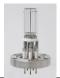

Option card labeled IC4000 operates one KJLC351 IG module and two KJLC KJL275 convection gauges (CG).

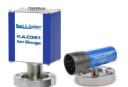

Option cards labeled AI4000-4 or AI4000-8 provide setpoint relays and analog outputs. Each option card (two maximum) can also accept one analog input signal from another type of pressure gauge transducer such as a Capacitance Diaphragm Gauge (CDG) or other pressure measurement device with compatible signal proportional to pressure.

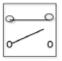

Option card labeled CM4000 provides RS485 or RS232 serial communications.

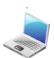

# 1.1.1 Typical MGC to Gauge Connection Diagram

**Note-** Locations of specific option cards in your MGC may be different than shown below.

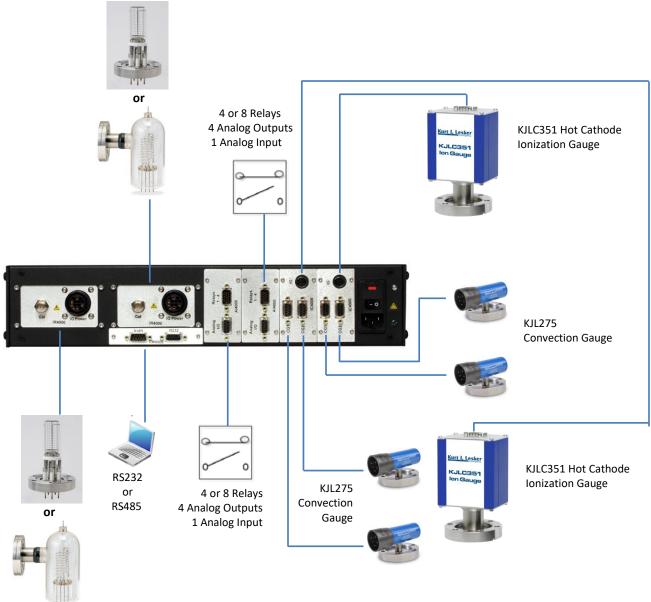

# 1.2 Specifications

| controller measurement range             | Nude EB degas B-A UHV ion gauge: 2 x 10 <sup>-11</sup> to 1 x 10 <sup>-3</sup> Torr                                                                                                    |
|------------------------------------------|----------------------------------------------------------------------------------------------------|
| (vacuum gauge dependent)                 | Nude/Glass I <sup>2</sup> R Degas B-A ion gauge: 4 x 10 <sup>-10</sup> to 1 x 10 <sup>-3</sup> Torr                                                                                     |
|                                          | C351 hot cathode ion gauge: 1 x 10 <sup>-9</sup> to 5 x 10 <sup>-2</sup> Torr                                                                                                    |
|                                          | convection gauges: 1 x 10 <sup>-4</sup> to 1,000 Torr                                                                                                    |
| display -                                | 3.7 inch LCD with LED backlight; 240 x 320 pixel format (resolution)                                                                                                    |
| pressure measurements and output control | user selectable LCD screen to display pressure measurement and status of output controls for all options installed                                                                      |
| setup and programming                    | front panel LCD setup screen with function/parameter selection keys                                                                                                    |
| units of measure                         | Torr, mbar, Pa ( user selectable )                                                                                                    |
| function: ionization gauge (4 max)       | powers and operates up to two glass-enclosed or nude B-A ion gauges and up to two KJLC351 miniature ion gauge modules                                                                   |
| convection gauge (4 max)                 | powers and operates up to four KJL275 or Granville-Phillips® Convectron® convection gauge transducers                                                                                   |
| capacitance diaphragm gauge (2 max)      | accepts analog input signals from CDGs or other KJLC vacuum gauge modules (external power source for these type auxiliary devices will be required)                                     |
| IG filament/sensor control - on /off     | front panel push buttons, automatic using convection gauges, digital input or serial communications                                                                                     |
| filament control                         | user selectable between filament 1 or filament 2 using front panel display menu and select keys                                                                                         |
| emission current                         | $100~\mu\text{A}, 4~\text{mA}, 10~\text{mA}$ or automatic switching between $100~\mu\text{A}$ and $4~\text{mA}$ at user programmed pressure                                             |
| degas                                    | Nude EB Degas B-A UHV ion gauge: 40 W electron bombardment (EB),                                                                                                    |
|                                          | Nude/Glass I <sup>2</sup> R Degas ion gauge: nominal 40 W resistive (I <sup>2</sup> R),                                                                                                 |
|                                          | KJLC351 ion gauge module: 3 W EB                                                                                                    |
|                                          | programmable duration - permissible at measured pressure < 5 x 10 <sup>-5</sup> Torr                                                                                                    |
| overpressure protection                  | turns off ion gauge filament/sensor at the following default settings:                                                                                                    |
|                                          | glass/nude hot cathode IG: $1 \times 10^{-3}$ Torr at 100 $\mu$ A emission current, $5 \times 10^{-4}$ Torr at 4 mA emission current, $1 \times 10^{-4}$ Torr at 10 mA emission current |
|                                          | KJLC351 hot cathode IG: $5 \times 10^{\text{-2}}$ Torr at 100 $\mu\text{A}$ and 1 x $10^{\text{-3}}$ Torr at 4 mA emission current                                                      |
| status                                   | emission current, relay, filament and degas on/off status are available for viewing at the front panel display screen                                                                   |

| setpoint relays                                         | up to 16 user programmable single-pole, double-throw (SPDT), 2A at 30 Vdc, 2A at 250 Vac, resistive load, assignable to any of the gauges                                                                                                    |
|---------------------------------------------------------|----------------------------------------------------------------------------------------------------|
|                                                         | Caution! The relay contact rating above applies to units shipped on/after February 28, 2017. Serial numbers 17B761C and higher have this new contact rating. Older units shipped before this date with serial numbers 17B760C and lower had a contact rating of 1A at 30 Vdc, 0.5A at 125 Vac, resistive or ac non-inductive. Applying a load to older units which draws more than 0.5 A could cause damage to relays. |
| analog output                                           | Up to 8 analog outputs may be configured. Analog outputs can be assigned to the ion gauges (IG) and convection gauges (CG) or combination of IG + CG for full range measurements                                                                                                    |
|                                                         | IG only: Log linear 0 to 10 Vdc, 1 V/decade with various scaling selections compatible with Granville-Phillips® Series 307, 350 and 358 IG only: Log linear 1.7 V to 9.3 Vdc (nominal 1.8 to 8.7 Vdc) 0.8 V/decade IG Linear 0 to 10 Vdc (useable over 3 full decades). Compatible with various Granville-Phillips® VGC controller options for Series 307, 350 and 358                                                 |
|                                                         | Wide Range (combination) IG + CG : Log linear 0.5 V to 7 V, 0.5 V/decade                                                                                                    |
|                                                         | CG: Log linear 0 to 7 V or 1 to 8 V, 1 V/decade; Linear & Non-Linear                                                                                                    |
| analog input                                            | accepts up to two 0-10 Vdc analog inputs from 100 mTorr, 1, 10, 100, 1000 Torr F.S. capacitance diaphragm gauges or analog inputs from other KJLC vacuum gauge modules series 275i, 300 and 354.                                                                                                    |
| (or use, alternatively, for remote IG filament turn on) | alternatively, the analog input can be used as a digital input for remote IG sensor turn on by applying a continuous ground (zero volt potential)                                                                                                    |
| serial communications                                   | RS485 / RS232 - ASCII protocol (RS232 protocol compatible with GP 307)                                                                                                    |
| input power (AC Mains) <sup>1</sup>                     | 100-240 Vac, 50/60 Hz nominal; universal power, 600 VA                                                                                                    |
| AC Mains (source power) Fuses                           | 8.0 A, Time Lag, 250 Vac, IEC/UL/CSA certified component                                                                                                    |
| temperature                                             | operating; 0 to + 40 °C storage; -40 to + 70 °C                                                                                                    |
| humidity                                                | 0 to 95% relative humidity, non-condensing                                                                                                    |
| weight                                                  | 14 lb. (6.4 kg)                                                                                                    |
| altitude                                                | operating; 8,200 ft. (2,500 m) max storage; 41,000 ft. (12,500 m) max                                                                                                    |
| CE compliance                                           | EMC Directive 2004/108/EC, EN61326-1, EN55011<br>Low Voltage Directive 2006/95/EC, EN61010-1                                                                                                    |
| environmental                                           | RoHS compliant                                                                                                    |
| Ingress Protection                                      | IP30                                                                                                    |

Use the chart shown on the next page to create Catalog (Part) Numbers for the complete *MGC* Multi-Gauge controller. Some of the above specifications are applicable only when the configuration of your *MGC* includes the option card(s) listed and you connect the compatible vacuum pressure measurement transducer (sensor). See User Manuals for specifications and additional information not included here for the devices (gauges) that you intend to use with the *MGC*.

\_

<sup>&</sup>lt;sup>1</sup> The *MGC* controller is provided with a NRTL approved AC power cordset suitable for use with nominal AC Mains power of 115 Vac. The controller may be powered by AC Mains from 100 to 240 Vac, nominal, provided that the user provides and uses an agency approved AC Mains power cordset suitable for use with local installation requirements at the geographic location of use.

# 1.3 MGC 4000 Part Number Configuration

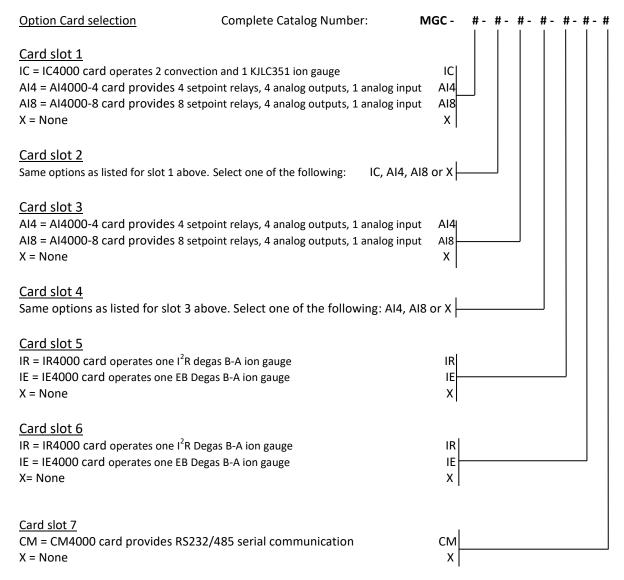

<sup>\*</sup> Maximum of two IC (IC4000) and two AI4 (AI4000-4) or AI8 (AI4000-8) option cards per *MGC* controller is possible.

<sup>\*\*</sup> MGC will operate two glass-enclosed or nude, classic size I<sup>2</sup>R or EB degas B-A IG's simultaneously.

# 1.4 MGC4000 Cable Assemblies for Gauges

# Nude IG Cable<sup>2</sup>

| Cable lengths | Nude IG Cable P/N | Nude IG Cable |
|---------------|-------------------|---------------|
| 10 Ft (3m)    | IRN441-1-10F      |               |
| 25 Ft (8m)    | IRN441-1-25F      |               |
| 50 Ft (15m)   | IRN441-1-50F      |               |
| > 50 Ft       | Consult factory   | - 40          |

# Nude IG Cable: Bakeable to 200 °C, provided with push-on sockets for connection to transducer pins.

| Cable lengths | Nude IG Bakeable Cable (200°C) P/N | Nude IG Bakeable Cable with push-on sockets |
|---------------|------------------------------------|---------------------------------------------|
| 10 Ft (3m)    | IRNBD441-1-10F                     | No.                                         |
| 25 Ft (8m)    | IRNBD441-1-25F                     |                                             |
| 50 Ft (15m)   | IRNBD441-1-50F                     |                                             |
| > 50 Ft       | Consult factory                    |                                             |

# Glass IG Cable<sup>3</sup>

| Cable lengths | Glass IG Cable P/N | Glass IG Cable |
|---------------|--------------------|----------------|
| 10 Ft (3m)    | IRG441-1-10F       |                |
| 25 Ft (8m)    | IRG441-1-25F       |                |
| 50 Ft (15m)   | IRG441-1-50F       |                |
| > 50 Ft       | Consult factory    |                |

# KJLC351 Ionization Gauge Cable

| Cable lengths | KJLC351 Cable P/N | KJLC351 Cable |
|---------------|-------------------|---------------|
| 10 Ft (3m)    | BXC400-1-10F      |               |
| 25 Ft (8m)    | BXC400-1-25F      |               |
| 50 Ft (15m)   | BXC400-1-50F      |               |
| > 50 Ft       | Consult Factory   |               |

# KII 275 Convection Gauge Cable

| Cable lengths | KJL275 Cable P/N | KJL275 Cable |
|---------------|------------------|--------------|
| 10 Ft (3m)    | CB421-1-10F      |              |
| 25 Ft (8m)    | CB421-1-25F      |              |
| 50 Ft (15m)   | CB421-1-50F      |              |
| > 50 Ft       | Consult factory  |              |

 $<sup>^{2}</sup>$  Maximum ambient operating temperature for Nude IG cables should be 50 °C.  $^{3}$  Maximum ambient operating temperature for Glass IG cables should be 50 °C.

# **Important Safety Information**

KJLC has designed and tested this product to provide safe and reliable service, provided it is installed and operated within the strict safety guidelines provided in this manual. Please read and follow all warnings and instructions.

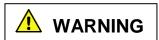

To avoid serious injury or death, follow the safety information in this document. Failure to comply with these safety procedures could result in serious bodily harm, including death, and or property damage.

Failure to comply with these warnings violates the safety standards of installation and intended use of this instrument. KJLC disclaims all liability for the customer's failure to comply with these instructions.

Although every attempt has been made to consider most possible installations, KJLC cannot anticipate every contingency that arises from various installations, operation, or maintenance of the control instruments, connections and devices. If you have any questions about the safe installation and use of this product, please contact KJLC.

This device meets FCC part 15 requirements for an unintentional radiator, class A.

#### 2.1 General

This product is designed for use in accordance with IEC 61010 safety requirements for electrical equipment for measurement, control and laboratory use; Installation Category 2, Pollution Degree 2. This product is a Protection Class 1 device which utilizes protective earthing to ensure operator safety. Hazardous voltages are present with this product during normal operation. The product should never be operated with the covers removed unless equivalent protection of the operator from accidental contact with hazardous internal voltages is provided.

WARNING! There are no operator serviceable parts or adjustments inside the product enclosure; refer servicing to service trained personnel.

Do not modify this product or substitute any parts without authorization of qualified KJLC service trained personnel. Return the product to an KJLC qualified service and repair center to ensure that all safety features are maintained. Do not use this product if unauthorized modifications have been made.

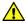

**WARNING!** For continued fire protection, use specified AC mains (~ line) fuse.

**! WARNING!** This product is designed for use with nominal AC mains voltages indicated on the rating nameplate.

KJLC provides an agency/NRTL approved NEMA 5-15P/IEC60321-1 C14 power cordset only for intended installations using 115 Vac, nominal AC Mains power. If the intended installation at the location of use requires AC Mains power other than 115 Vac to power the MGC controller, use only an agency approved AC power cordset suitable for the intended installation at the geographical location of use.

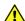

**MARNING!** Source power must be removed from the product prior to performing any servicing.

After servicing this product, ensure that all safety checks are made by a qualified service person. When replacement parts are required, ensure that the parts are specified by KJLC Substitutions of non-qualified parts may result in fire, electric shock or other hazards. Use of unauthorized parts or modifications made to this product will void the warranty.

To reduce the risk of fire or electric shock, do not expose this product to rain or moisture. These products are not waterproof and careful attention must be paid to not spill any type of liquid onto these products. Do not use these products if they have been damaged. Immediately contact KJLC to arrange return of the product if it is damaged.

Due to the possibility of corrosion when used in certain environmental conditions, it is possible that the product's safety could be compromised over time. It is important that the product be periodically inspected for sound electrical connections and equipment grounding. Do not use if the equipment grounding or electrical insulation has been compromised.

# 2.1.1 Service and Operation - MGC 4000 Multi-Gauge Controller

The MGC Controller should be connected to a high quality equipment grounding conductor (earth ground). A terminal is provided on the back panel of the MGC for making this connection.

Use an appropriate power source of 100-240 Vac, 50/60 Hz nominal universal power, for the *MGC*. The *MGC* will provide appropriate power to the ion gauges and convection gauges. Turn off power to the *MGC* if a cable or plug is damaged or the product is not operating normally according to this instruction manual. Contact KJLC for any service or troubleshooting condition that may not be covered by this instruction manual.

When servicing the *MGC* control unit, disconnect AC Mains power to the power entry connector and wait a minimum of 5 minutes before removing the instrument enclosure covers or any option cards.

After waiting 5 minutes from the time you have disconnected the AC Mains power to the MGC power entry module, option cards can be safely added or removed from the controller. The top cover of the MGC enclosure may be removed in order to gain access to some mechanical feature retention devices for some of the installed option cards. If an option card or option location cover plate is removed and not replaced, ensure that you have obtained the appropriate KJLC part to adequately cover the cutout on the back panel of the MGC for that option.

**DO NOT** apply AC Mains power to the *MGC* power entry connector until all option card locations and enclosure covers are securely in place. Refer servicing to KJLC qualified service personnel.

#### **Gases other than Nitrogen**

**WARNING!** Do not attempt to use with gases other than nitrogen  $(N_2)$  or air without referring to Correction Factor Data Tables or Correction Curves for the type of pressure measurement device you intend to use. KJLC gauges and modules are calibrated for direct readout of nitrogen or air. Do not attempt to use with other gases such as argon (Ar) or carbon dioxide  $(CO_2)$  unless accurate conversion data for  $N_2$  to other gas is properly

used. Refer to sections titled "Using the gauge with different gases", "Display" and "Analog Output" for a more complete discussion.

**WARNING!** The electrodes within the KJL275 convection gauge normally operate at 125 °C, but if malfunction should occur, the wire temperature could exceed the ignition temperature of certain combustible gases and gas mixtures. Do not use this device in an explosive atmosphere or in the presence of flammable gases, vapors or fumes. Do not use this device to measure the pressure of explosive or combustible gases or gas mixtures.

# 2.1.2 Service and Operation - Vacuum Gauge Transducers

**WARNING!** The electrodes within ionization gauges and, under certain conditions, convection gauges could be at temperatures sufficient to ignite explosive or combustible gases or vapors present within the gauge. Do not use ion gauges or convection gauges in an explosive atmosphere or in the presence of flammable gases or fumes. Do not use any ionization gauge (IG) or convection gauge (CG) to measure the pressure of explosive or combustible gases or gas mixtures. The filaments within the hot cathode ionization gauge operate at incandescent temperatures and could become an ignition source.

If measured pressure exceeds the thresholds that are defined under the following conditions, the ion gauge will turn off:

- When using the KJLC351, the pressure exceeds 1.00 x 10<sup>-3</sup> Torr at 4 mA emission current or 5.00 x 10<sup>-2</sup> Torr at 100 μA emission current causing the IG to turn off.
- When using the KJLC glass or nude B-A ion gauge or equivalent, the pressure exceeds  $5.00 \times 10^{-4}$  Torr at 4 mA emission current,  $1.00 \times 10^{-4}$  Torr at 10 mA emission current or  $1.00 \times 10^{-3}$  Torr (default; may be set to  $1.00 \times 10^{-2}$  Torr max.) at  $100 \mu$ A emission current causing the IG to turn off.

During the Degas cycle, if the measured pressure exceeds the thresholds that are defined under the following conditions, Degas will turn off but the filament will remain turned on:

- The pressure exceeds 3.00 x 10<sup>-4</sup> Torr during Degas for the KJLC351.
- The pressure exceeds 1.00 x 10<sup>-4</sup> Torr during Degas for the KJLC glass/nude IG transducers.

Do not attempt to turn the IG on if the pressure is near the threshold limits defined here.

Ensure vacuum level is less than  $5.00 \times 10^{-5}$  Torr before attempting to initiate Degas of the glass/nude B-A IG and KJLC351 ion gauge module.

Only use power from the *MGC* controller to power the KJLC351 hot cathode ion gauge module and the KJL275 convection gauge. All power for the glass/nude IG (or similar) is provided by the option card – do not connect external power sources other than those provided by the *MGC* to any electrode of a gauge transducer that is connected to the *MGC*.

Before attempting to service the gauges such as the KJLC351 and KJL275 connected to the *MGC*, turn off AC Mains power to the *MGC* controller first. Then disconnect the cables between the gauges and the *MGC* controller before proceeding with the service. Do not touch any of the gauge tube pins when the device is at vacuum pressure.

**NOTICE** - Never use an auxiliary or convection gauge to automatically turn off the ion gauge when the ion gauge filament in use is constructed of **tungsten**. The response time of other gauges may not allow for timely

turn off of the **tungsten** filament possibly leading to filament damage. Always turn off the IG filament (tungsten) manually before pressure is allowed to rise above 1.00E-03 ( $1.00 \times 10^{-3}$ ) Torr.

Turn off power to the KJLC351 ion gauge module and disconnect the cable from the *MGC* controller before detaching the KJLC351 electronics enclosure from the IG sensor for sensor replacement or bake-out purposes. Refer to the user manual for the KJLC351 for further information on use and operation of the product.

It is highly recommended to periodically alternate operating the KJLC351 or glass/nude ion gauge filaments 1 and 2. An inactive filament not operating for an extended period of time may result in failure of that filament to establish and maintain emission current in applications where the filament coating may become contaminated by residual application or process related chemistries.

Due to the possibility of corrosion under certain environmental conditions, it is possible that the product's safety could be compromised over time. It is important that all products be periodically inspected for sound electrical connections and grounding. Do not use if the equipment grounding or electrical insulation has been compromised.

The most common cause of all vacuum gauge failures is contamination of the sensor or transducer electrodes. Noisy or erratic readings and total gauge transducer failures are all possible indications of gauge contamination. Contamination can generally be characterized as either: A) a chemical reaction of process gases with transducer/sensor electrodes, or B) an accumulation of material on the transducer (sensor) electrodes. Sensors that fail due to contamination are not covered under warranty.

After servicing these products, ensure that all safety checks are made by a qualified service person.

#### 2.2 Electrical Conditions

**WARNING!** When high voltage is present in any vacuum system, a life threatening electrical shock hazard may exist unless all exposed electrical conductors are maintained at earth ground potential. This applies to all products that come in contact with the gas contained in vacuum chambers. An electrical discharge within a gaseous environment may couple dangerous high voltage directly to any ungrounded conductor of electricity. A person could be seriously injured or killed by coming in contact with an exposed, ungrounded electrical conductor at high voltage potential. This condition applies to all products that may come in contact with the gas inside the vacuum chamber (vacuum/pressure containment vessel).

#### **Proper Equipment Grounding**

WARNING! Hazardous voltages that could seriously injure or cause death are present in many vacuum processes. Verify that the vacuum connection ports on which any ion gauge, ion gauge module, convection gauge and other vacuum gauge transducers are mounted are electrically grounded. Consult a qualified Electrician if you are in doubt about your equipment grounding. Proper grounding of your equipment is essential for safety as well as intended operation of the equipment. The vacuum gauge transducer and enclosure of any control module must be connected directly to a good quality equipment earthing conductor. Use a ground lug on the vacuum connection flange of the pressure measurement device if necessary.

**WARNING!** In order to protect personnel from electric shock and bodily harm, shield all conductors which are subject to potential high voltage electrical discharges in or around the vacuum system.

**WARNING!** The power supplies used inside the KJLC351 ion gauge module are subject to high voltages which could cause severe injury or death. In order to prevent electric shock and bodily harm, the user should wait at least 1 minute after power is removed before touching the IGM's power supply components.

DANGER! When the KJLC351 ion gauge module is turned on from the MGC controller, 180 volts (Vdc) is present at the power supply and other components inside the KJLC351 electronics enclosure (Yellow enclosure connected to the ion gauge sensor). Voltages as high as 350 Vdc are present inside the KJLC351 electronics enclosure during Degas operation. Do not operate the MGC controller or the KJLC351 without the protective enclosure / covers in place.

It is the user's responsibility to ensure that the electrical signals from these products and any connections made to external devices, for example, relays and solenoids, are used in a safe manner. Always double check the system set-up before using any signals to automate your process. Perform a hazardous operation analysis of your system design and ensure safeguards and personnel safety measures to prevent injury and damage.

## 2.3 Overpressure and use with hazardous gases

WARNING! Install suitable protective devices that will limit the level of pressure inside your vacuum chamber to less than what the vacuum chamber system components are capable of withstanding. KJLC gauges should not be used at pressures exceeding 1000 Torr absolute pressure. In cases where an equipment failure could cause a hazardous condition, always implement fail-safe system operation. For example, use a pressure relief device in an automatic backfill operation where a malfunction could result in high internal pressures if the pressure relief device was not installed on the chamber.

The KJLC351 ion gauge module, convection gauges and other vacuum pressure measurement transducers should not be exposed to pressures above 1000 Torr absolute. The terms, "sensor", "transducer", "gauge tube", "ion gauge tube", "convection gauge tube", "module", "gauge tube enclosure" "hot cathode IG", and "pressure measurement device" are synonymous with and used interchangeably throughout this User Manual, instructions for use and related collateral materials. In all cases, these terms refer to the component of a vacuum gauging, pressure measurement system that is connected and exposed to the gases contained in the chamber, vessel or gas containment apparatus.

#### Overpressure - Vacuum Gauges

KJLC convection gauges and similar devices from other manufacturers are not intended for use at pressures above 20 psia (1000 Torr); DO NOT exceed 35 psig (< 2 ½ bars) pressure inside the gauge tube. If your chamber goes to higher pressures, you should install an isolation valve or pressure relief device to protect the gauge tube from overpressure conditions. With some fittings, actual safe overpressure conditions may be lower; for example, a quick-connect, O-ring compression fitting may forcibly release the gauge tube from the vacuum chamber fitting with only a few psi over local uncorrected barometric (atmospheric) pressure.

CAUTION! If the internal pressure of a vacuum gauge device is allowed to increase above local uncorrected barometric pressure (atmospheric pressure side), vacuum fittings may release and possible overpressure conditions may cause leaks that would allow the gas inside the gauge tube to release into the atmosphere of the surrounding environment. Toxic, pyrophoric and flammable gases are examples of hazardous gases that if allowed to leak out of the vacuum/pressure containment vessel into the atmospheric environment, could cause bodily injury and possible damage to equipment. Never expose the gauge tube internal volume to pressure above local atmospheric pressure when using hazardous gases.

# 3 Installation

#### 3.1 Mechanical Installation - MGC Controller

When mounting multiple units in your rack mount enclosure or mounting the *MGC* below other electronic equipment in your rack, **allow at least 1U of space** (1.75 in., 45 mm) between the units to ensure adequate ventilation especially if operating one or more IR4000 or IE4000 option cards in your *MGC*.

The revelevant EIA standard 19-inch wide, 2U high rackmount instrument dimensions are listed in each view of the *MGC* shown below. If you are mounting the *MGC* in a rackmount instrumentation enclosure, use screws (user supplied) appropriate for the enclosure screw clips or threaded holes available on your enclosure.

#### Inches (mm)

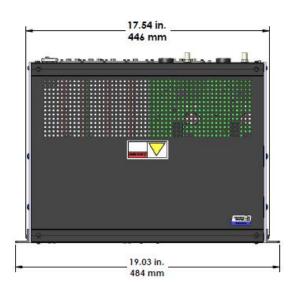

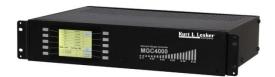

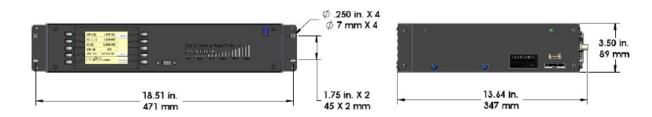

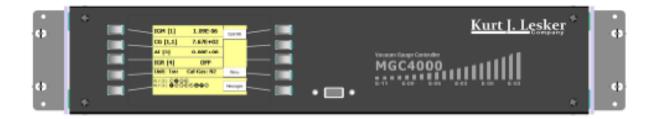

#### MGC - Front Panel

The functions and operation of the *MGC* Multi-Gauge Controller are provided by the 10 front panel keys (push-button switches) linked to the displayed functions on the front panel LCD Display. DO NOT press the soft-keys displayed on the LCD screen. Press only the hardware key linked to the displayed soft-key on front panel LCD Display. The instrument should be installed to allow access to the front panel for programming and setup, visual indications of pressure measurements, setpoint relay status and mode of operation.

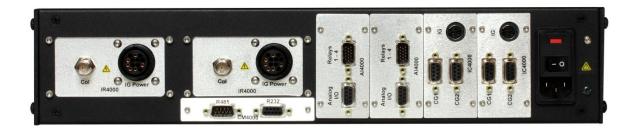

MGC - Back Panel

All connections to gauges, external devices and AC Mains power are provided by connectors located on the back panel of the *MGC*.

The controller may be installed in an EIA standard rack mount enclosure using appropriate hardware for your rack mount system.

Provide adequate protection to prevent liquid from splashing on or otherwise flowing into the *MGC*. Ventilation holes are provided to allow convection cooling within the controller. Provide adequate prevention of objects and foreign matter which may cause an electrical circuit malfunction or failure, from falling through the ventilation holes in the *MGC* top cover.

# 3.2 Mechanical Installation - Ionization Gauges

**NOTICE** - For more detailed information about the KJLC351 <sup>™</sup> hot cathode ion gauge and please refer to the User Manual for each of this product..

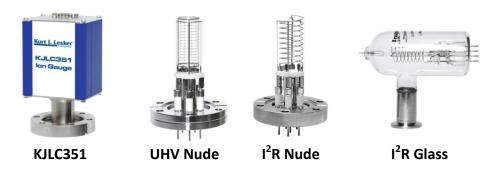

Mount the ion gauge as close as possible to the pressure you want to measure. Long or restricted, small diameter tubing will create a pressure difference between your process chamber and the gauge. This may cause a delay in response to pressure changes. Mounting the ion gauge too close to a gas source inlet may also cause measurement and control instability.

The ion gauge can be mounted in any orientation, however, if possible, mount the gauge with port down to help minimize the effect of any particles or condensation collecting in the gauge.

Do not mount the ion gauge where it will be subjected to excessive vibration. Vibrations may cause unstable readings, measurement errors and possible mechanical stress to components in the ion gauge.

Shield the ion gauge near ion or electron sources such as an electron beam or in a sputtering system.

For electrical safety purposes the housing of the gauge must be grounded to the vacuum chamber. When using KF flanges, metal clamps must be used to ensure proper grounding. Do not attempt to modify your flange in order to use non-metallic-type flange clamps.

Fittings/Flanges - follow the fitting/flange manufacturer's recommendations for installation and use.

Use all metal vacuum fittings with metal seals when operating pressures are expected to be below 1.00 x  $10^{-7}$  Torr (1.33 x  $10^{-7}$  mbar, 1.33 x  $10^{-5}$  Pa).

# 3.3 Mechanical Installation - Convection Gauges

**NOTICE** - For more detailed information about the KJL275 convection gauge, please refer to the User Manual for the KJL275.

Mount the KJL275 as close as possible to the pressure you want to measure. Long or restricted, small diameter tubing will create a pressure difference between your process chamber and the gauge. This may cause a delay in response to pressure changes. Mounting the KJL275 too close to a gas source inlet may also cause measurement and control instability. Do not mount the KJL275 near a source of heating or cooling, such as heaters or air conditioning vents.

Mount the KJL275 with its main axis horizontal (see diagram below). Pressure reading errors may occur above 1 Torr if the unit is not mounted horizontally. Below 1 Torr, mounting position has little to no effect.

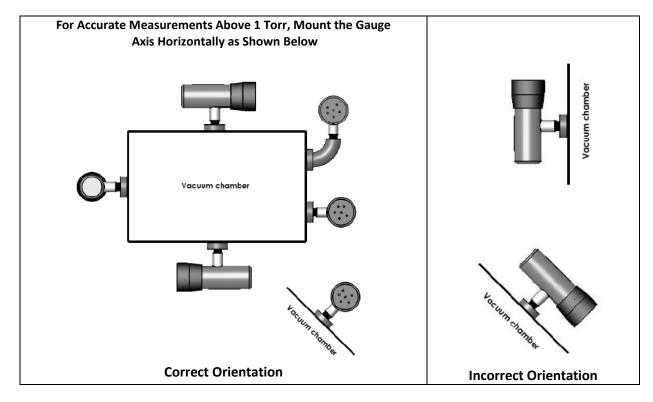

Mount the KJL275 with port down, if possible, to help minimize the effect of any particles or condensation from collecting in the gauge. Do not mount the KJL275 where it will be subjected to excessive vibration. Vibrations may cause unstable readings, measurement errors and possible mechanical stress to components in the KJL275.

Flanges/ Fittings - follow the manufacturer's recommendations and note the following:

- NPT fittings: When connecting the device using a NPT fitting, apply a thread sealant compound or wrap the threaded portion of the tubing with one-and-a-half to two wraps of pipe thread seal tape such as PTFE (Teflon®) tape and hand tighten the gauge into the gauge port. Do not use a wrench or other tool which may damage the gauge.

#### 3.4 Electrical Installation

#### 3.4.1 Grounding

Be sure the vacuum gauges and the rest of your vacuum system are properly grounded to protect personnel from shock and injury. Be aware that some vacuum fittings, especially those with O-rings when not used with metal clamps, may not produce a good electrical connection between the gauge and the chamber it is connected to. Use a ground lug on the vacuum connection flange of the pressure measurement device if necessary. The *MGC* control unit should be connected to earth ground via a good quality equipment earthing conductor. It is encouraged that you connect a separate 12-AWG earthing conductor between a known facility earth ground connection and the green colored screw provided on the back panel of the *MGC*.

#### 3.4.2 Back Panel Connection Overview

**CAUTION!** In order that you prevent equipment damage, it is recommended that you switch AC Mains power to the *MGC* to **off** when either connecting or disconnecting cables to option cards and devices. Additionally, if you want to change an option card location within the *MGC* controller or install a new option card, you must first switch the AC power to the *MGC* **off**. Failure to disconnect AC Mains power to the *MGC* before either changing cable connections from option cards to gauges or removing/installing option cards may result in equipment damage or possible injury to personnel. It is strongly recommended that the user reads the entire User Manual before connecting any of the cables.

The electrical connections for the MGC are located on the back panel of the device as shown in the typical example below (Note-Locations of specific option cards in your MGC may be different than shown below).

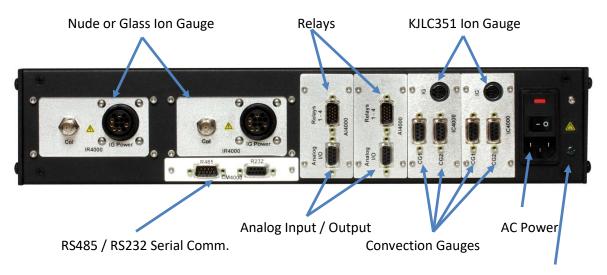

Auxiliary Equipment Earthing Ground (green Screw)

# 3.4.3 Nude or Glass Ion Gauge Connection

With either the EB Degas- nude type or I²R Degas- nude and glass type B-A ion gauge transducer connected to your vacuum chamber, connect an appropriate length of ion gauge cable (see various IG cable configurations shown below) from the ion gauge transducer on the vacuum chamber to the back panel connectors for the desired option card(s) installed in the *MGC*. The circular plastic connector (CPC) on the option card is keyed to allow easy orientation of the mating connectors. Insert the plug end on the cable into the socket end on the option card. The IR4000 and IE4000 option cards have a BNC connector for connecting the low-level ion current signal from the ion collector electrode of the transducer. The coaxial cable with the BNC connector at the controller end of your IG cable is connected at the BNC connector labeled 'Col' on the IR4000 or IE4000 option card.

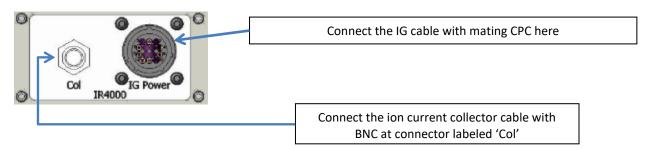

**CAUTION!** When changing or making cabling connections to any device controlled by the *MGC* option card(s), you must first turn AC power to the *MGC* off. See "Caution" Statement in section 3.4.2.

Various KJLC nude or glass IG cable configurations are shown below.

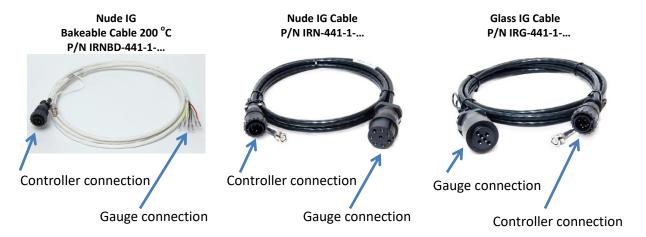

# 3.4.3.1 Standard Cable for Nude and Glass IG

For the glass IG, connect the IG cable (part numbers IRG-441-1...) at the *MGC* controller as described in the previous page. After installing the glass IG transducer on your vacuum system, connect the transducer end of the IG cable as shown below.

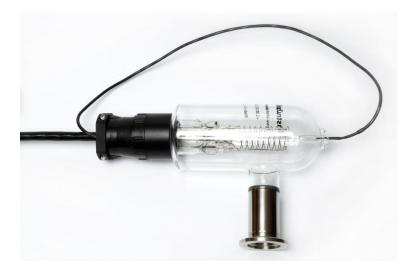

**Glass IG Transducer Cable Connection** 

For the nude IG, connect the IG cable (part numbers IRN-441-1...) at the *MGC* controller as described in the previous page. After installing the nude IG transducer on your vacuum system, connect the transducer end of the IG cable as shown below.

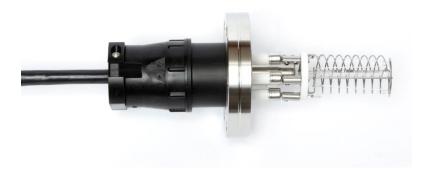

**Nude IG Transducer Cable Connection** 

#### 3.4.3.2 Bakeable Cable for Nude IG

The **bakeable** Nude IG cable (part numbers IRNBD-441-1-...) is provided with push-on sockets for connection to the nude gauge pins and is bakeable to 200  $^{\circ}$ C (See Bakeable Cable wiring information below). All other cables listed above are rated for 50  $^{\circ}$ C ambient temperature. All IG cables provided by KJLC can be used with either single or dual filament ion gauges and filament switching is controlled from the *MGC* controller.

When using the Bakeable IG Cable P/N IRNBD-441-1-... connect to Nude I<sup>2</sup>R B-A Gauge according to wire colors listed below.

Nude IG

Bakeable Cable 200 °C

P/N IRNBD-441-1-...

Controller Gauge

connection connection

Nude I<sup>2</sup>R (Resistive Degas) B-A Gauge Pin Pattern

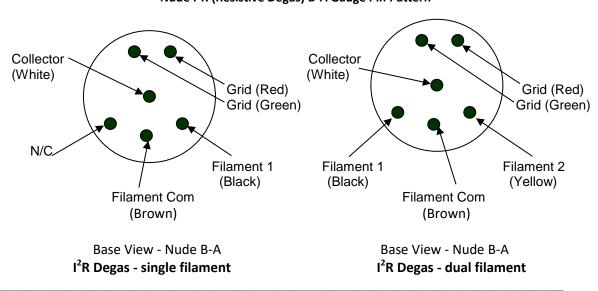

When using the Bakeable IG Cable P/N IRNBD-441-1-... connect to Nude EB-Degas UHV B-A Gauge according to wire colors listed below.

# Collector (White) Filament 1 (Black) Filament Com (Brown) Base View - Nude B-A EB Degas - dual filament

Caution! When using other brands of controllers follow their wiring instructions. Do not touch any of the ion gauge pins shown above that are exposed. Insulate any unused pins to protect against accidental shock.

#### 3.4.3.3 Standard Nude or Glass IG Cable Connector Pin Out

The information presented in this section is intended to address the installation/connection of a nude or glass B-A type ionization gauge transducer or an IG cable that you may already have installed on your vacuum vessel which may not be directly compatible with KJLC product designs, and you wish to continue using either that transducer/cable with the *MGC*.

The pin-out of the CPC connector used on Granville-Phillips® and KJLC ion gauge cables is shown below. When using KJLC two-filament switch capable cables such as those for use with controllers capable of switching the filament from the control unit, e.g., the *MGC*, there is an additional pin/socket connection at contact N°. 7 for FIL2. This type of cable and control unit will allow the user to switch filaments from the control unit - there is no need to go to the transducer end of the cable and physically remove, rotate and reconnect the cable connector when it is desired to switch filaments.

The view shown below is the CPC connector end of the IG cable:

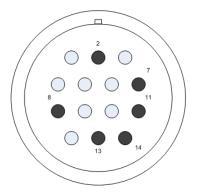

MGC Connector End of Cable View

Table - MGC IG Cable Connector<sup>4</sup>

| Pin/Socket     | Description – I <sup>2</sup> R Degas ion gauge cable for <i>MGC</i>                 |
|----------------|-------------------------------------------------------------------------------------|
| Contact Number | (compatible with Granville-Phillips® ion gauge cables)                              |
| 2              | Shield, chassis ground                                                              |
| 7              | FIL 2 (this contact is only present on dual filament IG cables available from KJLC) |
| 8              | FIL COM                                                                             |
| 11             | FIL 1                                                                               |
| 13             | Grid Source (supply)                                                                |
| 14             | Grid Return (used only during I <sup>2</sup> R degas operations)                    |

\_

<sup>&</sup>lt;sup>4</sup> Electron Bombardment (EB Degas type) IG cables may not have a Grid Return connection (pin N°.14 of the CPC connector). It is permissible to use an IG cable that has both contact N°.13 and N°.14 wired when using electron bombardment degas control. During EB Degas operation, the grid potential is raised to voltages as high as 535 Vdc. Only cables with wiring to both contact N°.13 and N°.14 may be used when using I²R degas.

# 3.4.4 KJLC351 Ion Gauge Connection

IC4000 option card allows connection to either the KJLC KJLC351 ion gauge module. Refer to the KJLC351 User Manual for operational details.

**CAUTION!** When changing or making cabling connections to any device controlled by the *MGC* option card(s), you must first turn AC power to the *MGC* off.

The KJLC351 module is connected to the *MGC* via a KJLC provided control cable (P/N BXC-400-1-XXX). With the KJLC351 connected to your vacuum chamber, connect the 9-pin D-subminiature (DE-9S) connector end of the cable to the mating connector on the KJLC351Connect the other end of the cable with the 7-pin, mini-DIN connector to the connector labeled "IG" on IC4000 card.

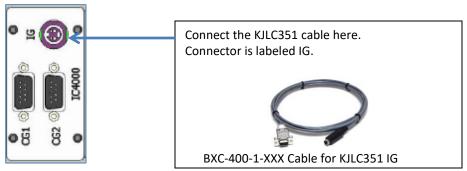

## 3.4.5 KJL275 Convection Gauge Connection

The IC4000 option card also allows connections of up to two KJL275 convection gauge transducers or MKS/GP Convectron®. Refer to the KJL275 User Manual for operational details.

**CAUTION!** When changing or making cabling connections to any device controlled by the *MGC* option card(s), you must first turn AC power to the *MGC* off.

*KJL275* convection gauges are connected via a KJLC provided cable (p/n CB421-1-XXX) to the CG1 and CG2 connectors on the IC4000 option card. Connect the 9-pin D-subminiature (DE-9P) connector end of the cable to the appropriate CG connector on the IC4000 option card. Connect the other end of the cable with the *KJL275* connector to the CG corresponding to the CG number designator you have chosen for the location of the CG on your vacuum chamber.

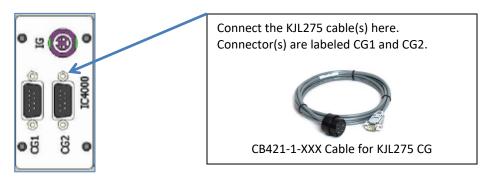

# 3.4.6 KJL275 Convection Gauge Cable Connector Pin Out

Part number CB421-1-XXXF is a custom cable assembly provided in different lengths from KJLC for connecting the *MGC* to KJL275 or MKS Instruments / Granville-Phillips® 275 Convectron® vacuum gauge sensor. As such, it is not necessary for you to fabricate your own cable. However for reference and in case you would like to fabricate your own cable for the convection gauge, the wiring chart for the KJL275 cable provided by KJLC is shown below. In addition to KJLC provided standard cable assembly lengths, KJLC will provide custom length cable assemblies upon request.

| MGC CG1/CG2 pin number<br>(9-Pin D Sub.) | connects to ⇒ | (KJLC molded, c | auge pin number<br>ustom connector)<br>CK431-01 |
|------------------------------------------|---------------|-----------------|-------------------------------------------------|
| 1                                        |               | NC              |                                                 |
| 2                                        |               | cable shield    |                                                 |
| 3                                        |               | 3               | 3 5                                             |
| 4                                        |               | 3               | 2 .                                             |
| 5                                        |               | 2               | 2 0 0 1                                         |
| 6                                        |               | 5               | 4                                               |
| 7                                        |               | 1               |                                                 |
| 8                                        |               | 1               |                                                 |

# 3.4.7 Analog Input and Output Connection

There are either two or three D-subminiature connectors located on the Al4000-4 or Al4000-8 option cards. The 9-pin connector (DE-9S) is used for the Analog Input / Output signals. The 15-pin connector (DE-15P) is used for relays.

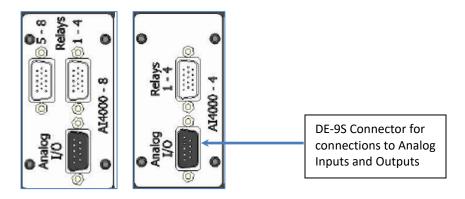

See the following table below for Analog Input and Analog Output pin-out descriptions of the D-subminiature connectors on these option cards.

9-pin (DE-9S) D-subminiature Analog Input / Output Connections

# DE-9S D-subminiature Connector (on AI4000-4 or AI4000-8 Option Card)

|                         |                                    | • • •      |
|-------------------------|------------------------------------|------------|
| Connector Socket Number | <b>Description</b>                 | <u>5 1</u> |
| 1                       | Analog Output 1 Signal             | (0000)     |
| 2                       | Analog Output Signal Return        | 9 6        |
| 3                       | Analog Input Signal                |            |
| 4                       | Analog Input Signal Return         | Pin 1      |
| 5                       | Analog Output 2 Signal             |            |
| 6                       | Analog Output 4 Signal             |            |
| 7                       | Analog Output 3 Signal             |            |
| 8                       | Analog Input Device Detect         | 0000       |
|                         | (+10 Vdc, minimum) See             | Pin 9      |
|                         | <u>Detection Requirement</u> below |            |
| 9                       | Analog Output Signal Return        |            |

See the following page for Analog Input connections from other types of gauges such as a Capacitance Diaphragm Gauge.

Voltage signals from pressure measurement transducers (with analog outputs) may be connected to the Analog Input connection on the Al4000-4 or Al4000-8 option cards shown above. There are choices available in the operating system of the *MGC* for various transducer types that you may connect to this option and display the pressure measured.

## 3.4.7.1 Capacitance Diaphragm Gauge Connection

If you are connecting a Capacitance Diaphragm Gauge (CDG) to the Analog Input, you will need to connect an external (user supplied) power supply to the CDG Device and make the wiring connection as shown below.

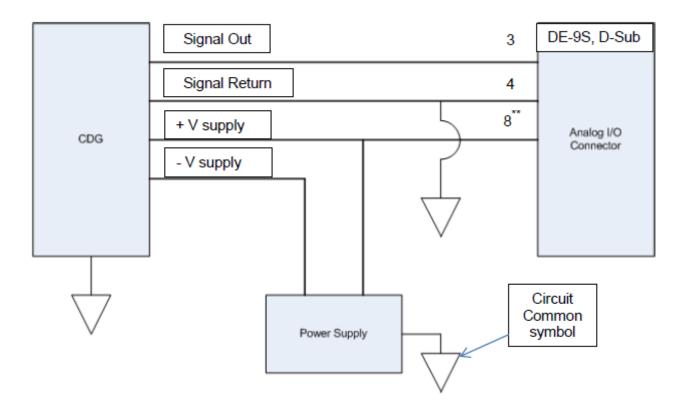

# \*\* Detection Requirement: Connecting Any Type of Device to the Analog Input

Pin 8 of the DE-9S connector above is defined as 'Analog Input Device Detect'. This pin must be connected to an external voltage of +10 Vdc minimum in order that the *MGC* will recognize that you intend to setup the controller to display a pressure from an external device type as described above. This voltage, as shown in the wiring diagram for a CDG above, may be the supply voltage for the device. The external regulated supply voltage that you connect to pin 8 of the DE-9S D-sub connector must be continuously connected and may range in voltage from 10 Vdc, min. to 30 Vdc, max. If you intend to use a vacuum gauge other than a CDG to connect to the Analog Input of *MGC*, use the same wiring scheme shown above for the CDG.

## 3.4.8 Relay Connection - AI4000-4 Option Card

The 15-pin connector (DE-15P) on the Al4000-4 option card is used for relays. This option card provides 4 single-pole, double-throw (SPDT) setpoint relays rated at 2A at 30 Vdc, 2A at 250 Vac, resistive load, assignable to any of the gauges.

Caution! The relay contact rating above applies to units shipped on and after February 28, 2017. Serial numbers 17B761C and higher have this new contact rating. Older units shipped before this date with serial numbers 17B760C and lower had a contact rating of 1A at 30 Vdc, 0.5A at 125 Vac, resistive or ac non-inductive. Applying a load to older units which draws more than 0.5 A could cause damage to relays.

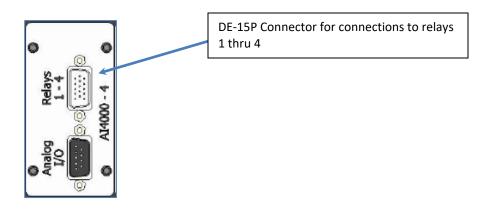

15-pin (DE-15P) D-subminiature Relay Contactor
Connections

| Connections                      |  |  |
|----------------------------------|--|--|
| <u>Description</u>               |  |  |
| Relay 1 – Common (COM)           |  |  |
| Relay 1 – Normally Open (N.O.)   |  |  |
| Relay 3 – Normally Closed (N.C.) |  |  |
| Relay 3 – COM                    |  |  |
| Relay 3 – N.O.                   |  |  |
| Relay 1 – N.C.                   |  |  |
| <ul><li>No Connection</li></ul>  |  |  |
| <ul><li>No Connection</li></ul>  |  |  |
| <ul><li>No Connection</li></ul>  |  |  |
| Relay 2 – N.C.                   |  |  |
| Relay 4 – N.O.                   |  |  |
| Relay 4 – COM                    |  |  |
| Relay 4 – N.C.                   |  |  |
| Relay 2 – N.O.                   |  |  |
| Relay 2 – COM                    |  |  |
|                                  |  |  |

DE-15P D-Subminiature Connector (on AI4000-4 Option Card)

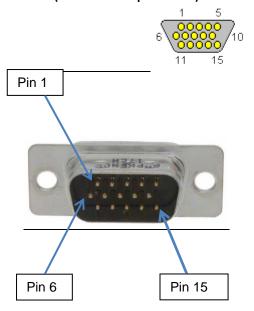

# 3.4.9 Relay Connection - AI4000-8 Option Card

There are two 15-pin connectors (DE-15P) on the AI4000-8 option card that is used for relays. This option card provides 8 single-pole, double-throw (SPDT) setpoint relays rated at 2A at 30 Vdc, 2A at 250 Vac, resistive load, assignable to any of the gauges.

Caution! The relay contact rating above applies to units shipped on and after February 28, 2017. Serial numbers 17B761C and higher have this new contact rating. Older units shipped before this date with serial numbers 17B760C and lower had a contact rating of 1A at 30 Vdc, 0.5A at 125 Vac, resistive or ac non-inductive. Applying a load to older units which draws more than 0.5 A could cause damage to relays.

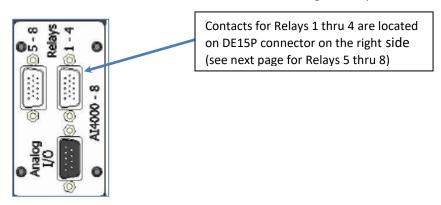

# Pin out for connector labeled Relays 1 - 4

15-pin (DE-15P) D-subminiature Relay Contactor Connections

| Connections                 |                                  |  |
|-----------------------------|----------------------------------|--|
| <b>Connector Pin Number</b> | <u>Description</u>               |  |
| 1                           | Relay 1 – Common (COM)           |  |
| 2                           | Relay 1 – Normally Open (N.O.)   |  |
| 3                           | Relay 3 – Normally Closed (N.C.) |  |
| 4                           | Relay 3 – COM                    |  |
| 5                           | Relay 3 – N.O.                   |  |
| 6                           | Relay 1 – N.C.                   |  |
| 7                           | <ul><li>No Connection</li></ul>  |  |
| 8                           | <ul><li>No Connection</li></ul>  |  |
| 9                           | <ul><li>No Connection</li></ul>  |  |
| 10                          | Relay 2 – N.C.                   |  |
| 11                          | Relay 4 – N.O.                   |  |
| 12                          | Relay 4 – COM                    |  |
| 13                          | Relay 4 – N.C.                   |  |
| 14                          | Relay 2 – N.O.                   |  |
| 15                          | Relay 2 – COM                    |  |

DE-15P D-Subminiature Connector (on Al4000-8 Option Card)

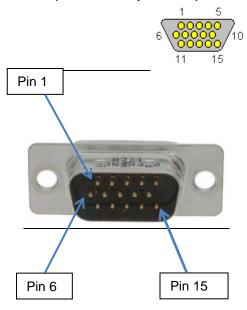

See the following page for the Pin out of connector labeled Relays 5 - 8.

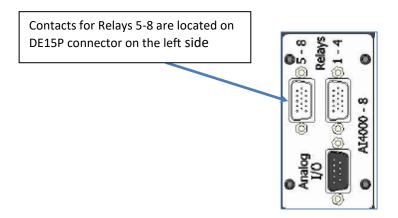

# Pin out for connector labeled Relays 5 – 8

15-pin (DE-15P) D-subminiature Relay Contactor Connections

| Connections                 |                                  |  |
|-----------------------------|----------------------------------|--|
| <b>Connector Pin Number</b> | <b>Description</b>               |  |
| 1                           | Relay 5 – Common (COM)           |  |
| 2                           | Relay 5 – Normally Open (N.O.)   |  |
| 3                           | Relay 7 – Normally Closed (N.C.) |  |
| 4                           | Relay 7 – COM                    |  |
| 5                           | Relay 7 – N.O.                   |  |
| 6                           | Relay 5 – N.C.                   |  |
| 7                           | <ul><li>No Connection</li></ul>  |  |
| 8                           | <ul><li>No Connection</li></ul>  |  |
| 9                           | <ul><li>No Connection</li></ul>  |  |
| 10                          | Relay 6 – N.C.                   |  |
| 11                          | Relay 8 – N.O.                   |  |
| 12                          | Relay 8 – COM                    |  |
| 13                          | Relay 8 – N.C.                   |  |
| 14                          | Relay 6 – N.O.                   |  |
| 15                          | Relay 6 – COM                    |  |
|                             |                                  |  |

# DE-15P D-Subminiature Connector (on Al4000-8 Option Card)

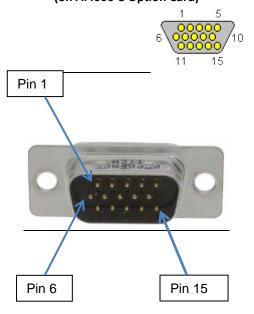

## 3.4.10 RS232 / RS485 Serial Communications Connection

CM4000 option card provides either RS232 or RS485 serial communications with the *MGC*. There are two DE9 (D-subminiature, shell size E, 9 pole) connectors that allow independent cable connections to the CM option.

The RS232 COM port on the CM4000 option is configured to allow, for example, a 9-pin extension cable, male to female, wired "pin-to-pin" to be connected from the *MGC* to your COM port. **DO NOT** connect both of the RS232 and RS485 cables to the *MGC* as the instrument cannot provide both serial communication types at the same time. Use only one or the other as programmed by the user.

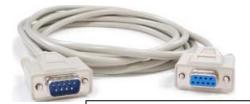

An extension cable wired pin-to-pin may be used to connect the RS232 COM port on the *MGC* directly to your PC COM port (a converter may be necessary).

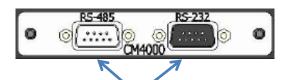

DE-9 Connectors for connections to user supplied cables for serial communication port – DE9P (RS485), DE9S (RS232)

#### RS232 COM PORT - CM4000 Option Card

9-contact (DE-9S) D-subminiature RS232 Connections

# DE-9S D-subminiature Connector (on CM4000 Option Card)

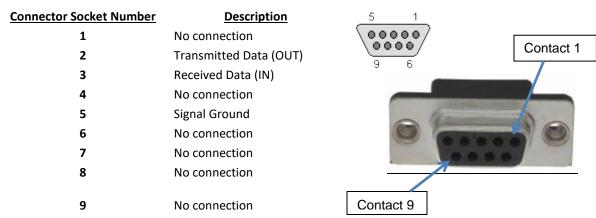

Connect either RS232 or RS485 cable to MGC - DO NOT CONNECT BOTH AT THE SAME TIME

## RS485 COM PORT - CM4000 Option Card

9-pin (DE-9P) D-subminiature RS485 Connections

# DE-9P D-subminiature Connector (on CM4000 Option Card)

| Connector Pin Number | <u>Description</u> | <u>   1        5   </u>               |
|----------------------|--------------------|---------------------------------------|
| 1                    | DATA A (-)         | Pin 1                                 |
| 2                    | DATA B (+)         | 6 9                                   |
| 3                    | No connection      | , , , , , , , , , , , , , , , , , , , |
| 4                    | No connection      |                                       |
| 5                    | No connection      |                                       |
| 6                    | Signal Ground      |                                       |
| 7                    | No connection      |                                       |
| 8                    | No connection      |                                       |
| 9                    | Ground             | Pin 9                                 |

Connect either RS232 or RS485 cable to MGC - DO NOT CONNECT BOTH AT THE SAME TIME

### 4 IG and CG Overview

#### 4.1 IG Emission Current

 $100~\mu A$  (0.1 mA), 4 mA, and 10 mA are available settings of emission current for the hot cathode nude or glass ion gauge while  $100~\mu A$  (0.1 mA) and 4 mA are available for the KJLC351 hot cathode ion gauge module.

- 1) In clean applications and when operating at higher pressure ranges ( $5.00 \times 10^{-6}$  Torr to  $1.00 \times 10^{-3}$  Torr for nude and glass,  $5.00 \times 10^{-6}$  Torr to  $5.00 \times 10^{-2}$  Torr for KJLC351) the 100  $\mu$ A emission setting is preferred.
- 2) At lower operating pressures  $(1.00 \times 10^{-9} \text{ Torr to } 5.00 \times 10^{-4} \text{ Torr})$  the 4 mA emission setting should be used.
- 3) Many vacuum measurement equipment users prefer to use the 10 mA emission current setting for the nude or glass ion gauges when making measurements in the UHV pressure regime (below  $1.00 \times 10^{-8}$  to  $10^{-11}$  Torr).
- 4) When using a diffusion pump or other pumps that use fluids, there is a possibility of the pump oil vapors entering the IG transducer. These vapors may form an insulator on the internal components of the transducer which can lead to instability or failure in controlling the emission. In this case, 4 mA and 10 mA emission current may provide improved operating lifetime and measurement performance.
- 5) The emission current can also be set to automatically switch between various emission currents. This results in optimal and stable pressure readings over the entire measurement range from low to high vacuum. For example, if an application requires that pressure measurements be performed by the ion gauge from pressures lower than  $1.00 \times 10^{-6}$  Torr up to  $1.00 \times 10^{-3}$  Torr, then the user may want to consider selecting the auto switching feature of the emission current.

## 4.2 IG Degas

The degas function is used to rid a hot cathode ion gauge sensor of adsorbed gas. The intervals at which degas should be applied vary for each application. The low pressure measurement performance of the transducer will normally improve after each degassing cycle.

- Degas can only be applied while the filament is turned on and operating.
- Ensure that the vacuum pressure is at or less than 5.00 x 10<sup>-5</sup> Torr before attempting to initiate degas.
- Degas will automatically turn off after 10 minutes when using factory default settings. Degas can be programmed for duration of 2 to 30 minutes.
- The MGC will continue to measure approximate pressure while degas is in progress.
- Degas will automatically turn off if the pressure exceeds 1.00 x 10<sup>-4</sup> Torr during the degas cycle for the nude or glass ion gauge, off but the filament will remain turned on.

• Degas will automatically turn off if the pressure exceeds 3.00 x 10<sup>-4</sup> Torr during the degas cycle for the KJLC351 ion gauge, off but the filament will remain turned on.

• Degas can be interrupted by turning the IG filament off.

## 4.3 IG Filament Material Selection / Venting the Chamber

The choice of which filament to use is primarily dependent upon the process and process gases the ion gauge will be used with. For general vacuum applications, dual yttria coated filaments are offered for use with air and inert gases such as N<sub>2</sub>, argon, etc. Optional dual tungsten filaments are available for use with gases that are not compatible with yttria coated iridium filaments.

#### 1) Yttria coated iridium filament

In most general vacuum applications, the yttria coated iridium filament is the best choice.

Yttria coated iridium filaments typically operate at a lower temperature than tungsten filaments and thus have a lower outgassing rate at UHV and lower chemical reactivity with active gases. Yttria coated iridium filaments typically have a longer operating life than tungsten filaments in clean applications.

The yttria coated filament can survive occasional accidental start attempts at atmosphere in air, but the overall life of the filament may be shortened during each occurrence. Good vacuum practice is to use a separate pressure gauge such as KJLC's convection gauge to know when to turn on the ion gauge filament.

#### 2) Tungsten filament

Typically, a bare tungsten filament is a better choice in those applications where an yttria coated filament is quickly damaged due to the gas type in use. For example, processes such as ion implantation may only use tungsten filaments. Be aware that corrosive applications are hard on any filament and filament life will be shortened while operating in such environments. Tungsten filaments are easily damaged by exposure to air/oxygen during accidental system vents or if considerable quantities of water vapor are outgassed during pump-down and bake-out. It is very important to make sure the tungsten filament is turned off before bringing the chamber up to atmosphere, especially if air is being used to vent the chamber. The use of pure  $N_2$  gas is highly recommended to vent or purge your vacuum chamber. Testing has shown that tungsten filaments can withstand limited high pressure excursions when only  $N_2$  is present.

Venting with air or other gases containing oxygen can damage the tungsten filaments. If you try to turn on an ion gauge with tungsten filaments while it is sitting on your desk exposed to room air, you will immediately damage or destroy the filament beyond repair.

**NOTICE** Do not use another gauge to automatically turn off the ion gauge when the ion gauge (IG) filament in use is constructed of <u>tungsten</u> (yttria coated filament is ok). The response time of other gauges may not allow for timely turn off of the tungsten filament leading to filament damage. Always turn off the IG filament manually before pressure is allowed to rise above  $1.00 \times 10^{-3}$  Torr for the nude or glass gauge and  $5.00 \times 10^{-2}$  Torr for the KJLC351 gauge.

**Note** - Both types of filaments will suffer eventual damage if operated at high pressures. The type and amount of damage at high pressure is dependent upon the length of operating time, the pressure and the gas present.

## 4.4 IG Over Pressure Shut Down

The *MGC* is provided with factory set default values for over pressure shut down. The IG will shut off automatically should the pressure reach or rise above the pressure shut down values shown below:

Factory set nude or glass ion gauge overpressure shut down values

| Emission Current | Overpressure Shut       | Overpressure Shut       | Overpressure Shut       |
|------------------|-------------------------|-------------------------|-------------------------|
|                  | Down (Torr)             | Down (mbar)             | Down (Pa)               |
| 100 μA (0.1 mA)  | 1.00 x 10 <sup>-3</sup> | 1.33 x 10 <sup>-3</sup> | 1.33 x 10 <sup>-1</sup> |
| 4 mA             | 5.00 x 10 <sup>-4</sup> | 6.65 x 10 <sup>-4</sup> | 6.65 x 10 <sup>-2</sup> |
| 10 mA            | 1.00 x 10 <sup>-4</sup> | 1.33 x 10 <sup>-4</sup> | 1.33 x 10 <sup>-2</sup> |

#### Factory set KJLC351 overpressure shut down values

| <b>Emission Current</b> | Overpressure Shut       | Overpressure Shut       | Overpressure Shut       |
|-------------------------|-------------------------|-------------------------|-------------------------|
|                         | Down (Torr)             | Down (mbar)             | Down (Pa)               |
| 4 mA                    | 1.00 x 10 <sup>-3</sup> | 1.33 x 10 <sup>-3</sup> | 1.33 x 10 <sup>-1</sup> |
| 100 μA (0.1 mA)         | 5.00 x 10 <sup>-2</sup> | 6.66 x 10 <sup>-2</sup> | 6.66                    |

## 4.5 Convection Gauge (CG) Initial Setup

Two of the most important steps for the initial setup of the convection gauges are to set vacuum (zero) and atmosphere. This will ensure proper operation of the gauge and accurate pressure measurements. The gauge is calibrated at the factory using nitrogen. Furthermore, the gauge is also installed in a certain orientation when calibrated at the factory. Without setting vacuum and atmosphere after the gauge is installed in your system, the gauge may not display the expected and correct pressures. This could be caused by the fact that you may be using a different gas than Nitrogen such as air to setup and calibrate the gauge (most commonly the case) and the gauge orientation is different than the orientation used at the factory. As such, it is very important to perform your own initial setup and calibration by setting vacuum and atmosphere with the gauge installed in your actual system.

#### **Setting Vacuum**

See section 5.9.4.

## **Setting Atmosphere**

See section 5.9.4

The information presented in sections 4.1 through 4.6, above, is intended as an introduction to the programming capabilities of the *MGC* for use in controlling the selectable parameters and functions of the glass/nude/KJLC351 ion gauges and KJL275 convection gauges.

## 5 Setup and programming

## 5.1 Applying Power

Before you turn on power to the *MGC* for the first time, ensure the cables from the *MGC* to the vacuum gauges are connected and secured. Use the power switch in the back of the controller to turn the *MGC* on.

## 5.2 User Interface Basics

The setup and programming of the *MGC* is done via the ten push-button switches (keys), five each located on the left and right side of the display screen. During programming of the *MGC*, the display will identify what function each key represents.

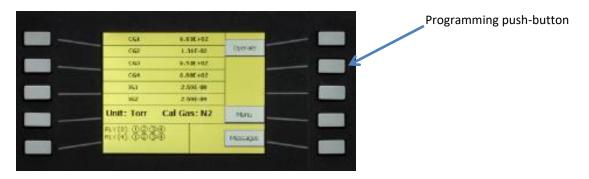

#### 5.3 Pressure Measurement Screen

Depending on vacuum gauge devices connected and location and type of option cards installed, the displayed gauge and pressure measurements maybe the same or similar to what is shown below.

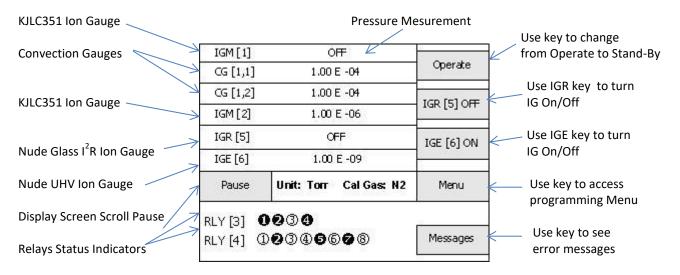

## 5.4 Operate / Stand-By Mode

During normal pressure measurement and gauge control, the **Pressure Measurement Screen** will display the operational mode in the upper right hand corner of the screen as either "Operate" or "Stand-By". The key associated with this function will allow the user to switch between two modes: **Operate** and **Stand-By**. When the function indicated by this key is in the **Operate** mode, all functions of the *MGC* are available. During normal operation, the user may elect, at any time, to press this hardware key forcing the system to switch to the **Stand-By** mode. Doing this will turn ion gauges (IGM, IGR, IGE) to the off condition. Also, the relays that have been setup to energize when the displayed pressure of an assigned ion gauge has reached a certain level will de-energize when the Operate/Stand-By mode is set to Stand-By. Pressing the key again will change the mode of operation from **Stand-By** to **Operate**.

**CAUTION!** Damage to equipment and possible injury to operator may result if the 'Operate / Stand-by' key is left in the 'Operate' mode either while setting up the *MGC* or during system start up. It is recommended that the operating mode is set to 'Stand-By' immediately after AC Mains power cycling until operator is certain that all operating parameters of the vacuum pressure system are at a known safe / normal state.

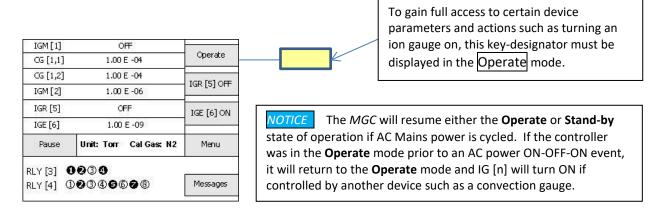

## 5.5 Ion Gauge Control

There are several methods of controlling operation of the ionization gauges connected to the *MGC*. For example the IG sensor can be turned on or off manually using the front panel push-buttons, automatically by using the pressure reading from a convection gauge or another type of device, or via serial communications. Degas can be initiated using the push-buttons or serial communications. Refer to the programming section for various IG sensors for more details on assigning these control methods.

## 5.6 Gauge Name and I/O Identification on Display

The MGC searches for the type and location of option cards installed by scanning the cards installed from right to left as viewed from the back panel of the controller.

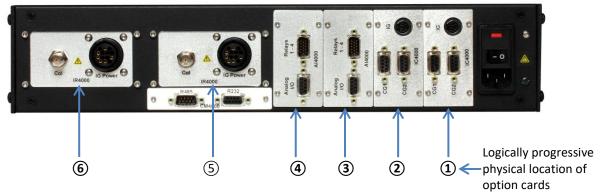

Back of Controller and Physical location of option cards

**Example 1:** In the example above, as the controls scans for the location of the option cards, the first physical location with an option card residing in it is assigned a logically progressive address (or name). There is an IC4000 option card in physical location 1 above, thus only one IG connection (KJLC351) is available so the controller will display this gauge as IGM [1]. The controller will display convection gauges CG1 and CG2 connected to this same option card as CG [1,1] and CG [1,2] respectively. The first number represents the physical location of the option card and the second number is the number designation of the specific gauge or input/output on the option card as shown in the following examples.

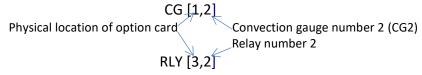

The following table shows the displayed information for the option cards configuration example shown above.

| Logically Progressive | Option   | Gauge type and Input/output              | Default Display Identification             |
|-----------------------|----------|------------------------------------------|--------------------------------------------|
| Physical locations of | Card     |                                          |                                            |
| Option Cards          |          |                                          |                                            |
| 1                     | IC4000   | One KJLC351 IG                           | IGM [1]                                    |
|                       |          | Two KJL275 convection gauges             | CG [1,1] and CG [1,2]                      |
| 2                     | IC4000   | One KJLC351 IG                           | IGM [2]                                    |
|                       |          | Two KJL275 convection gauges             | CG [2,1] and CG [2,2]                      |
| 3                     | AI4000-4 | Four Analog Outputs                      | AO [3,1], AO [3,2], AO [3,3], AO [3,4]     |
|                       |          | One Analog Input                         | AI [3]                                     |
|                       |          | Four Setpoint Relays                     | RLY [3,1], RLY [3,2], RLY [3,3], RLY [3,4] |
| 4                     | AI4000-4 | Four Analog Outputs                      | AO [4,1], AO [4,2], AO [4,3], AO [4,4]     |
|                       |          | One Analog Input                         | AI [4]                                     |
|                       |          | Four Setpoint Relays                     | RLY [4,1], RLY [4,2], RLY [4,3], RLY [4,4] |
| (5)                   | IR4000   | One I <sup>2</sup> R Degas Nude/Glass IG | IGR [5]                                    |
| 6                     | IR4000   | One I <sup>2</sup> R Degas Nude/Glass IG | IGR [6]                                    |

Note the physical locations are assigned in a logical progression so if there are less number of option cards than shown in the above example the physical location numbers will change accordingly. See next example below.

**Example 2:** In the example below not all option cards are installed in the controller. As such, the logical progressive physical location of option cards is different compared to the previous example.

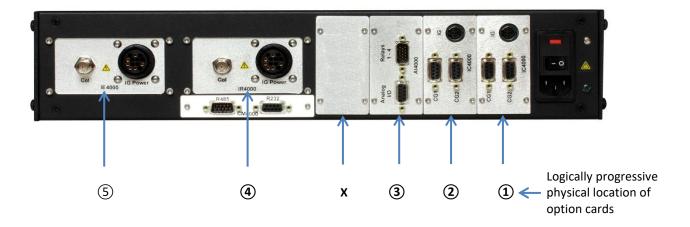

As discussed in the previous page, gauges and input/outputs are identified on the display with first number representing the physical location of the option card and the second number representing the number designation of the specific gauge or input/output on the option card as shown in the following example.

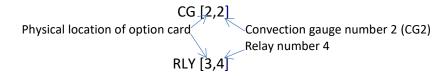

The following table shows the displayed information for the option cards configuration example shown above.

| Logically Progressive<br>Physical locations of | Option<br>Card | Gauge type and Input/output              | Default Display Identification             |
|------------------------------------------------|----------------|------------------------------------------|--------------------------------------------|
| Option Cards                                   |                |                                          |                                            |
| 1                                              | IC4000         | One KJLC351 IG                           | IGM [1]                                    |
|                                                |                | Two KJL275 convection gauges             | CG [1,1] and CG [1,2]                      |
| 2                                              | IC4000         | One KJLC351 IG                           | IGM [2]                                    |
|                                                |                | Two KJL275 convection gauges             | CG [2,1] and CG [2,2]                      |
| 3                                              | AI4000-4       | Four Analog Outputs                      | AO [3,1], AO [3,2], AO [3,3], AO [3,4]     |
|                                                |                | One Analog Input                         | AI [3]                                     |
|                                                |                | Four Setpoint Relays                     | RLY [3,1], RLY [3,2], RLY [3,3], RLY [3,4] |
| 4                                              | IR4000         | One I <sup>2</sup> R Degas Nude/Glass IG | IGR [4]                                    |
| (5)                                            | IE4000         | One EB Degas UHV Nude IG                 | IGE [5]                                    |

Note - In this User Manual you may see references to certain gauges or I/O with notations [n,m]. For example CG [n,m], IGR [n,m], RLY [n,m], etc. These are used to describe the connected gauges or I/O in a generic sense regardless of the physical location of the option card they are connected to.

### 5.7 Relay Status Indicators on Display

If one or more AI4000-4 or AI4000-8 option cards are installed, relay status for each relay is shown in the lower left hand corner of the Pressure Measurement Screen similar to what is shown below.

| OFF                    | 2                                                                                     |
|------------------------|---------------------------------------------------------------------------------------|
| 1.00 E -04             | Operate                                                                               |
| 1.00 E -04             | TOD [c] OF                                                                            |
| 1.00 E -06             | IGR [5] OFF                                                                           |
| OFF                    | IGE [6] ON                                                                            |
| 1.00 E -09             |                                                                                       |
| Unit: Torr Cal Gas: N2 | Menu                                                                                  |
| 0030                   |                                                                                       |
| RLY[4] <b>@@@@@@</b>   |                                                                                       |
|                        | 1.00 E -04<br>1.00 E -04<br>1.00 E -06<br>OFF<br>1.00 E -09<br>Unit: Torr Cal Gas: N2 |

**Relay Status Indicators** 

Refer to the previous section to review the physical locations of option cards and their identification on display.

The example RLY [3] 1 2 3 4 shown above indicates an Al4000-4 option card that has 4 relays is in physical location 3 and relay number 3 is de-energized while relay numbers 1 2 and 4 are energized.

The example RLY [4] ① ② ③ ④ ⑤ ⑥ ② ® shown above indicates an Al4000-8 option card that has 8 relays is in physical location 4 and relay numbers ①, ③, ④, ⑥ and ⑧ are de-energized while relay numbers ②, ⑤ and ⑦ are energized.

## 5.8 User Assigned Gauge and I/O Names

The user may leave the factory default names of each gauge and I/O that were established by the controller during initialization or rename them. Refer to programming section for each gauge, analog I/O and relays to change the factory default names if desired. The example below shows the name CG [1,1] has been changed to read FORELINE.

| CG [1,2]              | 1.00 E -04             | ICD [E] OFF |  |
|-----------------------|------------------------|-------------|--|
| IGM [2]               | OFF                    | IGR [5] OFF |  |
| CG [2,1]              | 0.00 E +00             | IGR [6] OFF |  |
| CG [2,2]              | 1.00 E -04             |             |  |
| Pause                 | Unit: Torr Cal Gas: N2 | Menu        |  |
| RLY [3] <b>12 3 4</b> |                        |             |  |
|                       | 2346678                | Messages    |  |

CAUTION! If you prefer to change the factory default names, assign a unique name to each gauge and/or I/O. To prevent improper system operation **DO NOT ASSIGN THE SAME NAME TO ANY DEVICE.** 

## 5.9 Programming

This section provides detailed information on programming and configuration of various menus and submenus of the controller. The displayed screens are intuitive; following a natural, logically progressive pattern or sequence as the user programs or sets (SAVEs) the various parameters that are required for desired operation of the option cards(s) installed and gauges connected. At various steps in the setup menus, there are messages or prompts displayed to direct the user to perform certain operations and input desired, valid values. When necessary press the keys associated with to input a value or select a parameter. In some menus you have to use either the up or down arrow key first before the SAVE key appears in the display. By pressing the CANCEL key the controller maintains the selection that was previously chosen. If the user inputs a value outside the range in which settings may be allowed, another screen will appear directing the user to input a value for the setting that falls within a defined range of valid inputs. To start programming the controller press the Menu key while in the Pressure Measurement Screen.

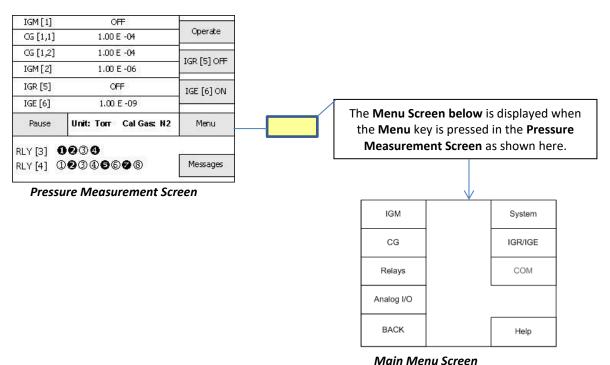

mani mena sereen

At any menu level, you may return to the **Pressure Measurement Screen** by repeatedly pressing the BACK key. In some menus you may alternatively press either the SAVE key or the CANCEL key to get to a menu with the BACK key displayed. If you find that you are in a menu that you are either not sure of or you do not want to be at, simply return to previous menus by pressing either the BACK key or the CANCEL key. Some menu screens may display a MAIN key. If displayed, pressing the hardware key associated with the MAIN key will return you directly to the **Pressure Measurement Screen.** 

Press the Help key to see KJLC contact information. You will notice that immediately below the KJLC logo ribbon at the top of the displayed screen, you will see 'Version:' followed by a six digit number and a three digit suffix (for example, 001306-121). You may need to convey the version number of your *MGC* to KJLC technical support staff when verifying future device compatibility with your *MGC*.

## 5.9.1 Initial Setup of the Pressure Measurement Screen

For the initial setup of the Pressure Measurement Screen press the key aligned with Menu and you will see the Main Menu Screen appear as shown below.

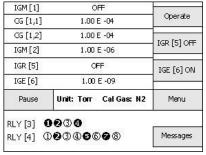

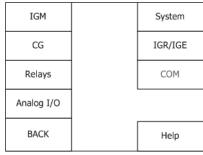

**Pressure Measurement Screen** 

Main Menu Screen

Press the System key in the Main Menu Screen above and the System Setup Screen appears as shown below.

 $\Rightarrow$ 

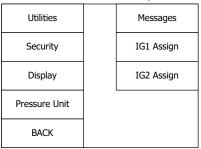

**System Setup Screen** 

For the initial setup we will discuss the IG1/IG2 Assign, Pressure Unit and Display menus in this section. The Utilities and Security menus are discussed later in section 13. The Messages menu is discussed in section 10.2.

## 5.9.1.1 IG1 Assign and IG2 Assign Menu

IG1 Assign and IG2 Assign - This allows Assignment of the ion gauge(s) that you wish to control the on/off state from the main Pressure Measurement Screen. These function keys are independent of each other. The intent of these two keys is to allow a single key press to turn the ion IG on or off. In the Pressure Measurement Screen example shown below, by default, the IG1 assignment is set to IGR [5] and the IG2 assignment is set to IGR [6]. The user can program "IG1 Assign" and "IG2Assign" to other available ion gauges connected to the controller.

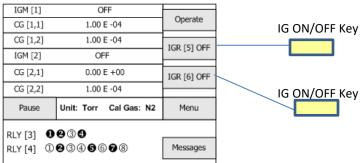

#### 5.9.1.2 Pressure Unit Menu

Pressure Unit - Default is Torr. This selects the pressure measurement units in Torr, mbar or Pa (pascals).

## 5.9.1.3 Display Menu

Display - This allows setting up the display mode. When the key aligned with Display is pressed the Display Setup Screen appears as shown below. The first step would be to select the "Devices To Disp".

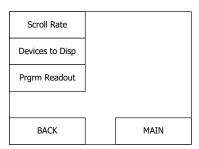

**Display Setup Screen** 

## 5.9.1.3.1 Devices To Disp Menu

Devices To Disp - This screen will show all available gauges that may be displayed. Press the key associated with a gauge listed on the screen to mark the selection box with a check-mark (✓) if you wish to display the pressure measurement for that gauge. If more than eight gauges are available for display, press the MORE key to see additional selections.

#### 5.9.1.3.2 Prgm Readout Menu

Prgm Readout - Default is 4. This assigns the number of gauges (1 to 6) to be displayed on one Pressure Measurement Screen. The maximum number of gauges that can be assigned to one Pressure Measurement Screen is 6 so if more than 6 gauges are connected there will be a need for at least two scrolling screens. When scrolling screens are necessary they are automatically generated based on how the Devices To Disp and the Prgm Readout menus are programmed. If six or less gauges are connected all six gauges can be displayed on one pressure measurement screen with no need for scrolling screens. However note that as you increase the number of gauges to display in one screen, the font size of the displayed pressures will decrease.

## 5.9.1.3.3 Scroll Rate

Scroll Rate - Default is 3 seconds. When scrolling Pressure Measurement Screens are in use as described above, the Scroll Rate sets the time interval between the alternating Pressure Measurement Screens. Note that if you select "MAN" instead of a time interval, you are disabling the automatic scrolling function. In this case, the Pause key on the Pressure Measurement Screen changes to the Page key. You can then use the Page key to manually scroll through multiple Pressure Measurement Screens.

Caution: As previously discussed in <u>section 5.4</u> damage to equipment and possible injury to operator may result if the 'Operate / Stand-by' key is left in the 'Operate' mode either while setting up the *MGC* or during system start up. It is recommended that the operating mode is set to 'Stand-by' immediately after AC Mains power cycling until operator is certain that all operating parameters of the vacuum pressure system are at a known safe/normal state.

## 5.9.2 Programming the IGM Menu for KJLC351 Hot Cathode IG

If you have connected a KJLC351 hot cathode ion gauge to an IC4000 option card you need to program the IGM menu and its various submenus. To start programming the IGM menu press the key aligned with Menu and you will see the Main Menu Screen appear as shown below.

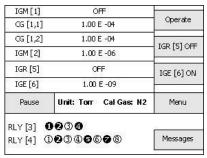

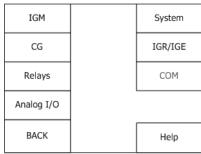

**Pressure Measurement Screen** 

**Note** - If the KJLC351 cable is not connected, the displayed key for that IGM maybe shown on display as "grayed-out". KJLC351 cable must be connected to allow programming of the IGM menu.

Press the GM key in the Main Menu Screen above and the IGM Select Screen (or similar depending on option cards installed) will appear as shown below.

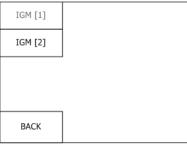

**IGM Select Screen** 

Assuming neither IGM [1] nor IGM [2] keys are grayed-out, select either  $\boxed{\text{IGM [1]}} \Rightarrow \text{or } \boxed{\text{IGM [2]}} \Rightarrow \text{ and the IGM Operations Screen will appear as shown below. Next, press the key aligned with } \Rightarrow \text{ to see to the IGM Setup Screen for KJLC351.}$ 

 $\Rightarrow$ 

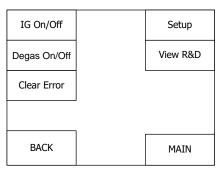

**IGM Operations Screen for KJLC351** 

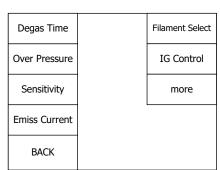

IGM Setup Screen for KJLC351

To program the IGM Setup Screen for KJLC351 shown above, become familiar with the topics presented in the remaining pages of this section. In the preceding pages of this section, you have followed the key entry sequence of:  $Menu \Rightarrow IGM \Rightarrow IGM [n] \Rightarrow Setup \Rightarrow$ 

Degas Time - Default for KJLC351 is 2 minutes.

Degas is used to rid the gauge sensor of adsorbed gas. Degas is achieved by applying Electron Bombardment (EB) to the grid. Ensure vacuum level is less than 5.00E-05 Torr before attempting to initiate Degas. The intervals at which degas should be applied vary for each application. The low pressure measurement performance of the transducer will normally improve after initial degassing cycle. For the KJLC351, the Degas function will turn off if the measured pressure rises above 3.00E-04 Torr. The filament however will remain turned on. You may be required to make several Degas turn on attempts in order to allow sustained Degas operation.

Over Pressure - Default for KJLC351 is 5.00E-02 Torr with emission current ( $I_e$ ) set at 100  $\mu$ A and 1.00E-03 Torr at 4 mA  $I_e$ .

Over Pressure allows you to set the pressure at which the KJLC351 filament will turn off. It is <u>not</u> recommended to attempt operation of the KJLC351 hot cathode ionization gauge above certain, defined pressures. This function is also used to define the pressure at which the ion gauge filament will be automatically turned on and off when IG is controlled by readings from one of the convection gauges or an analog input rather than using the push button (see the  $\boxed{\text{IG Control}}$  description below). When using the emission current setting of 4 mA, the overpressure value is fixed at 1.00E-03 Torr. When using the emission current setting of 100  $\mu$ A, the overpressure value can be set to any value between 1.00E-04 Torr to 5.00E-02 Torr. See the **CAUTION** statement following the 'IG Control' function description of this section.

Sensitivity - Default is 10 per Torr (10 Torr<sup>-1</sup>).

Program the KJLC351 sensitivity that is marked on the KJLC351 mounting plate. The sensitivity value is designated with the letter "S" and it is a number that normally ranges between 8 and 15.

The Sensitivity constant used by the operating system for the pressure calculation is based on the following mathematical formula for the B-A ion gauge:

 $I_c = P \cdot S \cdot I_e$  where P is Pressure, S is Sensitivity;  $I_c$  is the collector current and  $I_e$  is the emission current

If you use a different species of gas or mixture of gases you will be required to either make manual corrections to the pressure readout or compensate the reading. The Sensitivity value programmed in the *MGC* can be adjusted to compensate the reading for a gas other than nitrogen/air. Compensating the pressure reading using the sensitivity adjustment method may not be possible for certain gases if the new calculated Sensitivity results in a value outside the adjustment range.

**CAUTION!** The user assumes all risks if the KJLC351 Sensitivity is programmed to a value not matching the actual transducer (sensor) sensitivity marked on the sensor mounting plate below the electronics enclosure. Failure to ensure that the *MGC* is programmed for the actual sensitivity of the transducer it is used with may result in pressure readings that are not true pressure. Equipment damage due to incorrect pressure readings and improper system control functions as a result of incorrect pressure measurement readings may result.

Emiss Current - Default is 100 µA emission current.

See "Over Pressure", above, for pressure measurement range restrictions when operating the IGM with various emission current settings. In clean applications and when operating at higher pressure ranges (5.00E-06 Torr to 5.00E-02 Torr) the 100  $\mu$ A emission setting is preferred. At lower operating pressures (1.00E-09 Torr to 5.00E-04 Torr) the 4 mA emission setting should be used.

Filament Select | ⇒ - Default is Filament 1.

This menu allows the user to select which KJLC351 filament to operate: *Filament 1* or *Filament 2*. It is recommended that you alternate operation of both filaments from time-to-time. A filament that is not used periodically may exhibit difficulty in establishing emission after exposure to certain chemical/physical effects.

G Control - Default is Manual filament on/off control using the front panel push-buttons. You may also select another device such as one of the convection gauges or an analog input to control the on/off state of the KJLC351. If you choose a convection gauge (CG) or analog input (AI), the pressure set in the "Over Pressure" menu described above will be used to turn the IG filament on/off. When using an analog input to control the IG, pay particular attention to the CAUTION statement below.

CAUTION! In order that you prevent equipment damage and possible injury to personnel, you must have control safeguards to prevent the IG from accidentally turning on above the trip-point in the event the device assigned to control the IG fails or is turned off. **DO NOT** rely on an external device to turn the IGM on/off without performing a thorough hazardous operation study of your control system design.

more - This will display another menu screen shown below with the following additional setup functions.

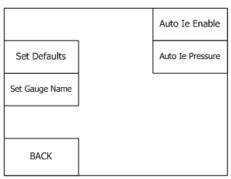

IGM Setup Screen for KJLC351 (more)

Set Defaults - This function resets all user settable IGM (KJLC351 hot cathode) parameters and values discussed in this section to factory default settings for the specific ion gauge selected.

## Auto le Enable - Default is Disable

This function allows the user to enable or disable the automatic emission current switching feature of the instrument. In many applications the user will opt to set the ion gauge emission current to either 100  $\mu A$  or 4 mA depending on the ultimate pressure of the vacuum system and the pressure region that the vacuum process is intended to operate at. As the measurement extends to higher vacuum (lower pressures), it is common practice to increase the ion gauge emission current from 100  $\mu A$  to 4 mA. To allow the MGC to automatically change the emission current between 100  $\mu A$  and 4 mA , set the Auto le Enable to Enable.

## Auto le Pressure - Default is 1.00E-05 Torr.

If Auto le Enable above is set to Enable, then the Auto le Pressure value allows the user to select the pressure at which automatic switching of the emission current takes place. The user has the choice of programming the Auto le Pressure value anywhere between 1.00E-06 to 1.00E-04 Torr. For example, if the Auto le Pressure value is set to 1.00E-05 Torr, then the ion gauge will operate at the emission current of 100  $\mu$ A over a pressure range of 5.00E-02 to 1.00E-05 Torr. The emission current will then automatically switch to 4 mA for the lower pressure range of 1.00E-05 to 1.00E-09 Torr. The user has the choice of programming the Auto le Pressure value anywhere between 1.00E-06 to 1.00E-04 Torr. See Emiss Current above for more details on emission current selection for various pressure ranges.

Once you have setup the control parameters shown and discussed above, you may use the BACK key to return to the IGM Operations Screen (shown again below) to turn the IG or Degas on. You may also return to that screen later to turn the IG off, to either clear an error condition or to view the operation of the gauge using the research (R & D) screen.

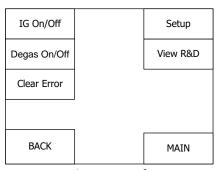

**IGM Operations Screen for KJLC351** 

Pressing the MAIN key at any time will take you back to the main Pressure Measurement Screen.

## 5.9.3 Programming the IGR/IGE Menu for Nude/Glass Hot Cathode IG

If you have connected an I<sup>2</sup>R nude / glass ion gauge to an IR4000 option card, or EB-degas UHV nude ion gauge to an IE4000 option card, you need to program the IGR/IGE menu and its various submenus. To start programming the IGR/IGE menu press the key aligned with Menu and you will see the Main Menu Screen appear as shown below.

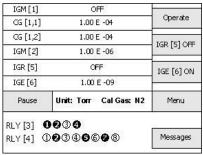

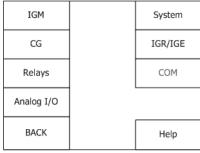

**Pressure Measurement Screen** 

Main Menu Screen

Press the |IGR/IGE | key in the Main Menu Screen above and the IGR/IGE Select Screen (or similar depending on option cards installed) will appear as shown below.

 $\Rightarrow$ 

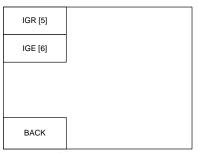

**IGR/IGE Select Screen** 

In the screen example shown above press |GR [5] | ⇒ or |GE [6] ⇒ and the IGR/IGE Operations Screen will appear as shown below. Next, press the key aligned with Setup | ⇒ to see to the IGR/IGE Setup Screen for the nude/glass ion gauge.

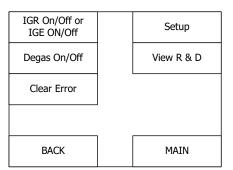

Filament Select Degas Time Over Pressure IG Control Sensitivity More **Emiss Current** BACK

IGR/IGE Setup Screen for Nude/Glass Gauge

To program the IGR/IGE Setup Screen for glass/nude gauges shown above, become familiar with the topics presented in the remaining pages of this section. In the preceding pages of this section, you have followed the key entry sequence of:  $Menu \Rightarrow IGM \Rightarrow (IGR[n]) \Rightarrow Setup \Rightarrow$ 

Degas Time - Default degas time is 10 minutes.

Degas is used to rid the gauge sensor of adsorbed gas. Degas is achieved by applying Electron Bombardment (EB) to the grid when using the UHV EB Degas nude IG or electrically heating the grid when using the I<sup>2</sup>R nude/glass IG.. Ensure vacuum level is less than 5.00E-05 Torr before attempting to initiate Degas. The intervals at which degas should be applied vary for each application. The low pressure measurement performance of the transducer will normally improve after initial degassing cycle. For the IGR/IGE option, the Degas function will turn off if the measured pressure rises above 1.00E-04 Torr. The filament however will remain turned on. You may be required to make several Degas turn on attempts in order to allow sustained Degas operation.

Over Pressure - Default for the nude or glass enclosed ion gauge transducers is 1.00E-03 Torr with emission current  $I_e$  set at 100  $\mu$ A; 5.00E-04 Torr at 4 mA  $I_e$ ; 1.00E-04 at 10 mA  $I_e$ .

Over Pressure allows you to set the pressure at which the ion gauge will turn off. It is <u>not</u> recommended to attempt operation of the B-A hot cathode ionization gauge transducer above certain, defined pressures. This function is also used to define the pressure at which the ion gauge filament will be automatically turned on and off when IG is controlled by readings from one of the convection gauges or an analog input rather than using the push button (see the  $\boxed{\text{IG Control}}$  description below). When using the emission current setting of 4 mA and 10 mA, the overpressure values are fixed at 5.00E-04 Torr and 1.00E-04 Torr respectively. When using the emission current setting of 100  $\mu$ A, the overpressure value can be set to any value between 1.00E-04 Torr to 1.00E-02 Torr. However, when setting the overpressure value to 1.00E-02 Torr, review your ion gauge transducer specifications to determine the maximum pressure your ion gauge transducer is capable of operating at. (Nude or glass transducers are typiccally capable of measuring a maximum pressure of 1.00E-03 Torr). See the **CAUTION** statement following the 'IG Control' function description of this section.

Sensitivity - Default is 10 per Torr (10 Torr<sup>-1</sup>).

When using the resistive or I'R degas nude/glass IG set sensitivity to 10 per Torr. Set sensitivity to 25 per Torr for the UHV EB Degas nude IG. If you are using an IG with a known sensitivity other that 10 per Torr or 25 per Torr, you may set the actual sensitivity for the IG transducer you are using. The Sensitivity constant used by the operating system for the pressure calculation is based on the following mathematical formula for the B-A ion gauge:

 $I_c = P \cdot S \cdot I_e$  where P is Pressure, S is Sensitivity;  $I_c$  is the collector current and  $I_e$  is the emission current.

If you use a different species of gas or mixture of gases you will be required to either make manual corrections to the pressure readout or compensate the reading. The Sensitivity value programmed in the *MGC* can be adjusted to compensate the reading for a gas other than nitrogen/air. Compensating the pressure reading using the sensitivity adjustment method may not be possible for certain gases if the new calculated Sensitivity results in a value outside the adjustment range.

**CAUTION!** The user assumes all risks if the Sensitivity is programmed to a value not matching the actual nude or glass ion gauge transducer sensitivity described above. Failure to ensure that the *MGC* is programmed for the actual sensitivity of the transducer it is used with may result in pressure readings that are not true

pressure. Equipment damage due to incorrect pressure readings and improper system control functions as a result of incorrect pressure measurement readings may result.

Emiss Current - Default is 100 μA emission current.

See "Over Pressure", above, for pressure measurement range restrictions when operating the IGR/IGE with various emission current settings. If you plan to operate in the 'IG Control' mode where a convection gauge or other Analog Input device is used to control the IG on/off function, you will only have 100  $\mu$ A and 4 mA emission current selections available (not available with 10 mA emission current). In clean applications and when operating at higher pressure ranges (5.00E-06 Torr to 1.00E-03 Torr) the 100  $\mu$ A emission setting is preferred. At lower operating pressures (1.00E-09 Torr to 5.00E-04 Torr) the 4 mA emission setting should be used. Many vacuum measurement equipment users prefer to use the 10 mA emission current setting when making measurements in the UHV pressure regime (below 1.00E-08 to 1.00E-11 Torr).

Filament Select - Default is Filament 1.

When using dual filament ion gauges, this menu allows the user to select which filament to operate: *Filament 1* or *Filament 2*. It is recommended that you alternate operation of both filaments from time-to-time. A filament that is not used periodically may exhibit difficulty in establishing emission after exposure to certain chemical/physical effects.

IG Control - Default is Manual filament on/off control using the front panel push-buttons. This function allows the user to choose the source of control for the IG. The IG can be controlled from either the front panel (Manual Mode) or one of the convection gauges or analog inputs may be assigned to control the on/off state of the glass/nude gauge. If you choose a convection gauge (CG) or analog input (AI), the pressure set in the "Over Pressure" menu described above will be used to turn the IG filament on/off. When using an analog input to control the IG, pay particular attention to the CAUTION statement below.

**CAUTION!** In order that you prevent equipment damage and possible injury to personnel, you must have control safeguards to prevent the IG from accidentally turning on above the trip-point in the event the device assigned to control the IG fails or is turned off. **DO NOT** rely on an external device to turn the IG on/off without performing a thorough hazardous operation study of your control system design.

More - This will display another menu screen shown below with the following additional setup functions.

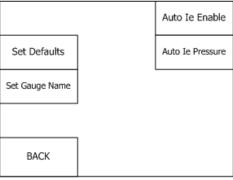

IGR/IGE Setup Screen (more)

Set Defaults - This function resets all user settable IGR/IGE (glass / nude IG) parameters and values discussed in this section to factory default settings for the specific ion gauge selected.

Set Gauge Name - This function allows you to change the default name of the IGR/IGE, for example, IGR [5] to another name of your choosing. This screen allows you to scroll through an eight (8) character field for the gauge name you wish to create. Press the key associated with the respective key-designators displayed ( \( \rightarrow \) \( \rightarrow \) to move to the character place within the name field and select the available characters for each place.

Auto le Enable | - Default is Disable.

This function allows the user to enable or disable the automatic emission current switching feature of the instrument. The automatic emission current switching is only available between 100  $\mu$ A and 4 mA. In many applications the user will opt to set the ion gauge emission current to either 100  $\mu$ A, 4 mA or 10 mA depending on the ultimate pressure of the vacuum system and the pressure region that the vacuum process is intended to operate at. As the measurement extends to higher vacuum (lower pressures), it is common practice to increase the ion gauge emission current from 100  $\mu$ A to 4 mA or 10 mA. To allow the *MGC* to automatically change the emission current between 100  $\mu$ A and 4 mA, set the Auto le Enable to Enable.

Auto le Pressure | - Default is 1.00E-05 Torr.

If Auto le Enable above is set to Enable, then the Auto le Pressure value allows the user to select the pressure at which automatic switching of the emission current takes place. The user has the choice of programming the Auto le Pressure value anywhere between 1.00E-06 to 1.00E-04 Torr. For example, if the Auto le Pressure point is set to 1.00E-05 Torr, then the ion gauge can operate at an emission current of 100  $\mu$ A over a pressure range of 1.00E-03 Torr to 1.00E-05. The emission current will then automatically switch to 4 mA for pressure ranges below 1.00E-05 Torr. See Emiss Current above for more details on emission current selection for various pressure ranges.

Once you have setup the control parameters shown and discussed above, you may use the BACK key to return to the IGR/IGE Operations Screen (shown again below) to turn the IG or Degas on. You may also return to that screen later to turn the IG off, to either clear an error condition or to view the operation of the gauge using the research (R & D) screen.

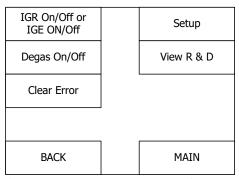

IGR/IGE Operations Screen for Nude/Glass Gauge

Pressing the MAIN key at any time will take you back to the main Pressure Measurement Screen.

## 5.9.4 Programming the CG Menu for KJL275 Convection Gauge

If you have connected a KJL275 or Granville-Phillips® Convectron® convection gauge to an IC4000 option card you need to program the CG menu and its various submenus. To start programming the CG menu press the key aligned with Menu and you will see the Main Menu Screen appear as shown below.

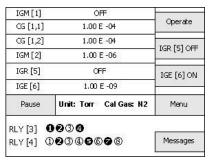

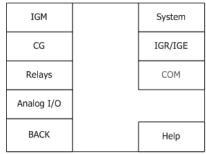

**Pressure Measurement Screen** 

Main Menu Screen

**Note** - If the KJL275 cable is not connected, the displayed key for that CG maybe shown on display as "grayed-out". KJL275 cable must be connected to allow programming of the CG menu.

 $\Rightarrow$ 

Press the  $\overline{\text{CG}}$  key in the Main Menu Screen above and the CG Select Screen (or similar depending on option cards installed) will appear as shown below. Next, assuming neither CG [1,1] or CG [1,2] keys are grayed-out, select either  $\overline{\text{CG}}$  [1,1]  $\Rightarrow$  or  $\overline{\text{CG}}$  [1,2]  $\Rightarrow$  to see to the CG Setup Screen for KJL275.

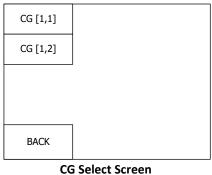

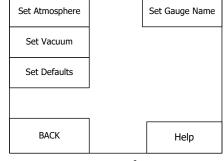

elect Screen  $\Rightarrow$  CG Setup Screen for KJL275

To program the CG Setup Screen shown above, become familiar with the topics presented in the remaining pages of this section. To reach this point you have followed the above key entry sequence of:

Menu ⇒ CG ⇒ CG[n,m] ⇒

Set Atmosphere - This allows you to set the pressure reading for the CG device selected to your local uncorrected barometric pressure. At sea level, this pressure is usually near 760 Torr. At elevations above sea level, the pressure decreases. To set atmosphere backfill the vacuum vessel /chamber with nitrogen gas to a known pressure between 400 Torr and 1000 Torr. Alternatively, if your local uncorrected barometric pressure (air) is known, simply vent your vacuum system chamber to expose the gauge to the local atmospheric pressure. When desired system pressure is stable, adjust the pressure on the screen to the known atmospheric pressure. For example, if your known local uncorrected barometric pressure is 760 Torr, enter 760 in the Set Atmosphere Screen. The main Pressure Measurement Screen will now display 760 Torr while the gauge is at

atmosphere. Check your local aviation authority or airport web sites or your current local weather conditions online to help find your local uncorrected barometric pressure if you do not have this information.

Set Vacuum - This allows you to adjust the reading of pressure at vacuum (zero). Setting vacuum optimizes performance of the convection gauge when operating at a low pressure range of  $1.00 \times 10^{-4}$  Torr to  $1.00 \times 10^{-3}$  Torr. If your minimum operating pressure is higher than  $1.00 \times 10^{-3}$  Torr, it is not normally necessary to set vacuum and thus setting atmosphere should be adequate. If you are able to evacuate your system to below  $1.00 \times 10^{-4}$  Torr, it is always a good practice to check and set 0.00E+00 in this screen. After setting vacuum, the main pressure measurement screen will now display 0.00E+00 while the gauge is at a vacuum level below  $1.00 \times 10^{-4}$  Torr. You may also set the vacuum pressure reading to a number higher than 0.00E+00 if desired, although the most common practice is to set the CG vacuum pressure reading to 0.00E+00 when the vacuum level is below  $1.00 \times 10^{-4}$  Torr.

**Note** - Setting vacuum and atmosphere is normally required only once during the initial setup and maybe checked by the user periodically. After power has been applied to the gauge during the initial setup, allow five minutes for the gauge to stabilize (warm-up) before setting vacuum and atmosphere.

Set Defaults - This function resets all user settable CG (KJL275) parameters and values discussed in this section to factory default settings for the specific convection gauge selected.

Set Gauge Name - This function allows you to change the default name of the CG, for example, CG [1,2] to another name of your choosing. This screen allows you to scroll through an eight (8) character field for the gauge name you wish to create. Press the key associated with the respective key-designators displayed ( ) to move to the character place within the name field and select the available characters for each place.

## 5.9.5 Programming the Relays

If your *MGC* is equipped with Al4000-4 or Al4000-8 option card(s) you may program the relay parameters per instructions given in this section. To start programming the Relays menu press the key aligned with Menu and you will see the Main Menu Screen appear as shown below.

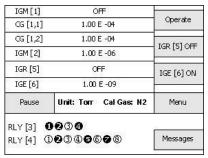

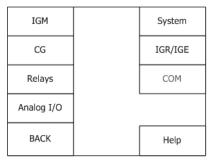

**Pressure Measurement Screen** 

⇨

Main Menu Screen

Press the Relays key in the Main Menu Screen above and the Relays Select Screen (or similar depending on option cards installed) will appear as shown below. Next, select any of the desired relays (for example RLY [2,1]  $\Rightarrow$  or [RLY [2,2]], etc.) and the Relay Setup Screen for the selected relay will appear as shown below.

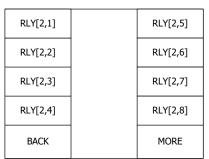

Relay Turn OFF

Set Defaults

BACK MAIN

Assign Relay

Relay Turn ON

**Relays Select Screen** 

 $\Rightarrow$ 

**Relay Setup Screen** 

Relay Name

Relay Test

To program the Relay Setup Screen shown above, become familiar with the topics presented in the remaining pages of this section. To reach this point you have followed the above key entry sequence of:

Menu ⇒ Relays ⇒ RLY[n,m] ⇒

Assign Relay - This assigns the selected relay to a specific ion or convection gauge. The relay can also be assigned to another type of gauge such as a CDG that maybe providing a signal to the MGC and as an analog input.

Relay Turn ON - Default is 1.00E-10 Torr

This is a setpoint that corresponds to the turn on point for the selected relay. Relay will turn on when the pressure drops below this setting. If you are unable to increase the value of Relay Turn ON (*MGC* responding with a message indicating unable to change), you must first access the Relay Turn OFF menu below and increase that value to a number higher than the value of the Relay Turn ON you are trying to set. Ensure the Relay Turn ON setpoint value you are programming is within the measurement range of the specific gauge the relay is assigned to.

Relay Turn OFF - Default is 1.00E+03 Torr

This is a setpoint that corresponds to the turn off point for the selected relay. Relay will turn off when the pressure rises above this setting. If you are unable to increase the value of Relay Turn OFF (*MGC* responding with a message indicating unable to change), you must first access the Relay Turn ON menu above and decrease that value to a number lower than the value of the Relay Turn OFF you are trying to set. Ensure the Relay Turn OFF setpoint value you are programming is within the measurement range of the specific gauge the relay is assigned to.

<u>Set Defaults</u> - This function resets all user settable relay parameters and values discussed in this section to factory default settings for the specific relay selected.

Relay Name - This function allows you to change the default name of the relay selected, for example, RLY [2,2] to another name of your choosing. This screen allows you to scroll through an eight (8) character field for the relay name you wish to create. Press the key associated with the respective key-designators displayed () to move to the character place within the name field and select the available characters for each place.

Relay Test This allows the user to manually toggle the specific selected relay to on and off to test for correct external circuit wiring and ensure polarity is as desired.

## 5.9.6 Programming the Analog I/O

If your *MGC* is equipped with Al4000-4 or Al4000-8 option card(s) you may program the analog input and/or analog outputs per instructions given in this section. To start programming the Analog I/O menu press the key aligned with Menu and you will see the Main Menu Screen appear as shown below.

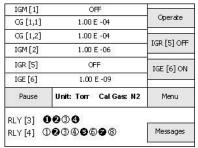

**Pressure Measurement Screen** 

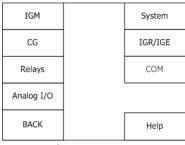

Main Menu Screen

Press the Analog I/O key in the Main Menu Screen above and the Analog I/O Select Screen will display below:

 $\Rightarrow$ 

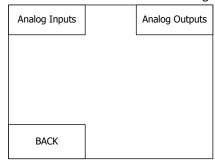

Analog I/O Select Screen

## 5.9.6.1 Programming the Analog Output

If you are using analog output(s) select Analog Outputs in the Analog I/O Select Screen shown above and the Analog Output Select Screen (or similar depending on option cards installed) will appear as shown below. Next, select any of the desired analog outputs (for example AO [2,1]  $\Rightarrow$  or AO [2,2], etc.) and the Analog Output Setup Screen for the selected analog output will appear as shown below. (Note, if you are using more than four analog outputs select More in the Analog Output Select Screen to see additional output selections).

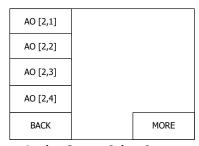

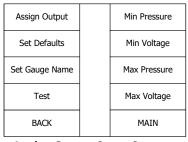

**Analog Output Select Screen** 

**Analog Output Setup Screen** 

 $\Rightarrow$ 

## Assign Output - Default is None

This assigns the selected analog output to a specific ion or convection gauge. Press the Assign Output key in the Analog Output Setup Screen to assign the analog outputs(s). Use the up and down arrow keys on the left side to assign the selected analog output to a convection or an ion gauge. When you assign a gauge to the selected analog output and press the SAVE key a new screen will appear allowing selection of various analog output scaling choices listed below. Until you select either the up or down arrow key, you will not see the SAVE key in the display. This is a feature of the operating system software that ensures that you want to either change or, if you do not change the choice, keep the existing selection displayed at the top of the message box in the display. By pressing the CANCEL key the operating system maintains the selection that was previously chosen.

#### **Analog Output Scaling Choices:**

- Log-Linear IG 0-10V, n=10; Log-linear analog output for IG only, output also compatible with GP 307, 350
- Log-Linear IG 0-10V, n=11; Log-linear analog output for IG only, output also compatible with GP 307, 350, 358
- Log-Linear IG 0-10V, n=12; Log-linear analog output for IG only, output also compatible with GP 307, 350
- Linear IG; Linear analog output for IG only, output also compatible with GP 307
- Wide Range IG+CG 0.5-7V; Log-linear analog output combining IG and CG as one signal. Note When you select this option another screen appears prompting you to select which of the convection gauges you want to combine the IG analog output with. Make your selection accordingly.
- 1.8 to 8.7 V, .8/decade; Log-Linear analog output for IG only
- Long-Linear CG I-8V; Log-linear analog output for CG
- Long-Linear CG 0-7V; Log-linear analog output for CG
- Linear CG; Linear analog output for CG
- Non-Linear CG; Non-linear analog output for CG1

Select **Log-Linear IG 0-10V**, **n=10** as the analog output type to set the analog output voltage proportional to the pressure measured by the ion gauge only. This selection provides an output voltage that is linear with respect to the common logarithm of pressure, i.e., log-linear analog output of 0 to 9 volts with a scaling factor of 1 V/decade of measured pressure. The log-linear output signal and pressure are related by the following formulas when **Pressure Unit** of measurement is in **Torr** and **mbar:**  $P = 10^{(volts - 10)}$  where P is the pressure in Torr or mbar, and V is the output signal in volts. Refer to section 7.1 for details regarding this type of output. This selection is also compatible with certain analog output from the Granville-Phillips 307 and 350 controllers.

#### Log-Linear IG 0-10V, n=11

Select **Log-Linear IG 0-10V**, **n=11** as the analog output type to set the analog output voltage proportional to the pressure measured by the ion gauge only. This selection provides an output voltage that is linear with respect to the common logarithm of pressure, i.e., log-linear analog output of 0 to 9 volts with a scaling factor of 1 V/decade of measured pressure. The log-linear output signal and pressure are related by the following formulas when **Pressure Unit** of measurement is in **Torr** and **mbar:** P= 10<sup>(volts - 11)</sup> where P is the pressure in Torr or mbar, and V is the output signal in volts. Refer to section 7.2 for details regarding this type of output. This selection is also compatible with certain analog output from the Granville-Phillips 307, 350 & 358 controllers.

#### Log-Linear IG 0-10V, n=12

Select **Log-Linear IG 0-10V**, **n=12** as the analog output type to set the analog output voltage proportional to the pressure measured by the ion gauge only. This selection provides an output voltage that is linear with respect to the common logarithm of pressure, i.e., log-linear analog output of 0 to 9 volts with a scaling factor of 1 V/decade of measured pressure. The log-linear output signal and pressure are related by the following formulas when **Pressure Unit** of measurement is in **Torr** and **mbar**:  $P = 10^{(volts - 12)}$  where P is the pressure in Torr or mbar, and V is the output signal in volts. Refer to section 7.3 for details regarding this type of output. This selection is also compatible with certain analog output from the Granville-Phillips 307 & 350 controllers.

#### Linear IG

Select **Linear IG** as the analog output type to provide a 0-10 Vdc output signal that has a direct linear relationship to the displayed pressure measured by the ion gauge only. This selection covers 3 decades of pressure change. If your application requires the ion gauge analog output voltage to cover a pressure range exceeding three decades, then consider using the log-linear analog outputs. When you select Linear IG the Analog Output Setup Screen will reappear to allow programming of values for Min Pressure Min Voltage, Max Pressure and Max Voltage. Refer to section 7.4 for details regarding this type of output signal. This selection is also compatible with certain analog output from the Granville-Phillips 307 & 350 controllers.

#### Wide Range IG+CG 0.5-7V

Select **Wide Range IG+CG 0.5-7V** as the analog output type to set the analog output voltage proportional to the pressure measured by the combination of an ion gauge and a convection gauge. This selection combines the analog output from an ion gauge and a convection gauge as one signal to provide a log-linear analog output voltage of 0.5 volts to 7 volts with a scaling factor of 0.5 V/decade of measured pressure. The log-linear output signal and pressure are related by the following formulas when **Pressure Unit** of measurement is in **Torr** and **mbar:** P = 10 (volts - 5.5) / (0.5) where P is the pressure in Torr or mbar, and V is the output signal in volts. When you select **Wide Range IG+CG 0.5-7V** a new screen will appear to allow selection of a specific convection whose signal will be combined with the selected ion gauge. Note - When you select this option another screen appears prompting you to select which of the convection gauges you want to combine the IG analog output with. Make your selection accordingly. Refer to section 7.5 for details regarding this type of output.

## 1.8 to 8.7 V, .8/decade

Select **1.8 to 8.7 V, .8/decade** as the analog output type to set the analog output voltage proportional to the pressure measured by the ion gauge only. This selection provides an output voltage that is linear with respect to the common logarithm of pressure, i.e., log-linear analog output of 1.8 to 8.7 volts with a scaling factor of 0.8 V/decade of measured pressure. The log-linear output signal and pressure are related by the following formulas when **Pressure Unit** of measurement is in **Torr** P=  $10^{(1.25 \bullet \text{volts})-12.875)}$  where P is the pressure in Torr and V is the output signal in volts. Refer to <u>section 7.6</u> for details regarding this type of output signal.

#### Long-Linear CG I-8V

Select **Long-Linear CG I-8V** the analog output type to set the analog output voltage proportional to the pressure measured by the selected convection gauge. This selection provides an output voltage that is linear with respect to the common logarithm of pressure, i.e., log-linear analog output of 1 to 8 volts with a scaling factor of 1 V/decade of measured pressure. The log-linear output signal and pressure are related by the following formulas when **Pressure Unit** of measurement is in **Torr** and **mbar:** P= 10<sup>(volts - 5)</sup> where P is the pressure in Torr or mbar, and V is the output signal in volts. Refer to <u>section 7.7</u> for details regarding this type of output.

#### Long-Linear CG 0-7V

Select **Long-Linear CG 0-7V** as the analog output type to set the analog output voltage proportional to the pressure measured by the convection gauge only. This selection provides an output voltage that is linear with respect to the common logarithm of pressure, i.e., log-linear analog output of 0 to 7 volts with a scaling factor of 1 V/decade of measured pressure. The log-linear output signal and pressure are related by the following formulas when **Pressure Unit** of measurement is in **Torr** and **mbar:** P= 10<sup>(volts - 4)</sup> where P is the pressure in Torr or mbar, and V is the output signal in volts. Refer to <u>section 7.8</u> for details regarding this type of output signal. This selection is also compatible with certain analog output from the Granville-Phillips 307, 350 and 358 controllers.

#### Linear CG

Select **Linear CG** as the analog output type to provide a 0-10 Vdc output signal that has a direct linear relationship to the displayed pressure measured by the convection gauge only. This selection covers 3 decades of pressure change. If your application requires the ion gauge analog output voltage to cover a pressure range exceeding three decades, then consider using the log-linear analog outputs. When you select Linear CG the Analog Output Setup Screen will reappear to allow programming of values for Min Pressure, Min Voltage, Max Pressure and Max Voltage. Refer to section 7.9 for details regarding this type of output.

#### **Non-Linear CG**

Select **Non-Linear CG** as the analog output type to set the analog output (non-linear) voltage proportional to the pressure measured by the convection gauge only. This produces a non-linear analog output signal of **0.375** to **5.659 Vdc for 0 to 1000 Torr of N\_2**, roughly in the shape of an "S" curve. Refer to section **7.10** for details regarding this type of output signal. **Note** - This non-linear analog output is also equivalent to the Granville-Phillips® Mini-Convectron® non-linear S-curve analog output.

<u>Set Defaults</u> - This function resets all user settable analog output parameters and values discussed in this section to factory default settings for the specific analog output selected.

Set Gauge Name - This function allows you to change the default name of the analog output selected, for example, AO [2,2] to another name of your choosing. This screen allows you to scroll through an eight (8) character field for the analog output name you wish to create. Press the key associated with the respective key

designators displayed ( $\rightarrow$   $\frown$   $\bigcirc$  ) to move to the character place within the name field and select the available characters for each place.

Min Pressure, Min Voltage, Max Pressure, Max Voltage - As described previously in this section these parameters apply only when the analog output scaling selected is IG Linear or CG Linear (0-10 Vdc Linear output). Otherwise, these parameters are grayed-out not accessible. If you have selected IG Linear or CG Linear analog output scaling refer to section 7.4 and section 7.9 to determine how to setup the values for Min Pressure, Min Voltage, Max Pressure and Max Voltage.

## 5.9.6.2 Programming the Analog Input

If you are using analog input(s) from devices such as a capacitance diaphragm gauge or other KJLC active gauges such as the 275i, 300 and 354 review section 5.9.6 and access the Analog I/O Select Screen shown below.

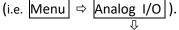

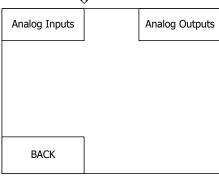

Analog I/O Select Screen

Select Analog Inputs in the Analog I/O Select Screen shown above and the Analog Input Select Screen (or similar depending on option cards installed) will appear as shown below. Next, select any of the desired analog inputs (for example  $AI[2] \Rightarrow or AI[3]$ , etc.) and the Analog Input Setup Screen for the selected analog input will appear as shown below.

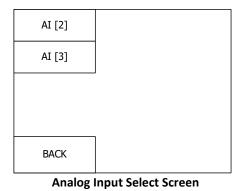

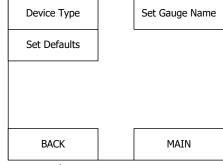

⇒

**Analog Input Setup Screen** 

To program the Analog Input Setup Screen shown above, become familiar with the topics presented in the remaining pages of this section. To reach this point you have followed the above key entry sequence of:

Menu  $\Rightarrow$  Analog I/O  $\Rightarrow$  Analog Inputs  $\Rightarrow$  AI[n,m]  $\Rightarrow$ 

Device Type - Default is ITI NON-LINEAR

This selects the type of device you wish to input the analog voltage signal from. Press the Device Type key in the Analog Input Setup Screen above to select the device type. Press the up nor down arrow keys to scroll through the available device types. When you use either the up nor down arrow key, you will see the SAVE key appear in the display. The Device Type choices are:

#### **ITI NON-LINEAR**

Select **ITI NON-LINEAR** if you are using KJLC's 275i or 300 series convection vacuum gauges with a non-linear analog output (S-Curve).

#### ITI LOG IG

Select ITI LOG IG if you are using the KJLC354 ionization vacuum gauge with a Log-linear analog output.

#### **ITI LOG CG**

Select **ITI LOG CG** if you are using KJLC's the 275i or the 300 convection vacuum gauge module with a Log-linear analog output.

#### 1000 Torr CDG

Select 1000 Torr CDG for a 1,000 Torr full scale capacitance diaphragm gauge (CDG)

#### 100 Torr CDG

Select 100 Torr CDG for a 100 Torr full scale CDG

#### 10 Torr CDG

Select 10 Torr CDG for a 10 Torr full scale CDG

#### 1 Torr CDG

Select 1 Torr CDG for a 1 Torr full scale CDG

#### 100 mTorr CDG

Select 100 mTorr CDG for a 100 mTorr full scale CDG

<u>Set Defaults</u> - This function resets all user settable analog input parameters and values discussed in this section to factory default settings for the specific analog input selected.

## 5.9.7 Programming the COM Menu (RS232/RS485)

Either RS232 or RS485 serial communications may be used to send/receive commands to/responses from the *MGC*. If your *MGC* is equipped with the CM4000 option card you may program the serial communications per instructions given in this section. To start programming the COM menu press the key aligned with Menu and you will see the Main Menu Screen appear as shown below.

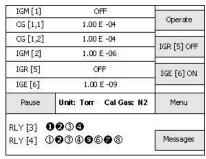

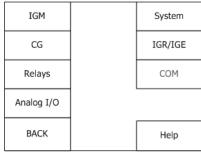

**Pressure Measurement Screen** 

⇒

Main Menu Screen

Press the COM key in the Main Menu Screen above and the COM Setup Screen will appear as shown below.

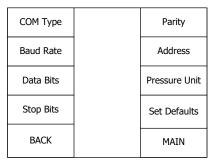

**COM Setup Screen** 

To program the COM Setup Screen shown above, become familiar with the topics presented in the remaining pages of this section. To reach this point you have followed the above key entry sequence of:

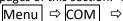

COM TYPE - Default is RS232

This assigns the serial communications protocol. It supports three serial communications protocols as follow:

#### **RS232**

Select RS232 with start and stop characters, but no addressing is used. The syntax is the same as the RS485 protocol.

#### **RS485**

Select RS485 with address, start and stop characters and command/response syntax derived from the KJLC354 protocol.

#### **GP232**

Select RS232 protocol compatible with the Granville-Phillips (GP) Series 307 Vacuum Gauge controller.

Baud Rate - Default is 19200

Select Baud Rate from 300, 600, 1200, 2400, 4800, 9600, 14400, 19200, 28800, 38400 or 57600 baud.

Data Bits - Default is 8

Select number of Data Bits from 5, 6, 7, 8 or 9.

Stop Bits - Default is 1

Select parity from 1, 1.5 or 2.

Parity - Default is None

Select parity from None, Odd, Even, Mark or Space.

Address - Default is 01

Select *MGC* Address - not available when in RS232 modes. Address (for RS485 mode) can be set with the range of 01 to FF hexadecimal; default address is 01. For example, an *ADDRESS* of 05 will make the address 0x05 in hexadecimal. An address of 15 will set the *ADDRESS* to 0x15 in hexadecimal.

Pressure Unit - Default is Torr

Select the pressure measurement unit from Torr, mbar or PA for serial communications.

<u>Set Defaults</u> - This function resets all user settable serial communications parameters and values discussed in this section to factory default settings.

Refer to Section 9 for more details including listing of various serial communications command protocols.

#### 6 **Activating and operating the Ionization Gauges**

As previously discussed there are several methods of controlling operation of the ion gauges. For example the IG sensor can be turned on or off manually using the front panel push-buttons, automatically by using the pressure reading from a convection gauge or another type of device, or via serial communications. Degas can be initiated using the push-buttons or serial communications. It is assumed that you have read the previous sections of this User Manual as it applies to your application prior to operating any of the IG or CG transducers.

#### IG Turn On/Off Using the Push-Buttons 6.1

As shown in the display example below the user can turn on/off two of the IG sensors displayed as IGR [5] OFF and IGE [6] ON from the main Pressure Measurement Screen. These two IG sensors were either assigned as factory defaults or you have assigned them to the front panel per instructions for |G1 Assign and |G2 Assign section 5.9.1.1. In the example below press the Key aligned with GR [5] OFF or GR [6] ON to turn the respective IG on or off. If you have more than two IG sensors, the other two would have to be turned on or off in the specific IG programming menu. In the example below there are two additional ion gauges (IGM [1] and IGM [2]) that cannot be turned on from the Pressure Measurement Screen. To turn IGM [1] and IGM [2] on or off press the Main key to access the Main Menu Screen shown below.

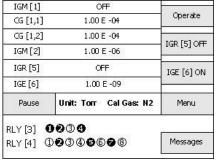

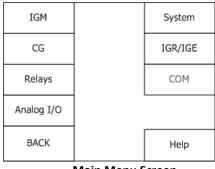

**Pressure Measurement Screen** 

Main Menu Screen

Press the GM key in the Main Menu Screen above and the IGM Select Screen (or similar depending on option cards installed) will appear as shown below. Select either |GM [1] | or |IGM [2] | to access the IGM Operations Screen. Press the Key aligned with IG On/Off and use the 🖍 or the down 🛡 keys to turn the IG on. Note that Operate/Stand-By must be in Operate mode. Repeat the same steps to turn IG off.

 $\Rightarrow$ 

 $\Rightarrow$ 

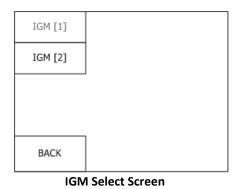

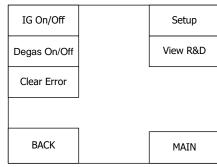

**IGM Operations Screen** 

## 6.2 IG Turn On/Off Using Pressure Readings From Other Gauges

Pressure readings from a convection gauge or analog input from another type of gauge can be used to automatically turn the IG sensor on or off. Refer to the ion gauge programming section and review the IG Control menu when using the KJLC351 (section 5.9.2), and the glass/nude IG (section 5.9.3).

## 6.3 IG Turn On/Off Using Serial Communications

The IG sensor can also be turned on or off using serial communications. Refer to <u>section 5.9.7</u> and <u>section 9</u> for more details about using this control scheme.

## 6.4 IG Turn On/Off Using Digital Input Control

As previously discussed the IG sensor can be turned on or off manually using the front panel push-buttons, automatically by using the pressure reading from a convection gauge or other types of gauges, or via serial communications command. The *MGC* may also be setup to use a digital input control signal to turn an assigned ion gauge sensor on or off. For example, if a control system is configured with a programmable logic or automation controller (PLC), the PLC may control a TTL or CMOS logic level output that can be connected to the analog input port of the *MGC* Al4000-4 or Al4000-8 option card. When the analog input voltage is a high voltage, say +5 to +10 Vdc, the IG that is using the assigned analog input (AI) for on/off control will be in the off state. If the analog input voltage is asserted low (near zero volts, DC) the IG will be turned to the on state by the *MGC*.

To use the analog input (Al[n]) to digitally control the on/off state of an IG, connect the PLC digital control line to Analog I/O connector on the MGC Al4000-4 or Al4000-8 option card per pinout listed in section 3.4.7 i.e. Connect the PLC digital control line to the Analog Input Signal line (pin 3 of the Analog I/O connector) and the PLC control signal return line (common) to the Analog Input Signal Return (pin 4 of the Analog I/O connector). The next step is to program the selected IG to be controlled by the PLC digital output to turn on/off using the Al[n] device.

For example, assume you will control IGM [1] using the digital control signal connected to AI [1]. There are two programming sequences to perform in order that the digital input control signal can be used for this purpose.

First, set up AI [1]; perform the following programming sequence:

$$| Menu | \Rightarrow | Analog I/O | \Rightarrow | Analog Inputs | \Rightarrow | AI [1] | \Rightarrow | Device Type |$$

{Scroll Up or Down to assign an external device type to an Analog Input AI [1]}

For digital input control, choose one of the AI [1] CDG device choices. For this example, we choose [100 mTorr CDG]. By choosing the 100 mTorr CDG the MGC assumes the Analog Input is from a 100 mTorr CDG while in reality it will be receiving the signal from the digital output of your PLC. The assertion state (IG on) is effectively a continuous "ground" (a voltage near zero volts from your PLC digital output port).

Next, set up IGM [1]; perform the following programming sequence:

 $\boxed{\mathsf{Menu}} \Rightarrow \boxed{\mathsf{IGM}} \Rightarrow \boxed{\mathsf{GM1}} \Rightarrow \boxed{\mathsf{Setup}} \Rightarrow \boxed{\mathsf{IG} \ \mathsf{Control}} \Rightarrow \mathsf{You} \ \mathsf{will} \ \mathsf{see} \ \mathsf{the} \ \mathsf{following} \ \mathsf{Message} \ \mathsf{box} \mathsf{:}$ 

#### **Device Choice Shown Here**

Either select 'Manual' to direct IGM1 ON/OFF control manually or choose an available device to control IGM1 ON/OFF setpoint using value programmed for 'Over Pressure'

Use the up or the down keys to choose AI [1] in the highlighted box and press Save. After you press Save, the IGM SETUP Screen will appear showing the Over Pressure as one of the menu choices.

Press the hardware key aligned with Over Pressure. You will see a Message:

## {Setup the pressure in Torr where the ion gauge IGM [1] will turn off}.

Program the Over Pressure to a value that you know will be proportional to a voltage on the PLC digital output control line that will provide a reliable on/off switching point.

For example, by choosing the 100 mTorr full-scale CDG which is assumed by the *MGC* to have an output voltage of 0 to 10 Vdc that CDG will have an output that is mapped for a voltage of 10 Vdc at 100 mTorr and 1 Vdc at 10 mTorr. Choosing an Over Pressure value, say, 20 mTorr will program an on/off switching point for IG when the PLC digital control line drops below 2 Vdc (IG will turn on) and rises above 2 Vdc (IG will turn off).

After setting the *Over Pressure* setpoint pressure, press the Save key.

The above example illustrates the method used to setup the *MGC* to create a digital input control line such that an external control device that switches a digital output from a high voltage (e.g., +5 to +10 volts DC) to near zero volts may turn and ion gauge sensor on and off. If the digital control line is high (unasserted), the IG will be off. If the line is asserted low, the IG will turn on.

## 6.5 Degas Using the Push-Buttons

Degas for hot cathode ion gauges can be initiated using the push buttons. Use the same steps described in the previous section to access the IGM or IGR/IGE Operations Screen.

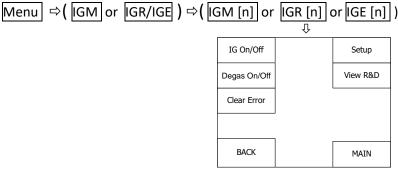

IGM/IGR/IGE Operations Screen

Press the Key aligned with Degas On/OFF and use the nor the down keys to turn Degas on. If required, repeat the same steps to turn degas off. Note that degas turns off automatically when the value programmed for the Degas Time menu has elapsed. Vacuum level must less than 5.00E-05 Torr before attempting to initiate Degas. While in the Degas mode, the displayed pressure measurement value will be shown on the front panel LCD display in BLUE color. For example: 6.54 E-06.

## 6.6 Degas Using Serial Communications

Degas can also be initiated using serial communications. Refer to <u>section 5.9.7</u> and <u>section 9</u> for more details about using this control scheme.

## 6.7 Clearing IG Error

For any ion gauge device (IGM, IGR or IGE) that is turned off due to a faults condition such as an 'Over Pressure' condition, the display line in the **Pressure Measurement Screen** will show the IG as "OFF" (in red color). The error condition must be remedied and the error cleared prior to being allowed to turn the IG to on. To clear an error condition which will otherwise prevent operation of the ion gauge, follow the menu sequence Menu  $\Rightarrow$  IGM  $\Rightarrow$  IGM  $\Rightarrow$  IGM  $\Rightarrow$  IGM  $\Rightarrow$  IGM  $\Rightarrow$  IGR/IGE  $\Rightarrow$  (IGR  $\Rightarrow$  IGR  $\Rightarrow$  IGR

#### 6.8 View R&D

The *MGC* provides an ion gauge transducer diagnostic display screen that allows you to monitor the measurements of the critical electrical IG filament parameters that is particularly helpful when troubleshooting IG issues. To view this type of screen access the IGM/IGR/IGE Operation Screen shown above and press the View R&D key. See section 10.1.5 for more details.

# 7 Analog Output Charts & Equations (Nitrogen/Air Only)

This section provides various charts & equations for analog outputs available from the MGC.

## 7.1 Analog Output for Log-Linear IG 0-10 V, n=10 (Nitrogen / Air only)

When the analog output is setup, as described in <u>section 5.9.6.1</u> for **Log-Linear IG 0-10 V, n=10**, the analog output voltage represents the pressured measured by the IG for nitrogen/air only. Refer to <u>section 8.3.1</u> if you are using a gas other than nitrogen/air.

Analog output: IG Log-linear 0 to 9 Vdc, 1 V per decade

A) The log-linear output signal and pressure are related by the following formulas when units of measurement is in **Torr** and **mbar**:

$$P = 10^{\text{(volts - 10)}}$$
  $V = \log_{10}(P) + 10$ 

Where P is the pressure in Torr or mbar, and V is the output signal in volts.

B) The log-linear output signal and pressure are related by the following formulas when units of measurement is in **pascals:** 

$$P = 10^{\text{(volts - 8)}}$$
  $V = \log_{10}(P) + 8$ 

Where P is the pressure in pascals, and V is the output signal in V.

Notes: The output voltage will switch to above +11 Vdc under the following conditions:

- 1) The IG sensor is turned off or any IG fault condition.
- 2) When using glass/nude ion gauges the pressure exceeds  $1.00 \times 10^{-3}$  Torr at  $100 \,\mu\text{A}$  emission current,  $5.00 \times 10^{-4}$  Torr at 4 mA emission current,  $1.00 \times 10^{-4}$  Torr at 10 mA emission current causing the IG to turn off.
- 3) When using the KJLC351, the pressure exceeds 1.00E-03 Torr at 4 mA emission current or 5.00E-02 Torr at 100  $\mu$ A emission current causing the IG to turn off.

Log-Linear Analog Output (N<sub>2</sub> /air only)

| Pressure (Torr) | Voltage (V <sub>DC</sub> ) |
|-----------------|----------------------------|
| 1.00E-10        | 0.0                        |
| 1.00E-09        | 1.0                        |
| 1.00E-08        | 2.0                        |
| 1.00E-07        | 3.0                        |
| 1.00E-06        | 4.0                        |
| 1.00E-05        | 5.0                        |
| 1.00E-04        | 6.0                        |
| 1.00E-03        | 7.0                        |
| 1.00E-02        | 8.0                        |
| 5.00E-02        | 8.698                      |
| See Notes       | <u>&gt;</u> 11             |

The following chart shows the graphical results of table and formulas above for measurements in Torr.

Pressure is plotted on the X-axis with a log scale; the output signal is plotted on the Y-axis on a linear scale.

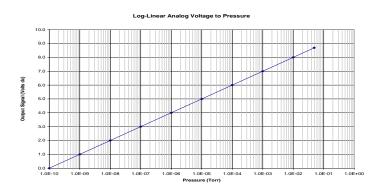

# 7.2 Analog Output for Log-Linear IG 0-10 V, n=11 (Nitrogen / Air only)

When the analog output is setup, as described in <u>section 5.9.6.1</u> for **Log-Linear IG 0-10 V, n=11**, the analog output voltage represents the pressured measured by the IG for nitrogen/air only. Refer to <u>section 8.3.1</u> if you are using a gas other than nitrogen/air.

Analog output: IG Log-linear 0 to 10 Vdc, 1 V per decade

A) The log-linear output signal and pressure are related by the following formulas when units of measurement is in **Torr** and **mbar**:

P= 
$$10^{\text{(volts - 11)}}$$
 V=  $\log_{10}(P) + 11$ 

Where P is the pressure in Torr or mbar, and V is the output signal in volts.

B) The log-linear output signal and pressure are related by the following formulas when units of measurement is in **pascals**:

$$P = 10^{\text{(volts - 9)}}$$
  $V = \log_{10}(P) + 9$ 

Where P is the pressure in pascals, and V is the output signal in volts.

Notes: The output voltage will switch to above +11 Vdc under the following conditions:

- 1) The IG sensor is turned off or any IG fault condition.
- 2) When using glass/nude ion gauges the pressure exceeds  $1.00 \times 10^{-3}$  Torr at  $100 \,\mu\text{A}$  emission current,  $5.00 \times 10^{-4}$  Torr at 4 mA emission current,  $1.00 \times 10^{-4}$  Torr at 10 mA emission current causing the IG to turn off.
- 3) When using the KJLC351, the pressure exceeds 1.00E-03 Torr at 4 mA emission current or 5.00E-02 Torr at 100  $\mu$ A emission current causing the IG to turn off.

Log-Linear Analog Output (N<sub>2</sub> /air only)

| Pressure (Torr) | Voltage (V <sub>DC</sub> ) |
|-----------------|----------------------------|
| 1.00E-11        | 0.0                        |
| 1.00E-10        | 1.0                        |
| 1.00E-09        | 2.0                        |
| 1.00E-08        | 3.0                        |
| 1.00E-07        | 4.0                        |
| 1.00E-06        | 5.0                        |
| 1.00E-05        | 6.0                        |
| 1.00E-04        | 7.0                        |
| 1.00E-03        | 8.0                        |
| 1.00E-02        | 9.0                        |
| 5.00E-02        | 9.698                      |
| See Notes       | <u>≥</u> 11                |

The following chart shows the graphical results of table and formulas above for pressure measurements in Torr. Pressure is plotted on the X-axis with a log scale; the output signal is plotted on the Y-axis on a linear scale.

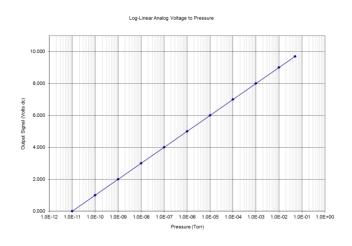

# 7.3 Analog Output for Log-Linear IG 0-10 V, n=12 (Nitrogen / Air only)

When the analog output is setup, as described in <u>section 5.9.6.1</u> for **Log-Linear IG 0-10 V, n=12**, the analog output voltage represents the pressured measured by the IG for nitrogen/air only. Refer to <u>section 8.3.1</u> if you are using a gas other than nitrogen/air.

Analog output: IG Log-linear 0 to 11 Vdc, 1 V per decade

A) The log-linear output signal and pressure are related by the following formulas when units of measurement is in **Torr** and **mbar:** 

$$P = 10^{\text{(volts - 12)}}$$
  $V = \log_{10}(P) + 12$ 

Where P is the pressure in Torr or mbar, and V is the output signal in volts.

B) The log-linear output signal and pressure are related by the following formulas when units of measurement is in **pascals**:

$$P = 10^{\text{(volts - 10)}}$$
  $V = \log_{10}(P) + 10$ 

Where P is the pressure in pascals, and V is the output signal in volts.

# Notes: The output voltage will switch to above +11 Vdc under the following conditions:

- 1) The IG sensor is turned off or any IG fault condition.
- 2) When using glass/nude ion gauges the pressure exceeds  $1.00 \times 10^{-3}$  Torr at  $100 \,\mu\text{A}$  emission current,  $5.00 \times 10^{-4}$  Torr at 4 mA emission current,  $1.00 \times 10^{-4}$  Torr at 10 mA emission current causing the IG to turn off.
- 3) When using the KJLC351, the pressure exceeds 1.00E-03 Torr at 4 mA emission current or 5.00E-02 Torr at 100  $\mu$ A emission current causing the IG to turn off.

Log-Linear Analog Output (N<sub>2</sub> /air only)

| Pressure (Torr) | Voltage (V <sub>DC</sub> ) |
|-----------------|----------------------------|
| 1.00E-12        | 0.0                        |
| 1.00E-11        | 1.0                        |
| 1.00E-10        | 2.0                        |
| 1.00E-09        | 3.0                        |
| 1.00E-08        | 4.0                        |
| 1.00E-07        | 5.0                        |
| 1.00E-06        | 6.0                        |
| 1.00E-05        | 7.0                        |
| 1.00E-04        | 8.0                        |
| 1.00E-03        | 9.0                        |
| 1.00E-02        | 10.0                       |
| 5.00E-02        | 10.698                     |
| See Notes       | <u>&gt;</u> 11             |

The following chart shows the graphical results of table and formulas above for pressure measurements in Torr. Pressure is plotted on the X-axis with a log scale; the output signal is plotted on the Y-axis on a linear scale.

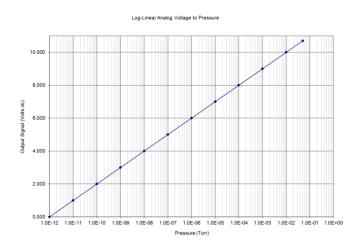

# 7.4 Analog Output for LINEAR IG (Nitrogen / Air only)

When the analog output is setup, as described in <u>section 5.9.6.1</u> for **Linear IG** the analog output may be setup to provide a signal voltage that has a direct linear relationship to the displayed pressure by the ion gauge. When preparing to setup the analog output signal for **Linear IG** type output, first define the following parameters that you will program into the *MGC*:

- Minimum measured pressure (for the defined analog output range)
- Minimum output voltage desired (proportional to the minimum pressure)
- Maximum measured pressure (for the analog output signal range)
- Maximum output voltage desired (proportional to maximum pressure)

Constructing a table of these parameters may be useful in documenting the relationship of displayed pressure to the analog output voltage. For example, the following table is representative of a typical setup where;

 $\begin{aligned} & \text{Min P} = 1.00\text{E-}06 \, \text{Torr} & \text{Min Voltage} &= 0.01 \, \text{Volts} \\ & \text{Max P} = 1.00\text{E-}03 \, \text{Torr} & \text{Max Voltage} &= 10 \, \text{V} \end{aligned}$ 

| Linear Analog Output Voltage - volts | Measured (Displayed) Pressure - Torr |
|--------------------------------------|--------------------------------------|
| 0.01                                 | 1.00E-06                             |
| 0.10                                 | 1.00E-05                             |
| 1.00                                 | 1.00E-04                             |
| 10.00                                | 1.00E-03                             |

It is recommended that the *Linear IG* output signal be setup such that the range covers, at most, 3 decades of pressure change. For example, if the minimum pressure selected is 1.00E-06 Torr, with a corresponding minimum voltage output of 0.01 volts, then the maximum pressure selected to correspond to a maximum voltage of 10.00 volts should not exceed 1.00E-03 Torr. Doing this is considered best practice when using this type of analog output signal.

If your application requires the analog output voltage to cover a pressure range exceeding three decades, then consider using the log-linear analog output for IG.

NOTE - The information discussed above regarding the Linear IG analog output applies only to  $N_2$  / air. If you are using a gas other than  $N_2$  / air, refer to section 8.3.1.

Notes: The output voltage will switch to above +11 Vdc under the following conditions:

- 1) The IG sensor is turned off or any IG fault condition.
- 2) When using glass/nude ion gauges the pressure exceeds  $1.00 \times 10^{-3}$  Torr at  $100 \mu$ A emission current,  $5.00 \times 10^{-4}$  Torr at  $4 \mu$ A emission current,  $1.00 \times 10^{-4}$  Torr at  $10 \mu$ A emission current causing the IG to turn off.
- 3) When using the KJLC351, the pressure exceeds 1.00E-03 Torr at 4 mA emission current or 5.00E-02 Torr at 100  $\mu$ A emission current causing the IG to turn off.

# 7.5 Analog Output for Wide Range IG+CG 0.5-7V (Nitrogen / Air only)

When the analog output is setup, as described in <u>section 5.9.6.1</u> for *Wide Range IG+CG 0.5-7V*, the analog output voltage represents the combination of IG and CG for full range measurements. Refer to <u>section 8.3.2</u> if you are using a gas other than nitrogen/air.

Analog output: Wide Range Log-linear 0.5 to 7 Vdc, 0.5 V per decade

A) The log-linear output signal and pressure are related by the following formulas when units of measurement is in **Torr** and **mbar:** 

$$P = 10^{(\text{volts - 5.5})/(0.5)}$$
  $V = ((0.5 \times \log_{10}(P)) + 5.5)$ 

Where P is the pressure in Torr or mbar, and V is the output signal in volts.

B) The log-linear output signal and pressure are related by the following formulas when units of measurement is in **pascals**:

$$P = 10^{(\text{voits - 4.5})/(0.5)}$$
  $V = ((0.5 \times \log_{10}(P)) + 4.5)$ 

Notes: The output voltage will switch to above +11 Vdc under the following conditions:

- 1) The CG is either damaged or disconnected.
- 2) The IG is off or faults and CG is damaged or disconnected.
- 3) The pressure exceeds 1.00E-03 Torr at 4 mA emission current, 5.00E-02 Torr at 100 μA emission current for KJLC351.
- 4) The pressure exceeds 5.00E-04 Torr at 4 mA emission current  $_{,}$  1.00E-04 Torr at 10 mA emission current  $_{,}$  1.00E-03 Torr at 100  $\mu A$  emission current for glass/nude IG and CG is damaged or disconnected.
- 5) Any IG or CG faults condition while operating in the IG or CG range respectively.

Log-Linear Analog Output (N<sub>2</sub> /air only)

| Voltage (Vdc)   |
|-----------------|
| 0.50            |
| 1.00            |
| 1.50            |
| 2.00            |
| 2.50            |
| 3.00            |
| 3.50            |
| 4.00 (see note) |
| 4.50            |
| 5.00            |
| 5.50            |
| 6.00            |
| 6.50            |
| 7.00            |
|                 |

Note: When using this output, if the IG is turned off and pressure measured by CG is less than 1.00E-03 Torr, the output will be at 4 V.00 Volts. The minimum AO voltage for the CG is based on equivalent pressure of 1.00E-03.

The following chart shows the graphical results of table and formulas above for pressure measurements in Torr.

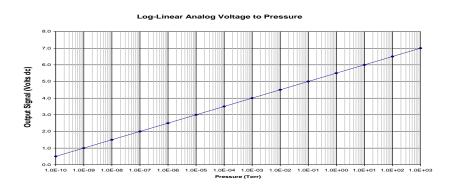

# 7.6 Analog Output for IG 1.8 - 8.7, .8V/decade (Nitrogen / Air only)

When the analog output is setup, as described in <u>section 5.9.6.1</u> for **1.8 - 8.7, .8V/decade**, the analog output voltage represents the pressured measured by the IG for nitrogen/air only. Refer to <u>section 8.3.1</u> if you are using a gas other than nitrogen/air.

Analog output: IG Log-linear 1.7 to 9.3 Vdc, 0.8 V per decade

A) The log-linear output signal and pressure are related by the following formulas when **Pressure Unit** of measurement is in **Torr** and **mbar:** 

$$P = 10^{((1.25 \bullet \text{volts}) - 12.875)}$$
  $V = (log_{10}(P) + 12.875)/1.25$ 

Where P is the pressure in Torr or mbar, and V is the output signal in volts.

B) The log-linear output signal and pressure are related by the following formulas when **Pressure Unit** of measurement is in pascals (**Pa**):

P= 
$$[10^{((1.25 \bullet \text{ volts}) - 12.875)}] \times 133$$

Where P is the pressure in pascals (Pa), and V is the output signal in volts.

Notes: The output voltage will switch to above +11 Vdc under the following conditions:

- 1) The IG sensor is turned off or any IG fault condition.
- 2) When using glass/nude ion gauges the pressure exceeds  $1.00 \times 10^{-3}$  Torr at  $100 \mu A$  emission current,  $5.00 \times 10^{-4}$  Torr at 4 mA emission current,  $1.00 \times 10^{-4}$  Torr at 10 mA emission current causing the IG to turn off.
- 3) When using the KJLC351, the pressure exceeds 1.00E-03 Torr at 4 mA emission current or 5.00E-02 Torr at 100  $\mu\text{A}$  emission current causing the IG to turn off.

Log-Linear Analog Output (N<sub>2</sub> /air only)

| Pressure (Torr) | Voltage (V <sub>DC</sub> ) |
|-----------------|----------------------------|
| 2.00E-11        | 1.741                      |
| 4.20E-11        | 2.0                        |
| 7.50E-10        | 3.0                        |
| 1.30E-08        | 4.0                        |
| 2.40E-07        | 5.0                        |
| 4.20E-06        | 6.0                        |
| 7.50E-05        | 7.0                        |
| 1.30E-03        | 8.0                        |
| 5.00E-02        | 9.259                      |
| See Notes       | <u>&gt;</u> 11             |

The following chart shows the graphical results of table and formulas above for pressure measurements in Torr. Pressure is plotted on the X-axis with a log scale; the output signal is plotted on the Y-axis on a linear scale.

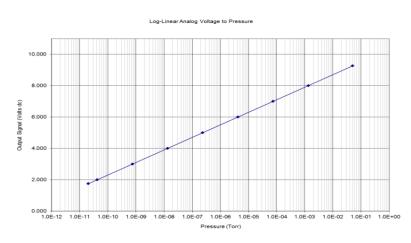

# 7.7 Analog Output for Log-Linear CG 1 - 8 V (Nitrogen / Air only)

When the analog output is setup, as described in <u>section 5.9.6.1</u> for **Log-Linear CG 1 - 8 V**, the analog output voltage represents the pressure measured by a convection gauge for nitrogen/air only. Refer to <u>section 8.3.3.1</u> if you are using a gas other than nitrogen/air.

Analog output: Convection Gauge Log-linear 1 to 8 Vdc, 1 V per decade

A) The log-linear output signal and pressure are related by the following formulas when units of measurement is in **Torr** and **mbar**:

$$P = 10^{\text{(volts - 5)}}$$
  $V = log_{10}(P) + 5$ 

Where P is the pressure in Torr or mbar, and V is the output signal in volts.

The output voltage is 1 V when pressure is at 1.00E-04 Torr.

The output voltage is 8 V when pressure is at 1.00E+03 Torr.

B) The log-linear output signal and pressure are related by the following formulas when units of measurement is in **pascals:** 

$$P = 10^{\text{(volts - 3)}}$$
  $V = \log_{10}(P) + 3$ 

Where P is the pressure in pascals, and V is the output signal in volts.

Note - An analog output of above +11 volts indicates a faulty convection gauge or unplugged gauge cable.

The following chart shows the graphical results of table and formulas above for pressure measurements in Torr.

Log-Linear Analog Voltage to Pressure

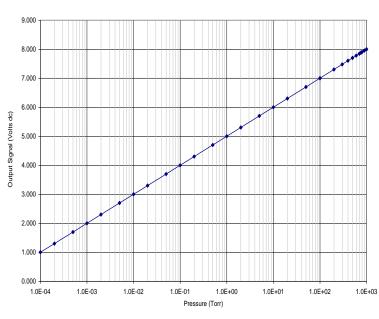

# Log-Linear Analog Output (N<sub>2</sub> /air only)

| Pressure |         |
|----------|---------|
| (Torr)   | Voltage |
| 1.00E-04 | 1.000   |
| 2.00E-04 | 1.301   |
| 5.00E-04 | 1.699   |
| 1.00E-03 | 2.000   |
| 2.00E-03 | 2.301   |
| 5.00E-03 | 2.699   |
| 1.00E-02 | 3.000   |
| 2.00E-02 | 3.301   |
| 5.00E-02 | 3.699   |
| 1.00E-01 | 4.000   |
| 2.00E-01 | 4.301   |
| 5.00E-01 | 4.699   |
| 1.00E+00 | 5.000   |
| 2.00E+00 | 5.301   |
| 5.00E+00 | 5.699   |
| 1.00E+01 | 6.000   |
| 2.00E+01 | 6.301   |
| 5.00E+01 | 6.699   |
| 1.00E+02 | 7.000   |
| 2.00E+02 | 7.301   |
| 3.00E+02 | 7.477   |
| 4.00E+02 | 7.602   |
| 5.00E+02 | 7.699   |
| 6.00E+02 | 7.778   |
| 7.00E+02 | 7.845   |
| 7.60E+02 | 7.881   |
| 8.00E+02 | 7.903   |
| 9.00E+02 | 7.954   |
| 1.00E+03 | 8.000   |
|          |         |

# 7.8 Analog Output for Log-Linear CG 0 - 7 V ( (Nitrogen / Air only)

When the analog output is setup, as described in <u>section 5.9.6.1</u> for **Log-Linear CG 0 - 7 V**, the analog output voltage represents the pressure measured by CG1 or CG2 for nitrogen/air only. Refer to <u>section 8.3.3.2</u> if you are using a gas other than nitrogen/air.

**Analog output:** Convection Gauge Log-linear 0 to 7 Vdc, 1.0 V/decade.

A) The log-linear output signal and pressure are related by the following formulas when units of measurement is in **Torr** and **mbar**:

$$P = 10^{(volts - 4)}$$
  $V = log_{10}(P) + 4$ 

where P is the pressure in Torr or mbar and V is the output signal in volts.

The output voltage is 0 V when pressure is at 1.00E-04 Torr.

The output voltage is 7 V when pressure is at 1.00E+03 Torr.

B) The log-linear output signal and pressure are related by the following formula when units of measurement is in **pascals**:

$$P = 10^{\text{(volts - 2)}}$$
  $V = \log_{10}(P) + 2$ 

where P is the pressure in pascals and V is the output signal in volts.

# Note - An analog output above +11 volts indicates a faulty convection gauge or unplugged gauge cable.

The following chart shows the graphical results of table and formulas above for measurements in Torr.

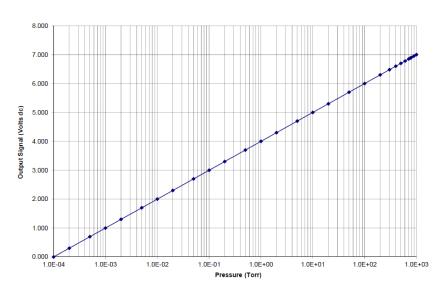

# Log-Linear Analog (N<sub>2</sub> /air only)

| Pressure |         |
|----------|---------|
| (Torr)   | Voltage |
| 1.00E-04 | 0.000   |
| 2.00E-04 | 0.301   |
| 5.00E-04 | 0.699   |
| 1.00E-03 | 1.000   |
| 2.00E-03 | 1.300   |
| 5.00E-03 | 1.700   |
| 1.00E-02 | 2.000   |
| 2.00E-02 | 2.300   |
| 5.00E-02 | 2.700   |
| 1.00E-01 | 3.000   |
| 2.00E-01 | 3.300   |
| 5.00E-01 | 3.700   |
| 1.00E+00 | 4.000   |
| 2.00E+00 | 4.300   |
| 5.00E+00 | 4.700   |
| 1.00E+01 | 5.000   |
| 2.00E+01 | 5.300   |
| 5.00E+01 | 5.700   |
| 1.00E+02 | 6.000   |
| 2.00E+02 | 6.300   |
| 3.00E+02 | 6.480   |
| 4.00E+02 | 6.600   |
| 5.00E+02 | 6.700   |
| 6.00E+02 | 6.780   |
| 7.00E+02 | 6.850   |
| 7.60E+02 | 6.880   |
| 8.00E+02 | 6.900   |
| 9.00E+02 | 6.950   |
| 1.00E+03 | 7.000   |

# 7.9 Analog Output for Linear CG (Nitrogen / Air only)

When the analog output is setup, as described in <u>section 5.9.6.1</u> for *Linear CG* the analog output may be setup to provide a signal voltage that has a direct linear relationship to the displayed pressure by the convection gauge. When preparing to setup the analog output signal for *Linear CG* type output, first define the following parameters that you will program into the *MGC*:

- Minimum measured pressure (for the defined analog output range )
- Minimum output voltage desired (proportional to the minimum pressure)
- Maximum measured pressure (for the analog output signal range)
- Maximum output voltage desired (proportional to maximum pressure)

Constructing a table of these parameters may be useful in documenting the relationship of displayed pressure to the analog output voltage. For example, the following table is representative of a typical setup where;

 $\begin{aligned} & \text{Min P} = 1.00\text{E-}03 \text{ Torr} & \text{Min Voltage} &= 0.01 \text{ Volts} \\ & \text{Max P} = 1.00 \text{ Torr} & \text{Max Voltage} &= 10 \text{ V} \end{aligned}$ 

| Linear Analog Output Voltage - volts | Measured (Displayed) Pressure - Torr |
|--------------------------------------|--------------------------------------|
| 0.01                                 | 1.00E-03                             |
| 0.10                                 | 1.00E-02                             |
| 1.00                                 | 1.00E-01                             |
| 10.00                                | 1.00E+00                             |

It is recommended that the *Linear CG* output signal be setup such that the range covers, at most, 3 decades of pressure change. For example, if the minimum pressure selected is 1 mTorr (1.00E-03 Torr) with a corresponding minimum voltage output of 0.01 volts, then the maximum pressure selected to correspond to a maximum voltage of 10.0 volts should not exceed 1.00 Torr. Doing this is considered best practice when using this type of analog output signal.

If your application requires the analog output voltage to cover a pressure range exceeding three decades, then consider using the log-linear or non-linear analog output for CG.

Note - An analog output of above +11 volts indicates a faulty convection gauge or unplugged gauge cable.

# 7.10 Analog Output for Non-Linear CG (Nitrogen / Air only)

When the analog output is setup, as described in <u>section 5.9.6.1</u> for **Non-Linear CG**, the analog output voltage represents the pressure measured by a convection gauge for nitrogen/air only. Refer to <u>section 8.3.3.3</u> if you are using a gas other than nitrogen/air.

The first convection enhanced pirani transducer introduced was the Convectron®. The controller for the Convectron® provided an analog output signal referred to as the "S-curve" which represented the actual voltage applied across the transducer circuit, proportional to the pressure inside the pressure transducer enclosure. The Granville-Phillips® Convectron® controllers were designed to output this transducer voltage and in later years, the non-linear voltage applied to the transducer was scaled to provide various signal spans of the original "S-curve". The non-linear analog output of the *MGC* duplicates the original S-curve of 0.375 volts at pressure less than 1.00 x 10<sup>-4</sup> Torr to 5.659 volts at 1000 Torr, nitrogen or air.

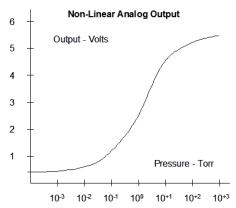

In general, one may use linear interpolation techniques to calculate the pressure using the non-linear analog output voltage measured at a specific pressure. You may also calculate the  $N_2$ /air pressure represented by the non-linear analog output voltage for the original "S-curve" using a multi-segment,  $n^{th}$  order polynomial function calculation listed on the following page.

Non-Linear Output Voltage vs. Pressure in Torr units for N<sub>2</sub>/Air only

| Pressure | Voltage | Pressure | Voltage | Pressure | Voltage |
|----------|---------|----------|---------|----------|---------|
| (Torr)   | (Vdc)   | (Torr)   | (Vdc)   | (Torr)   | (Vdc)   |
| 0.0000   | 0.3751  | 2.00E-01 | 1.1552  | 4.00E+02 | 5.2236  |
| 1.00E-04 | 0.3759  | 5.00E-01 | 1.6833  | 5.00E+02 | 5.3294  |
| 2.00E-04 | 0.3768  | 1.00E+00 | 2.2168  | 6.00E+02 | 5.4194  |
| 5.00E-04 | 0.3795  | 2.00E+00 | 2.8418  | 7.00E+02 | 5.4949  |
| 1.00E-03 | 0.3840  | 5.00E+00 | 3.6753  | 7.60E+02 | 5.5340  |
| 2.00E-03 | 0.3927  | 1.00E+01 | 4.2056  | 8.00E+02 | 5.5581  |
| 5.00E-03 | 0.4174  | 2.00E+01 | 4.5766  | 9.00E+02 | 5.6141  |
| 1.00E-02 | 0.4555  | 5.00E+01 | 4.8464  | 1.00E+03 | 5.6593  |
| 2.00E-02 | 0.5226  | 1.00E+02 | 4.9449  |          |         |
| 5.00E-02 | 0.6819  | 2.00E+02 | 5.0190  |          |         |
| 1.00E-01 | 0.8780  | 3.00E+02 | 5.1111  |          |         |

Note - An analog output of above +11 volts indicates a faulty convection gauge or unplugged gauge cable.

The equations and coefficients for the  $n^{th}$  order polynomial equation defined for various pressure measurement ranges for the Non-linear analog output (S-curve) for CG for  $N_2$ /air described above are given in the following table:

For **0 mTorr to about 2 Torr**, the Non-Linear Analog Output voltage range of **0.375 to 2.842 volts**, use this table.

| Coefficients for $y(x) = a + bx + cx^2 + dx^3 + ex^4 + fx^5$ |  |  |
|--------------------------------------------------------------|--|--|
| -0.02585                                                     |  |  |
| 0.03767                                                      |  |  |
| 0.04563                                                      |  |  |
| 0.1151                                                       |  |  |
| -0.04158                                                     |  |  |
| 0.008738                                                     |  |  |
|                                                              |  |  |

For **2 Torr to about 100 Torr,** the Non-Linear Analog Output voltage range of **2.842 to 4.945 volts**, use this table.

| Coefficients for $y(x) = \frac{a + cx + ex^2}{1 + bx + dx^2 + fx^3}$ |           |  |
|----------------------------------------------------------------------|-----------|--|
| a                                                                    | 0.1031    |  |
| b                                                                    | -0.3986   |  |
| С                                                                    | -0.02322  |  |
| d                                                                    | 0.07438   |  |
| e                                                                    | 0.07229   |  |
| f                                                                    | -0.006866 |  |

For 100 Torr to 1000 Torr, the Non-Linear Analog Output voltage range of 4.94 to 5.659 volts, use this table.

| Coefficients for $y(x) = \frac{a+cx}{1+bx+dx^2}$ |           |  |
|--------------------------------------------------|-----------|--|
| a                                                | 100.624   |  |
| b                                                | -0.37679  |  |
| С                                                | -20.5623  |  |
| d                                                | 0.0348656 |  |

Where y(x) = pressure in Torr, x= measured analog output in volts

Example: Measured analog output voltage is 0.3840 V.

From first table shown above use equation:

$$y(x) = a + bx + cx^{2} + dx^{3} + ex^{4} + fx^{5}$$

X = 0.3840 volts

A = -0.02585, b = 0.03767, c = 0.04563, d = 0.1151, e = -0.04158, f = 0.008738

y(x) = Pressure = 1.00E-03 Torr

# 8 Using the gauge with different gases

The following tables and explanation contain important information regarding the use of ionization and convection gauges when used to measure pressure of gases other than nitrogen /air. The MGC pressure display assumes that the pressure measurement device is reading nitrogen pressure. For both types of gauge transducers, corrections must be applied to both the display and analog outputs. This is particularly critical when using convection gauges at higher pressures than measured by the ion gauge when using gases other than  $N_2$ /air.

### 8.1 Ion Gauge Display Correction Factors for Selected Gases

There are two methods that can be used for monitoring the IG display when using gases other than nitrogen/air:

1) If you are using a gas other than  $N_2$  / air, <u>you must</u> manually apply a gas correction factor to the IG displayed measurement. Post a label on your ion gauge display showing the correction factor to be used for the pressure of the gas type you are measuring. The table below provides typical correction factors for ion gauges when used with gas types other than  $N_2$  / air. To correct the display measurements, divide the displayed measured pressure by the correction factor for the gas type you are measuring.

| Ion | Gauge | Gas | Correction | <b>Factors</b> | for | selected | gases |
|-----|-------|-----|------------|----------------|-----|----------|-------|
|-----|-------|-----|------------|----------------|-----|----------|-------|

| Gas            | Gas Correction Factor |
|----------------|-----------------------|
| He             | 0.18                  |
| Ne             | 0.30                  |
| D <sub>2</sub> | 0.35                  |
| H <sub>2</sub> | 0.46                  |
| N <sub>2</sub> | 1.00                  |
| Air            | 1.00                  |
| O <sub>2</sub> | 1.01                  |
| СО             | 1.05                  |

| Gas              | Gas Correction Factor |
|------------------|-----------------------|
| H <sub>2</sub> O | 1.12                  |
| NO               | 1.16                  |
| Ar               | 1.29                  |
| CO <sub>2</sub>  | 1.42                  |
| Kr               | 1.94                  |
| SF <sub>6</sub>  | 2.50                  |
| Xe               | 2.87                  |
| Hg               | 3.64                  |

For example, if the gas in use is argon (Ar) and the ion gauge measured pressure is displayed as  $4.00 \times 10^{-7}$  Torr, the actual, true pressure of argon is then determined by the following equation:

$$\frac{4.00 \times 10^{-7}}{1.29}$$
 Torr = 3.10 x 10<sup>-7</sup> Torr, Ar

2) Alternatively, you may correct the display for a direct reading of pressure for the type of gas you are using by adjusting the sensitivity factor for the IG. If you adjust the sensitivity factor for your ion gauge to compensate the readout of pressure for a gas type other than nitrogen / air, the displayed pressure readout for that device must be annotated to indicate that the displayed pressure is for the gas type the readout is compensated for.

In the above example, if the  $N_2$  sensitivity of the ion gauge being used is  $10 \, \text{Torr}^{-1}$  ("10 per Torr"), the sensitivity factor programmed during setup of the MGC could be set for 12.9 ( $10 \, \text{X} \, 1.29 = 12.9$ ) so that the pressure readout would directly indicate the true pressure of argon. Again, the display line for that particular device pressure readout would require annotation so as to not conflict with the notation "GAS:  $N_2$ " following the "Unit" notation in the Pressure Measurement Screen.

# 8.2 Effects of Different Gases on Convection Gauge Display

Convection gauge operation is based on the physical effect of thermal conductivity of the gas inside the gauge transducer. The convection gauge senses heat loss in a sensor wire. This heat loss depends on the thermal conductivity of the gas surrounding the sensor wire. Since different gases, and mixtures, have different thermal conductivities, the indicated pressure readings and outputs will also be different. KJLC convection gauges (and most other thermal, heat loss type gauges) are normally calibrated using nitrogen. When a gas other than  $N_2$  is used, correction must be made for the difference in thermal conductivity between  $N_2$  and the gas in use. The charts and tables below indicate how different gases affect the display from an KJLC convection gauge.

For nitrogen gas  $(N_2)$  the calibration of the convection gauge shows excellent agreement between indicated and true pressure throughout the range from  $10^{-4}$  to 1000 Torr. At pressures below about 1 Torr, the calibration curves for the different gases are similar. The difference in readings (between indicated and true pressure) at these low pressures is usually a constant; a function of the difference between thermal conductivities of the gases.

At pressures above about 1 Torr, indicated pressure readings may diverge significantly from true pressure. At these higher pressures, convection currents in the gauge become the predominant cause of heat loss from the sensor. Calibration and performance at pressures higher than about 1 Torr depends on gauge tube geometry and mounting orientation as well as gas properties.

Generally, air and  $N_2$  are considered the same as far as thermal conductivity goes, but even these two gases will exhibit slight differences in readings at higher pressures. For example, when venting a system to atmosphere using  $N_2$ , you may see readings change by about 30 to 40 Torr after the chamber is opened and air gradually displaces the  $N_2$  in the gauge. This is due to the partial pressure of oxygen  $(O_2)$  contained in atmospheric air.

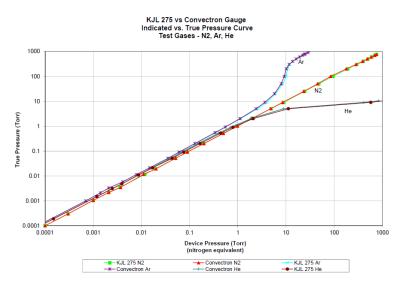

The Y- axis of the above chart is actual pressure as measured by a capacitance manometer, a diaphragm gauge that measures true total pressure independent of gas composition. The X-axis is the pressure reading indicated by the convection gauge under test. This chart shows readings for KJL275 convection gauge and Granville-Phillips® Convectron® gauge to illustrate that the difference in the response for both of these types of gauges is virtually indistinguishable.

**CAUTION!** Do not assume this data applies to other convection gauges which may or may not be the same. See Table below and note the following examples:

Displayed pressure readings for convection gauge type devices true pressure for selected gases

| Displayed pressure readings for convection gauge type devices true pressure for selected gases |                |         |         |         |                 |         |         |         |                |         |         |
|------------------------------------------------------------------------------------------------|----------------|---------|---------|---------|-----------------|---------|---------|---------|----------------|---------|---------|
| True<br>Pressure<br>(Torr)                                                                     | N <sub>2</sub> | Ar      | He      | 02      | CO <sub>2</sub> | Kr      | Freon12 | Freon22 | D <sub>2</sub> | Ne      | CH4     |
| 1.00E-4                                                                                        | 1.00E-4        | 1.00E-4 | 1.00E-4 | 1.00E-4 | 1.00E-4         | 1.00E-4 | 1.00E-4 | 1.00E-4 | 1.00E-4        | 1.00E-4 | 1.00E-4 |
| 2.00E-4                                                                                        | 2.00E-4        | 2.00E-4 | 2.00E-4 | 2.00E-4 | 2.00E-4         | 2.00E-4 | 2.00E-4 | 2.00E-4 | 2.00E-4        | 2.00E-4 | 2.00E-4 |
| 5.00E-4                                                                                        | 5.00E-4        | 5.00E-4 | 5.00E-4 | 5.00E-4 | 5.00E-4         | 3.00E-4 | 5.00E-4 | 5.00E-4 | 5.00E-4        | 5.00E-4 | 5.00E-4 |
| 1.00E-3                                                                                        | 1.00E-3        | 7.00E-4 | 8.00E-4 | 1.00E-3 | 1.10E-3         | 4.00E-4 | 1.50E-3 | 1.50E-3 | 1.30E-3        | 7.00E-4 | 1.70E-3 |
| 2.00E-3                                                                                        | 2.00E-3        | 1.40E-3 | 1.60E-3 | 2.00E-3 | 2.30E-3         | 1.00E-3 | 3.10E-3 | 3.10E-3 | 2.40E-3        | 1.50E-3 | 3.30E-3 |
| 5.00E-3                                                                                        | 5.00E-3        | 3.30E-3 | 4.00E-3 | 5.00E-3 | 4.40E-3         | 2.30E-3 | 7.60E-3 | 7.00E-3 | 6.00E-3        | 3.50E-3 | 7.70E-3 |
| 1.00E-2                                                                                        | 1.00E-2        | 6.60E-3 | 8.10E-3 | 9.70E-3 | 1.10E-2         | 4.80E-3 | 1.47E-2 | 1.35E-2 | 1.21E-2        | 7.10E-3 | 1.53E-2 |
| 2.00E-2                                                                                        | 2.00E-2        | 1.31E-2 | 1.61E-2 | 1.98E-2 | 2.22E-2         | 9.50E-3 | 2.99E-2 | 2.72E-2 | 2.43E-2        | 1.41E-2 | 3.04E-2 |
| 5.00E-2                                                                                        | 5.00E-2        | 3.24E-2 | 4.05E-2 | 4.92E-2 | 5.49E-2         | 2.35E-2 | 7.25E-2 | 6.90E-2 | 6.00E-2        | 3.48E-2 | 7.72E-2 |
| 1.00E-1                                                                                        | 1.00E-1        | 6.43E-2 | 8.20E-2 | 9.72E-2 | 1.07E-1         | 4.68E-2 | 1.43E-1 | 1.36E-1 | 1.21E-1        | 7.00E-2 | 1.59E-1 |
| 2.00E-1                                                                                        | 2.00E-1        | 1.26E-1 | 1.65E-1 | 1.94E-1 | 2.10E-1         | 9.11E-2 | 2.75E-1 | 2.62E-1 | 2.50E-1        | 1.41E-1 | 3.15E-1 |
| 5.00E-1                                                                                        | 5.00E-1        | 3.12E-1 | 4.35E-1 | 4.86E-1 | 4.89E-1         | 2.17E-1 | 6.11E-1 | 5.94E-1 | 6.87E-1        | 3.59E-1 | 7.81E-1 |
| 1.00E+0                                                                                        | 1.00E+0        | 6.00E-1 | 9.40E-1 | 9.70E-1 | 9.50E-1         | 4.00E-1 | 1.05E+0 | 1.04E+0 | 1.55E+0        | 7.45E-1 | 1.60E+0 |
| 2.00E+0                                                                                        | 2.00E+0        | 1.14E+0 | 2.22E+0 | 1.94E+0 | 1.71E+0         | 7.00E-1 | 1.62E+0 | 1.66E+0 | 4.13E+0        | 1.59E+0 | 3.33E+0 |
| 5.00E+0                                                                                        | 5.00E+0        | 2.45E+0 | 1.35E+1 | 4.98E+0 | 3.34E+0         | 1.28E+0 | 2.45E+0 | 2.62E+0 | 2.46E+2        | 5.24E+0 | 7.53E+0 |
| 1.00E+1                                                                                        | 1.00E+1        | 4.00E+0 | OP      | 1.03E+1 | 4.97E+0         | 1.78E+0 | 2.96E+0 | 3.39E+0 | OP             | 2.15E+1 | 2.79E+1 |
| 2.00E+1                                                                                        | 2.00E+1        | 5.80E+0 | OP      | 2.23E+1 | 6.59E+0         | 2.29E+0 | 3.32E+0 | 3.72E+0 | OP             | 5.84E+2 | 3.55E+2 |
| 5.00E+1                                                                                        | 5.00E+1        | 7.85E+0 | OP      | 7.76E+1 | 8.22E+0         | 2.57E+0 | 3.79E+0 | 4.14E+0 | OP             | OP      | 8.42E+2 |
| 1.00E+2                                                                                        | 1.00E+2        | 8.83E+0 | OP      | 2.09E+2 | 9.25E+0         | 2.74E+0 | 4.68E+0 | 4.91E+0 | OP             | OP      | OP      |
| 2.00E+2                                                                                        | 2.00E+2        | 9.79E+0 | OP      | 2.95E+2 | 1.23E+1         | 3.32E+0 | 5.99E+0 | 6.42E+0 | OP             | OP      | OP      |
| 3.00E+2                                                                                        | 3.00E+2        | 1.13E+1 | OP      | 3.80E+2 | 1.69E+1         | 3.59E+0 | 6.89E+0 | 7.52E+0 | OP             | OP      | OP      |
| 4.00E+2                                                                                        | 4.00E+2        | 1.35E+1 | OP      | 4.85E+2 | 2.24E+1         | 3.94E+0 | 7.63E+0 | 8.42E+0 | OP             | OP      | OP      |
| 5.00E+2                                                                                        | 5.00E+2        | 1.61E+1 | OP      | 6.04E+2 | 2.87E+1         | 4.21E+0 | 8.28E+0 | 9.21E+0 | OP             | OP      | OP      |
| 6.00E+2                                                                                        | 6.00E+2        | 1.88E+1 | OP      | 7.30E+2 | 3.64E+1         | 4.44E+0 | 8.86E+0 | 9.95E+0 | OP             | OP      | OP      |
| 7.00E+2                                                                                        | 7.00E+2        | 2.18E+1 | OP      | 8.59E+2 | 4.61E+1         | 4.65E+0 | 9.42E+0 | 1.07E+1 | OP             | OP      | OP      |
| 7.60E+2                                                                                        | 7.60E+2        | 2.37E+1 | OP      | 9.41E+2 | 5.39E+1         | 4.75E+0 | 9.76E+0 | 1.11E+1 | OP             | OP      | OP      |
| 8.00E+2                                                                                        | 8.00E+2        | 2.51E+1 | OP      | 9.97E+2 | 5.94E+1         | 4.84E+0 | 9.95E+0 | 1.14E+1 | OP             | OP      | OP      |
| 9.00E+2                                                                                        | 9.00E+2        | 2.85E+1 | OP      | OP      | 7.95E+1         | 4.99E+0 | 1.05E+1 | 1.20E+1 | OP             | OP      | OP      |
| 1.00E+3                                                                                        | 1.00E+3        | 3.25E+1 | OP      | OP      | 1.11E+2         | 5.08E+0 | 1.11E+1 | 1.27E+1 | OP             | OP      | OP      |

Values listed under each gas type are in Torr units.

# **OP = Overpressure**

Example A: If the gas is nitrogen  $(N_2)$ , when the true total pressure is 500 Torr, the gauge will read 500 Torr.

Example B: If the gas is argon (Ar), when the true pressure is 100 Torr, the gauge will read about 8.83 Torr. If you are backfilling your vacuum system with Ar, when your system reaches a pressure of 760 Torr true pressure your gauge will be reading about 23 Torr. Continuing to backfill your system, attempting to increase the reading up to 760 Torr, you will over pressurize your chamber which may present a hazard.

**Instruction Manual** 

Example C: If the gas is helium (He), the gauge will read 1.10E+03 (overpressure indication) Torr when pressure reaches about 10 Torr true pressure and opening the chamber to atmosphere prematurely may present other hazards for both people and product. You probably will not cause damage to your vacuum system, but opening the chamber to atmosphere with the internal chamber pressure at only 10 Torr true pressure, may present other hazards for both personnel in the proximity and product that may be inside the chamber/vessel.

**CAUTION!** What these examples illustrate is that using gases other than nitrogen ( $N_2$ ) without using accurate gas conversion data and other proper precautions could result in injury to personnel and/or damage to equipment.

#### Suggested precautions when using gases other than $N_2$ :

- Install a pressure relief valve or burst disk on your chamber to provide protection from the dangers associated with over pressurizing the chamber.
- Post a warning label on your gauge readout such as "Do Not Exceed \_\_\_\_\_ Torr Indicated Pressure" (fill
  in the blank for the gas type you are using) so that an operator using the vacuum chamber system and
  connected gauge will not exceed a safe operating pressure.

**CAUTION!** Do not assume this data applies to other convection gauges, which may or may not be the same.

CAUTION! Risk of over pressurizing a gas containment vessel and attached apparatus exists when using pressure measurement devices that are calibrated for a specific gas type. Use a pressure relief device to safely limit the internal pressure of a containment vessel to less than the maximum allowable working pressure rating for the vacuum/pressure system and all devices attached to the system.

**WARNING!** Using a thermal conductivity gauge with gases other than that for which it is calibrated could result in death or serious injury. Be sure to use gas correction data in this manual when measuring pressures of gases other than  $N_2$ / air.

Exercise caution when admitting positive pressures (above local ambient, atmospheric pressure) of gas into any enclosed volume. Install pressure relief devices on your vacuum / pressure vessel or chamber to limit the maximum allowable working pressure inside the devices and vessel internal volume to less than the lowest rated device - in some cases, the maximum allowable working pressure may be dictated by the type of connections or fittings used to attach devices to your chamber. An O-ring compression fitting type device may be forcibly released (ejected) from the fitting if internal pressure exceeds the local barometric, ambient pressure.

# 8.3 Effect of Different Gases on Analog Output

The following tables and explanation contains important information regarding the use of Ionization and Convection gauges on gases other than  $N_2$  / Air. For both types of gauges, corrections must be applied to the analog outputs.

### 8.3.1 Ion Gauge Analog Output Correction Factors

When using the Log-Linear analog outputs for ion gauges, use the following steps to convert the analog output to pressure:

- A) Refer to <u>section 7</u> and use the related equation to convert the voltage in your receiving instrument to pressure. This pressure value is based on nitrogen gas.
- B) Apply the gas correction factor for the particular gas you are using to the pressure value obtained in step A. Use correction factors and example listed below:

| Gas            | Gas               |
|----------------|-------------------|
|                | Correction Factor |
| He             | 0.18              |
| Ne             | 0.30              |
| $D_2$          | 0.35              |
| H <sub>2</sub> | 0.46              |
| $N_2$          | 1.00              |
| Air            | 1.00              |
| O <sub>2</sub> | 1.01              |
| CO             | 1.05              |

#### Ion Gauge Gas Correction Factors for selected gases

| Gas              | Gas               |
|------------------|-------------------|
|                  | Correction Factor |
| H <sub>2</sub> O | 1.12              |
| NO               | 1.16              |
| Ar               | 1.29              |
| CO <sub>2</sub>  | 1.42              |
| Kr               | 1.94              |
| SF <sub>6</sub>  | 2.50              |
| Xe               | 2.87              |
| Hg               | 3.64              |

#### Example:

The gas in use is argon. IG analog output scaling selected is <u>Log-Linear IG 0-10V</u>, n = 10 Voltage output is 4 volts. Pressure unit is Torr.

P (nitrogen) = 
$$10^{\text{(volts - 10)}}$$
  
P =  $10^{\text{(4 - 10)}}$   
P =  $1.00 \times 10^{-6}$  Torr (based on nitrogen)

Applying the gas correction factor of 1.29 for argon listed in the table above,

P (argon) = 
$$\frac{1.00 \times 10^{-6}}{1.29}$$
 = 7.75 × 10<sup>-7</sup> Torr true pressure of argon gas

When measuring pressure of argon gas, the same correction factor (in the above example, **1.29** for argon) must be applied over the entire pressure range as measured by the ion gauge. Furthermore, apply the gas correction factor in the same way shown in example above to all other analog output scaling selections. For example, if you are using **Log-Linear IG 0-10V**, n = 11 analog output scaling, then the above example translates to:

P (nitrogen) = 
$$10^{\text{(volts-11)}}$$
 P =  $10^{\text{(4-11)}}$  P =  $1.00 \times 10^{-7}$  Torr (based on nitrogen),

P (argon) = 
$$\frac{1.00 \times 10^{-7}}{1.29}$$
 = 7.75  $\times$  10<sup>-8</sup> Torr true pressure of argon gas

### 8.3.2 Wide Range IG + CG Analog Output Correction Factors

When using the Wide Range IG + CG 0.5 - 7V Log-Linear output for gases other than  $N_2$  / Air, the analog output is interpreted differently over two different pressure ranges as discussed below:

#### A) IG pressure range from the x-ray limit to 1.00E-03 Torr

Use the information described in <u>section 8.3.2.1</u> below to determine pressure from the voltage for selected gases.

#### B) CG pressure range from 1.00E-03 Torr to 1,000 Torr

Use the look-up table and information provided in <u>section 8.3.2.2</u> below to determine pressure from the voltage for selected gases.

### 8.3.2.1 Wide Range IG + CG Analog Output Correction Factors - IG range

When using the wide range  $\underline{\text{IG} + \text{CG 0.5-7 V}}$  Log-Linear analog output for gases other than N<sub>2</sub> / Air use the following steps to convert the analog output to pressure when operating in the pressure range of the x-ray limit of the ion gauge to 1.00E-03 Torr.

- C) Refer to <u>section 7.5</u> and use the related equation to convert the voltage in your receiving instrument to pressure. This pressure value is based on nitrogen gas.
- A) Apply the gas correction factor for the particular gas you are using to the pressure value obtained in step A (Use correction factors and example listed below).

| lon ( | Gauge | Gas | Correction | Facto | rs for | seled | ctec | l gases |
|-------|-------|-----|------------|-------|--------|-------|------|---------|
|-------|-------|-----|------------|-------|--------|-------|------|---------|

| Gas            | Gas               |
|----------------|-------------------|
|                | Correction Factor |
| He             | 0.18              |
| Ne             | 0.30              |
| $D_2$          | 0.35              |
| H <sub>2</sub> | 0.46              |
| $N_2$          | 1.00              |
| Air            | 1.00              |
| O <sub>2</sub> | 1.01              |
| СО             | 1.05              |

| Gas              | Gas               |
|------------------|-------------------|
|                  | Correction Factor |
| H <sub>2</sub> O | 1.12              |
| NO               | 1.16              |
| Ar               | 1.29              |
| CO <sub>2</sub>  | 1.42              |
| Kr               | 1.94              |
| SF <sub>6</sub>  | 2.50              |
| Xe               | 2.87              |
| Hg               | 3.64              |

#### Example:

The gas in use is argon. Output voltage is 3 volts. Pressure unit is Torr.

P (nitrogen) = 
$$10^{\frac{volts-5.5}{0.5}} = 10^{\frac{(3.0-5.5)}{(0.5)}}$$
, P =  $1.00 \times 10^{-5}$  Torr (based on nitrogen)

P (argon) = 
$$\frac{1.00 \times 10^{-5}}{1.29}$$
 = 7.75 × 10<sup>-6</sup> Torr true pressure of argon gas

The same correction factor must be applied over the entire pressure range as measured by the ion gauge.

# 8.3.2.2 Wide Range IG + CG Analog Output Correction Factors - CG range

When using the wide range  $\underline{\text{IG} + \text{CG }0.5-7 \text{ V}}$  Log-Linear analog output for gases other than  $N_2$  / Air, use the following look-up table and information to convert the analog output to pressure when operating in the pressure range of 1.00E-03 Torr to 1,000 Torr. The look-up table below has been derived from table and related equation listed in section 7.5.

Analog output for IG + CG wide range selection when pressure is 1.00E-03 to 1,000 Torr

| True     | and of o | atput 10 |       | 1714014        | nge sele        | 0.0   | ien pressur |         | 2 10 2,00 | 10    |       |
|----------|----------|----------|-------|----------------|-----------------|-------|-------------|---------|-----------|-------|-------|
| Pressure |          |          |       |                |                 |       |             |         |           |       |       |
| (Torr)   | $N_2$    | Ar       | He    | O <sub>2</sub> | CO <sub>2</sub> | KR    | Freon12     | Freon22 | $D_2$     | Ne    | CH₄   |
| 1.00E-3  | 4.000    | 3.923    | 3.952 | 4.000          | 4.021           | 3.801 | 4.088       | 4.088   | 4.057     | 3.923 | 4.115 |
| 2.00E-3  | 4.151    | 4.073    | 4.102 | 4.151          | 4.181           | 4.000 | 4.246       | 4.246   | 4.190     | 4.088 | 4.259 |
| 5.00E-3  | 4.349    | 4.259    | 4.301 | 4.349          | 4.322           | 4.181 | 4.440       | 4.423   | 4.389     | 4.272 | 4.443 |
| 1.00E-2  | 4.500    | 4.410    | 4.454 | 4.493          | 4.521           | 4.341 | 4.584       | 4.565   | 4.541     | 4.426 | 4.592 |
| 2.00E-2  | 4.651    | 4.559    | 4.603 | 4.648          | 4.673           | 4.489 | 4.738       | 4.717   | 4.693     | 4.575 | 4.741 |
| 5.00E-2  | 4.849    | 4.755    | 4.804 | 4.846          | 4.870           | 4.686 | 4.930       | 4.919   | 4.889     | 4.771 | 4.944 |
| 1.00E-1  | 5.000    | 4.904    | 4.957 | 4.994          | 5.015           | 4.835 | 5.078       | 5.067   | 5.041     | 4.923 | 5.101 |
| 2.00E-1  | 5.151    | 5.050    | 5.109 | 5.144          | 5.161           | 4.980 | 5.220       | 5.209   | 5.199     | 5.075 | 5.249 |
| 5.00E-1  | 5.349    | 5.247    | 5.319 | 5.343          | 5.345           | 5.168 | 5.393       | 5.387   | 5.418     | 5.278 | 5.446 |
| 1.00E+0  | 5.500    | 5.389    | 5.487 | 5.493          | 5.489           | 5.301 | 5.511       | 5.509   | 5.595     | 5.436 | 5.602 |
| 2.00E+0  | 5.651    | 5.528    | 5.673 | 5.644          | 5.616           | 5.423 | 5.605       | 5.610   | 5.808     | 5.601 | 5.761 |
| 5.00E+0  | 5.849    | 5.695    | 6.065 | 5.849          | 5.762           | 5.554 | 5.695       | 5.709   | 6.695     | 5.860 | 5.938 |
| 1.00E+1  | 6.000    | 5.801    |       | 6.006          | 5.848           | 5.625 | 5.736       | 5.765   |           | 6.166 | 6.223 |
| 2.00E+1  | 6.151    | 5.882    |       | 6.174          | 5.909           | 5.680 | 5.761       | 5.785   |           | 6.883 | 6.775 |
| 5.00E+1  | 6.349    | 5.947    |       | 6.445          | 5.957           | 5.705 | 5.789       | 5.809   |           |       | 6.963 |
| 1.00E+2  | 6.500    | 5.973    |       | 6.660          | 5.983           | 5.719 | 5.835       | 5.846   |           |       |       |
| 2.00E+2  | 6.651    | 5.995    |       | 6.735          | 6.045           | 5.761 | 5.889       | 5.904   |           |       |       |
| 3.00E+2  | 6.739    | 6.027    |       | 6.790          | 6.114           | 5.778 | 5.919       | 5.938   |           |       |       |
| 4.00E+2  | 6.801    | 6.065    |       | 6.843          | 6.175           | 5.798 | 5.941       | 5.963   |           |       |       |
| 5.00E+2  | 6.849    | 6.103    |       | 6.891          | 6.229           | 5.812 | 5.959       | 5.982   |           |       |       |
| 6.00E+2  | 6.889    | 6.137    |       | 6.932          | 6.281           | 5.824 | 5.974       | 5.999   |           |       |       |
| 7.00E+2  | 6.923    | 6.169    |       | 6.967          | 6.332           | 5.834 | 5.987       | 6.015   |           |       |       |
| 7.60E+2  | 6.940    | 6.187    |       | 6.987          | 6.366           | 5.838 | 5.995       | 6.023   |           |       |       |
| 8.00E+2  | 6.952    | 6.200    |       | 6.999          | 6.387           | 5.842 | 5.999       | 6.028   |           |       |       |
| 9.00E+2  | 6.977    | 6.227    |       |                | 6.450           | 5.849 | 6.011       | 6.040   |           |       |       |
| 1.00E+3  | 7.000    | 6.256    |       |                | 6.523           | 5.853 | 6.023       | 6.052   |           |       |       |

Values listed under each gas type are in volts (V).

Example:

The gas in use is  $O_2$ . Voltage output is 5.144 volts.

True pressure of O<sub>2</sub> is 2.00E-01 Torr

# 8.3.3 Convection Gauge Analog Output for selected gases

If you have assigned any of the analog outputs to one or more convection gauges (CG), you must also apply corrections to the analog output. Use the following tables to determine pressure from voltage for gases other than nitrogen or air.

# 8.3.3.1 Log-Linear CG 1-8 V - Selected Gases Conversion

When using the Log-Linear CG 1-8 V analog output for gases other than  $N_2$  / Air, use the following look-up table and information to convert the analog output to pressure. The look-up table below has been derived from the equation provided in section 7.7.

Analog Output for Log-Linear CG 1-8 V

| True     |                |       | 1     | Androg C       | output 10       | LOG LIII | ear CG 1-8 | -       |       |       |       |
|----------|----------------|-------|-------|----------------|-----------------|----------|------------|---------|-------|-------|-------|
| Pressure |                |       |       |                |                 |          |            |         |       |       |       |
| (Torr)   | N <sub>2</sub> | Ar    | He    | O <sub>2</sub> | CO <sub>2</sub> | KR       | Freon12    | Freon22 | $D_2$ | Ne    | CH₄   |
| 1.00E-4  | 1.000          | 1.000 | 1.000 | 1.000          | 1.000           | 1.000    | 1.000      | 1.000   | 1.000 | 1.000 | 1.000 |
| 2.00E-4  | 1.301          | 1.301 | 1.301 | 1.301          | 1.301           | 1.301    | 1.301      | 1.301   | 1.301 | 1.301 | 1.301 |
| 5.00E-4  | 1.699          | 1.699 | 1.699 | 1.699          | 1.699           | 1.477    | 1.699      | 1.699   | 1.699 | 1.699 | 1.699 |
| 1.00E-3  | 2.000          | 1.845 | 1.903 | 2.000          | 2.041           | 1.602    | 2.176      | 2.176   | 2.114 | 1.845 | 2.230 |
| 2.00E-3  | 2.301          | 2.146 | 2.204 | 2.301          | 2.362           | 2.000    | 2.491      | 2.491   | 2.380 | 2.176 | 2.519 |
| 5.00E-3  | 2.699          | 2.519 | 2.602 | 2.699          | 2.643           | 2.362    | 2.881      | 2.845   | 2.778 | 2.544 | 2.886 |
| 1.00E-2  | 3.000          | 2.820 | 2.908 | 2.987          | 3.041           | 2.681    | 3.167      | 3.130   | 3.083 | 2.851 | 3.185 |
| 2.00E-2  | 3.301          | 3.117 | 3.207 | 3.297          | 3.346           | 2.978    | 3.476      | 3.435   | 3.386 | 3.149 | 3.483 |
| 5.00E-2  | 3.699          | 3.511 | 3.607 | 3.692          | 3.740           | 3.371    | 3.860      | 3.839   | 3.778 | 3.542 | 3.888 |
| 1.00E-1  | 4.000          | 3.808 | 3.914 | 3.988          | 4.029           | 3.670    | 4.155      | 4.134   | 4.083 | 3.845 | 4.201 |
| 2.00E-1  | 4.301          | 4.100 | 4.217 | 4.288          | 4.322           | 3.960    | 4.439      | 4.418   | 4.398 | 4.149 | 4.498 |
| 5.00E-1  | 4.699          | 4.494 | 4.638 | 4.687          | 4.689           | 4.336    | 4.786      | 4.774   | 4.837 | 4.555 | 4.893 |
| 1.00E+0  | 5.000          | 4.778 | 4.973 | 4.987          | 4.978           | 4.602    | 5.021      | 5.017   | 5.190 | 4.872 | 5.204 |
| 2.00E+0  | 5.301          | 5.057 | 5.346 | 5.288          | 5.233           | 4.845    | 5.210      | 5.220   | 5.616 | 5.201 | 5.522 |
| 5.00E+0  | 5.699          | 5.389 | 6.130 | 5.697          | 5.524           | 5.107    | 5.389      | 5.418   | 7.391 | 5.719 | 5.877 |
| 1.00E+1  | 6.000          | 5.602 |       | 6.013          | 5.696           | 5.250    | 5.471      | 5.530   |       | 6.332 | 6.446 |
| 2.00E+1  | 6.301          | 5.763 |       | 6.348          | 5.819           | 5.360    | 5.521      | 5.571   |       | 7.766 | 7.550 |
| 5.00E+1  | 6.699          | 5.895 |       | 6.890          | 5.915           | 5.410    | 5.579      | 5.617   |       |       | 7.925 |
| 1.00E+2  | 7.000          | 5.946 |       | 7.320          | 5.966           | 5.438    | 5.670      | 5.691   |       |       |       |
| 2.00E+2  | 7.301          | 5.991 |       | 7.470          | 6.090           | 5.521    | 5.777      | 5.808   |       |       |       |
| 3.00E+2  | 7.477          | 6.053 |       | 7.580          | 6.228           | 5.555    | 5.838      | 5.876   |       |       |       |
| 4.00E+2  | 7.602          | 6.130 |       | 7.686          | 6.350           | 5.595    | 5.883      | 5.925   |       |       |       |
| 5.00E+2  | 7.699          | 6.207 |       | 7.781          | 6.458           | 5.624    | 5.918      | 5.964   |       |       |       |
| 6.00E+2  | 7.778          | 6.274 |       | 7.863          | 6.561           | 5.647    | 5.947      | 5.998   |       |       |       |
| 7.00E+2  | 7.845          | 6.338 |       | 7.934          | 6.664           | 5.667    | 5.974      | 6.029   |       |       |       |
| 7.60E+2  | 7.881          | 6.375 |       | 7.974          | 6.732           | 5.677    | 5.989      | 6.045   |       |       |       |
| 8.00E+2  | 7.903          | 6.400 |       | 7.999          | 6.774           | 5.685    | 5.998      | 6.057   |       |       |       |
| 9.00E+2  | 7.954          | 6.455 |       |                | 6.900           | 5.698    | 6.021      | 6.079   |       |       |       |
| 1.00E+3  | 8.000          | 6.512 |       |                | 7.045           | 5.706    | 6.045      | 6.104   |       |       |       |

Values listed under each gas type are in volts (Vdc).

*Example:* The gas in use is  $O_2$ . Voltage output is 4.288 volts. True pressure of  $O_2$  is 2.00E-01 Torr.

# 8.3.3.2 Log-Linear CG 0-7 V - Selected Gases Conversion

When using the Log-Linear CG 0-7 V analog output, use the following look-up table and information to convert the analog output to pressure. The look-up table below has been derived from the equation provided in section 7.8.

Analog Output for Log-Linear CG 0-7 V

| Analog Output for Log-Linear CG U-7 V |       |       |       |       |       |       |         |         |       |       |       |
|---------------------------------------|-------|-------|-------|-------|-------|-------|---------|---------|-------|-------|-------|
| True Pressure                         | N2    | Ar    | He    | O2    | CO2   | KR    | Freon12 | Freon22 | D2    | Ne    | CH4   |
| 1.00E-4 Torr                          | 0.000 | 0.000 | 0.000 | 0.000 | 0.000 | 0.000 | 0.000   | 0.000   | 0.000 | 0.000 | 0.000 |
| 2.00E-4 Torr                          | 0.301 | 0.301 | 0.301 | 0.301 | 0.301 | 0.301 | 0.301   | 0.301   | 0.301 | 0.301 | 0.301 |
| 5.00E-4 Torr                          | 0.699 | 0.699 | 0.699 | 0.699 | 0.699 | 0.477 | 0.699   | 0.699   | 0.699 | 0.699 | 0.699 |
| 1.00E-3 Torr                          | 1.000 | 0.845 | 0.903 | 1.000 | 1.041 | 0.602 | 1.176   | 1.176   | 1.114 | 0.845 | 1.230 |
| 2.00E-3 Torr                          | 1.301 | 1.146 | 1.204 | 1.301 | 1.362 | 1.000 | 1.491   | 1.491   | 1.380 | 1.176 | 1.519 |
| 5.00E-3 Torr                          | 1.699 | 1.519 | 1.602 | 1.699 | 1.643 | 1.362 | 1.881   | 1.845   | 1.778 | 1.544 | 1.886 |
| 1.00E-2 Torr                          | 2.000 | 1.820 | 1.908 | 1.987 | 2.041 | 1.681 | 2.167   | 2.130   | 2.083 | 1.851 | 2.185 |
| 2.00E-2 Torr                          | 2.301 | 2.117 | 2.207 | 2.297 | 2.346 | 1.978 | 2.476   | 2.435   | 2.386 | 2.149 | 2.483 |
| 5.00E-2 Torr                          | 2.699 | 2.511 | 2.607 | 2.692 | 2.740 | 2.371 | 2.860   | 2.839   | 2.778 | 2.542 | 2.888 |
| 1.00E-1 Torr                          | 3.000 | 2.808 | 2.914 | 2.988 | 3.029 | 2.670 | 3.155   | 3.134   | 3.083 | 2.845 | 3.201 |
| 2.00E-1 Torr                          | 3.301 | 3.100 | 3.217 | 3.288 | 3.322 | 2.960 | 3.439   | 3.418   | 3.398 | 3.149 | 3.498 |
| 5.00E-1 Torr                          | 3.699 | 3.494 | 3.638 | 3.687 | 3.689 | 3.336 | 3.786   | 3.774   | 3.837 | 3.555 | 3.893 |
| 1.00E+0 Torr                          | 4.000 | 3.778 | 3.973 | 3.987 | 3.978 | 3.602 | 4.021   | 4.017   | 4.190 | 3.872 | 4.204 |
| 2.00E+0 Torr                          | 4.301 | 4.057 | 4.346 | 4.288 | 4.233 | 3.845 | 4.210   | 4.220   | 4.616 | 4.201 | 4.522 |
| 5.00E+0 Torr                          | 4.699 | 4.389 | 6.130 | 4.697 | 4.524 | 4.107 | 4.389   | 4.418   | 6.391 | 4.719 | 4.877 |
| 1.00E+1 Torr                          | 5.000 | 4.602 |       | 5.013 | 4.696 | 4.250 | 4.471   | 4.530   |       | 5.332 | 5.446 |
| 2.00E+1 Torr                          | 5.301 | 4.763 |       | 5.348 | 4.819 | 4.360 | 4.521   | 4.571   |       | 6.766 | 6.550 |
| 5.00E+1 Torr                          | 5.699 | 4.895 |       | 5.890 | 4.915 | 4.410 | 4.579   | 4.617   |       |       | 6.925 |
| 1.00E+2 Torr                          | 6.000 | 4.946 |       | 6.320 | 4.966 | 4.438 | 4.670   | 4.691   |       |       |       |
| 2.00E+2 Torr                          | 6.301 | 4.991 |       | 6.470 | 5.090 | 4.521 | 4.777   | 4.808   |       |       |       |
| 3.00E+2 Torr                          | 6.477 | 5.053 |       | 6.580 | 5.228 | 4.555 | 4.838   | 4.876   |       |       |       |
| 4.00E+2 Torr                          | 6.602 | 5.130 |       | 6.686 | 5.350 | 4.595 | 4.883   | 4.925   |       |       |       |
| 5.00E+2 Torr                          | 6.699 | 5.207 |       | 6.781 | 5.458 | 4.624 | 4.918   | 4.964   |       |       |       |
| 6.00E+2 Torr                          | 6.778 | 5.274 |       | 6.863 | 5.561 | 4.647 | 4.947   | 4.998   |       |       |       |
| 7.00E+2 Torr                          | 6.845 | 5.338 |       | 6.934 | 5.664 | 4.667 | 4.974   | 5.029   |       |       |       |
| 7.60E+2 Torr                          | 6.881 | 5.375 |       | 6.974 | 5.732 | 4.677 | 4.989   | 5.045   |       |       |       |
| 8.00E+2 Torr                          | 6.903 | 5.400 |       | 6.999 | 5.774 | 4.685 | 4.998   | 5.057   |       |       |       |
| 9.00E+2 Torr                          | 6.954 | 5.455 |       |       | 5.900 | 4.698 | 5.021   | 5.079   |       |       |       |
| 1.00E+3 Torr                          | 7.000 | 5.512 |       |       | 6.045 | 4.706 | 5.045   | 5.104   |       |       |       |

Values listed under each gas type are in volts (Vdc).

### Example:

The gas in use is  $O_2$ . Voltage output is 3.288 volts. True pressure of  $O_2$  is 2.00E-01 Torr.

### 8.3.3.3 Non-Linear CG - Selected Gases Conversion

When using the Non-Log-Linear CG analog output, use the following look-up table and information to convert the analog output to pressure. The look-up table below has been derived from the equation provided in section 7.10.

**Analog Output for Non-Linear CG** 

| Analog Output for Non-Linear CG |                |        |        |                |                 |        |         |         |                |        |        |
|---------------------------------|----------------|--------|--------|----------------|-----------------|--------|---------|---------|----------------|--------|--------|
| True                            |                |        |        |                |                 |        |         |         |                |        |        |
| Pressure                        |                |        |        |                |                 |        |         |         |                |        |        |
| (Torr)                          | N <sub>2</sub> | Ar     | He     | O <sub>2</sub> | CO <sub>2</sub> | KR     | Freon12 | Freon22 | D <sub>2</sub> | Ne     | CH₄    |
| 0                               | 0.3751         | 0.375  | 0.375  | 0.375          | 0.375           | 0.375  | 0.375   | 0.375   | 0.375          | 0.375  | 0.375  |
| 1.00E-4                         | 0.3759         | 0.3757 | 0.3755 | 0.376          | 0.376           | 0.3755 | 0.376   | 0.376   | 0.376          | 0.3757 | 0.3766 |
| 2.00E-4                         | 0.3768         | 0.376  | 0.3765 | 0.377          | 0.377           | 0.3768 | 0.378   | 0.378   | 0.377          | 0.3763 | 0.378  |
| 5.00E-4                         | 0.3795         | 0.378  | 0.379  | 0.38           | 0.381           | 0.3772 | 0.382   | 0.381   | 0.381          | 0.3782 | 0.3825 |
| 1.00E-3                         | 0.384          | 0.381  | 0.382  | 0.384          | 0.385           | 0.379  | 0.388   | 0.388   | 0.386          | 0.381  | 0.3896 |
| 2.00E-3                         | 0.3927         | 0.387  | 0.389  | 0.392          | 0.395           | 0.384  | 0.401   | 0.4     | 0.396          | 0.388  | 0.403  |
| 5.00E-3                         | 0.4174         | 0.403  | 0.409  | 0.417          | 0.412           | 0.395  | 0.437   | 0.432   | 0.425          | 0.405  | 0.438  |
| 1.00E-2                         | 0.4555         | 0.429  | 0.441  | 0.453          | 0.462           | 0.415  | 0.488   | 0.48    | 0.47           | 0.433  | 0.492  |
| 2.00E-2                         | 0.5226         | 0.477  | 0.497  | 0.521          | 0.536           | 0.451  | 0.581   | 0.566   | 0.549          | 0.484  | 0.584  |
| 5.00E-2                         | 0.6819         | 0.595  | 0.637  | 0.679          | 0.705           | 0.544  | 0.778   | 0.764   | 0.727          | 0.608  | 0.796  |
| 1.00E-1                         | 0.878          | 0.745  | 0.814  | 0.868          | 0.9             | 0.668  | 1.009   | 0.99    | 0.944          | 0.768  | 1.053  |
| 2.00E-1                         | 1.1552         | 0.962  | 1.068  | 1.141          | 1.179           | 0.847  | 1.315   | 1.291   | 1.265          | 1.002  | 1.392  |
| 5.00E-1                         | 1.6833         | 1.386  | 1.589  | 1.664          | 1.668           | 1.194  | 1.826   | 1.805   | 1.914          | 1.469  | 2.014  |
| 1.00E+0                         | 2.2168         | 1.818  | 2.164  | 2.195          | 2.172           | 1.536  | 2.257   | 2.247   | 2.603          | 1.976  | 2.632  |
| 2.00E+0                         | 2.8418         | 2.333  | 2.939  | 2.814          | 2.695           | 1.921  | 2.647   | 2.666   | 3.508          | 2.631  | 3.313  |
| 5.00E+0                         | 3.6753         | 3.028  | 4.387  | 3.672          | 3.316           | 2.429  | 3.029   | 3.09    | 5.059          | 3.715  |        |
| 1.00E+1                         | 4.2056         | 3.48   | 5.774  | 4.225          | 3.67            | 2.734  | 3.204   | 3.33    | 6.361          | 4.605  | 4.699  |
| 2.00E+1                         | 4.5766         | 3.801  | 7.314  | 4.62           | 3.903           | 2.966  | 3.308   | 3.414   |                | 5.406  | 5.172  |
| 5.00E+1                         | 4.8464         | 4.037  |        | 4.916          | 4.071           | 3.075  | 3.43    | 3.509   |                | 6.159  | 5.583  |
| 1.00E+2                         | 4.9449         | 4.122  |        | 5.026          | 4.154           | 3.134  | 3.618   | 3.66    |                | 6.483  | 5.72   |
| 2.00E+2                         | 5.019          | 4.192  |        | 5.106          | 4.336           | 3.269  | 3.827   | 3.883   |                | 6.661  | 5.86   |
| 3.00E+2                         | 5.1111         | 4.283  |        | 5.2            | 4.502           | 3.384  | 3.938   | 4.005   |                | 6.726  |        |
| 4.00E+2                         | 5.2236         | 4.386  |        | 5.315          | 4.621           | 3.466  | 4.016   | 4.088   |                | 6.767  | 6.103  |
| 5.00E+2                         | 5.3294         | 4.477  |        | 5.422          | 4.708           | 3.526  | 4.076   | 4.151   |                | 6.803  |        |
| 6.00E+2                         | 5.4194         | 4.55   |        | 5.515          | 4.775           | 3.573  | 4.124   | 4.203   |                | 6.843  | 6.342  |
| 7.00E+2                         | 5.4949         | 4.611  |        | 5.592          | 4.83            | 3.613  | 4.166   | 4.247   |                | 6.89   |        |
| 7.60E+2                         | 5.534          | 4.643  |        | 5.633          | 4.86            | 3.632  | 4.19    | 4.271   |                | 6.92   |        |
| 8.00E+2                         | 5.5581         | 4.663  |        | 5.658          | 4.877           | 3.645  | 4.203   | 4.286   |                | 6.942  | 6.519  |
| 9.00E+2                         | 5.6141         | 4.706  |        | 5.713          | 4.919           | 3.674  | 4.237   | 4.321   |                | 7      |        |
| 1.00E+3                         | 5.6593         | 4.745  |        | 5.762          | 4.955           | 3.69   | 4.27    | 4.354   |                | 7.056  | 6.642  |

Values listed under each gas type are in volts (Vdc).

Example:

The gas in use is  $O_2$ .

Voltage output is 1.141 volts.

True pressure of O<sub>2</sub> is 2.00E-01 Torr

# 9 Serial Communications

The following settings may be made from the MGC front panel controls as described in section 5.9.7.

- COM Type selections available are RS485, RS232 and G-P 307 compatible RS232 (GP232).
- Baud Rate select from 300 to 57600 baud; default is 19200 baud.
- Number of Data Bits select from 5 to 9 data bits; default is 8 data bits.
- Parity can be set to None, Odd, Even, Mark or Space; default is None parity
- Number of **Stop Bits** can be set to 1, 1.5 or 2; default is 1 stop bit.
- Device (MGC) Address not available when in RS232 modes. Address (for RS485 mode) can be set with the range of 01 to FF hexadecimal; default address is 01.
- Defaults sets all programmable parameters to default settings.

There is a finite period of time between the time a command is sent from a terminal (PC COM Port, for example) and the point in time in which the *MGC* CM4000 option sends a response to that command. This delay is dependent upon the command sent and the configuration of the *MGC*. The minimum interval may be as short as 20 milliseconds with a mean delay time of 300 milliseconds. The maximum interval may be up to 1 second in duration.

# 9.1 RS485 (RS232) Interface - Device Name Conventions

The relationship of the *MGC* device name and the serial COM name for each device in the *MGC* is given in the following example table. The names of each device are the same for both RS485 and RS232 syntax. In RS232 mode, the node address is ignored and may be either eliminated from the command string or replaced with 'space' characters (ASCII punctuation - 0020h). RS232 response strings will not contain an address; the address is replaced with space characters. Because device names identified by the *MGC* control may be defined either by the user or assigned by the *MGC* operating system based on the physical location and logical progression assignment discussed previously, to keep the serial communication protocol consistent, all *MGC* devices are defined with specific names to be used for the serial communication syntax.

You will note that certain *MGC* default names listed in the table below will have a different serial communication device name and number assigned. For example, the *MGC* device name 'CG [2,1]' is known as 'CG3' when communicating via either the RS485 or RS232 serial COM option.

The following table is for demonstrative purposes. The default and assigned names shown in this table are based on the assumption that the *MGC* is configured in a specific manner. The point of the table is to illustrate the relationship between the name of the device as shown in the MGC column of the table and the naming convention used by the CM4000 option for communication with that device. It is recommended that the user construct a similar table based on the specific configuration and naming convention of each device in the user's *MGC* configuration. The rule to follow when defining the **Serial Communication Name** is, while following the logical progression used by the *MGC* operating system; assign the next progressive number to the type of device that the operating system detects. Use the following table as an example of determining the correct device name for the serial command syntax.

| MGC Device Name (default)                                                                                       | CM4000 (Serial Communication Name) |
|----------------------------------------------------------------------------------------------------|------------------------------------|
| IGM [1] – first IC4000 option card                                                                              | IG1                                |
| CG [1,1]                                                                                                    | CG1                                |
| CG [1,2]                                                                                                    | CG2                                |
| IGM [2] – second IC4000 option card                                                                             | IG2                                |
| CG [2,1]                                                                                                    | CG3                                |
| CG [2,2]                                                                                                    | CG4                                |
| AI [3] {assumes slot 1 and 2 are filled as shown above and there is an AI4000-8 card installed in location [3]} | Al1                                |
| AI [4] {same assumption as above and a second AI4000-8 card is installed in location [4]}                       | AI2                                |
| RLY [3,1] {same assumptions as above – Al4000-8 card in slot [3]; card has 8 relays}                            | RL1                                |
| RLY [3,2]                                                                                                    | RL2                                |
| RLY [3,3]                                                                                                    | RL3                                |
| RLY [3,4]                                                                                                    | RL4                                |
| RLY [3,5]                                                                                                    | RL5                                |
| RLY [3,6]                                                                                                    | RL6                                |
| RLY [3,7]                                                                                                    | RL7                                |
| RLY [3,8]                                                                                                    | RL8                                |
| RLY [4,1] {second Al4000-8 card in slot [4];                                                                    | RL9                                |
| card has 8 relays}                                                                                              |                                    |
| RLY [4,2]                                                                                                    | RL10                               |
| RLY [4,3]                                                                                                    | RL11                               |
| RLY [4,4]                                                                                                    | RL12                               |
| RLY [4,5]                                                                                                    | RL13                               |
| RLY [4,6]                                                                                                    | RL14                               |
| RLY [4,7]                                                                                                    | RL15                               |
| RLY [4,8]                                                                                                    | RL16                               |
| IGR [5] – IR4000 option card installed in location [5]                                                          | IG3                                |
| IGE [5] – IE4000 option card installed in location [5]                                                          | IG3                                |
| IGR [6] – IR4000 option card installed in location [6]                                                          | IG4                                |
| IGR [6] – IR4000 option card installed in location [6]                                                          | IG4                                |

Example Table for Naming Convention used to cross reference MGC device name and serial COM name

To further illustrate the complexity of the naming convention requirement and the care one must use to ensure that the serial communications protocol is followed correctly, consider the case where a MGC is configured with one AI4000-4 in location 3 and one AI4000-8 is installed in location 4, i.e., 12 total relays exist. The default MGC device names for the 4 each relays installed on the AI4000-4 option located in card location 3 will be referred to as RL1, RL2, RL3 and RL4. The remaining 8 each relays installed on the AI4000-8 card are then referred to RL9 and RL10 thru RL16 in the serial communication command/response protocol.

# 9.2 RS485 /RS232 Serial Communication Command Protocol

See notes after table below for legend/interpretation of syntax used and examples given in this table.

| COMMAND                  | BRIEF DESCRIPTION                                    | COMMAND SYNTAX                                                                 | RESPONSE                                                                                                    |
|--------------------------|------------------------------------------------------|--------------------------------------------------------------------------------|----------------------------------------------------------------------------------------------------|
|                          |                                                      |                                                                                |                                                                                                    |
| READ IGn<br>Pressure     | Read the designated<br>IG pressure in Torr<br>units  | #xxRDIGn <cr> (e.g., #01RDIG1<cr>)  Note: The '<cr>'used in all</cr></cr></cr> | *xx_y.yyEzyy <cr> (e.g., *01_1.53E+06<cr>)  When device does not exist:</cr></cr>                                                                                                    |
|                          |                                                      | Command Syntax and Response examples represents a 'carriage return'            | *01_9.90E+09<br>When IG is off: *01_1.01E+03                                                                                                    |
| READ CGn<br>Pressure     | Read the designated<br>CG pressure in Torr<br>units  | #xxRDCGn <cr> (e.g., #01RDCG1<cr>)</cr></cr>                                   | *xx_ y.yyEzyy <cr> (e.g., *01_7.60E+02<cr>) When device does not exist: *01_9.90E+09 When CG is over-ranged: *01_1.01E+03</cr></cr>                                                                                                |
| READ AIn<br>Pressure     | Read the current pressure for Aln.                   | #xxRDAIn <cr> (e.g., #01RDAI1<cr>)</cr></cr>                                   | *xx_ y.yyEzyy <cr> (e.g., *01_7.60E+02<cr>) When device does not exist: *01_9.90E+09 When AI is over-ranged or not powered: *01_1.01E+03</cr></cr>                                                                                 |
| READ all Relay<br>states | Read the current state of all process control relays | #xxRL <cr> (e.g., #01RL<cr>)</cr></cr>                                         | *xx_FFFFFFRL <cr> (e.g., right most 'F' represents the first 4 relays installed on the first installed Al4000 option card; hexadecimal 0003 = binary 0011 = RL1 and RL2 ON) When device does not exist: ?01_INVALID_<cr></cr></cr> |
|                          |                                                      | {Table continued below}                                                        |                                                                                                    |

| COMMAND       | BRIEF DESCRIPTION          | COMMAND SYNTAX              | RESPONSE                                |
|---------------|----------------------------|-----------------------------|-----------------------------------------|
| READ one      | Read the current           | #xxRLn <cr></cr>            | *xx 0 RL OFF <cr></cr>                  |
| particular    | state of <u>one</u> of the | (e.g., #01RL1 <cr>)</cr>    | *xx_1_RL_ON_ <cr></cr>                  |
| Relay state   | available process          |                             | Response does not give name             |
| ,             | control relays             |                             | (RLn) of device (Relay) queried.        |
|               | ·                          |                             | When device does not exist:             |
|               |                            |                             | ?01_INVALID_ <cr></cr>                  |
| READ IGn      | Find out if IG is ON       | #xxlGnS <cr></cr>           | *xx_0_IG_OFF <cr></cr>                  |
| ON/OFF        | and gauge is reading       | (e.g., #01IG1S <cr>)</cr>   | *xx_1_IG_ON_ <cr></cr>                  |
| STATUS        |                            |                             | Response does not give name             |
|               |                            |                             | (IGn) of device (IG) queried.           |
|               |                            |                             | When device does not exist:             |
|               |                            |                             | ?01_INVALID_ <cr></cr>                  |
| TURN ON IGn   | Turn ON the                | #xxlGn_1 <cr></cr>          | *xx_PROGM_OK <cr></cr>                  |
|               | designated ion             | (e.g., #01IG1 1 <cr>)</cr>  | When in Standby mode:                   |
|               | gauge (IGn).               |                             | ?01_INVALID_ <cr></cr>                  |
|               |                            | Note: The '_' underscore    | When CG controlled:                     |
|               |                            | character in the command    | ?01_INVALID_ <cr></cr>                  |
|               |                            | string represents a 'space' | When IG error exists:                   |
|               |                            | character for purposes of   | ?01_INVALID_ <cr></cr>                  |
|               |                            | description; do not use a   | When device does not exist:             |
|               |                            | 'underscore' in the string  | ?01_INVALID_ <cr></cr>                  |
| TURN OFF IGn  | Turn OFF the               | #xxlGn_0 <cr></cr>          | *xx_PROGM_OK <cr></cr>                  |
|               | designated ion             | (e.g., #01IG1_0 <cr>)</cr>  | Note: This command is also used         |
|               | gauge (IGn).               |                             | to clear errors associated with the     |
|               |                            |                             | operation of the designated IG.         |
|               |                            |                             | When device does not exist:             |
|               |                            |                             | ?01_INVALID_ <cr></cr>                  |
| TURN ON       | Turn DEGAS ON for          | #xxDGn_1 <cr></cr>          | *xx_PROGM_OK <cr></cr>                  |
| DEGAS for IGn | the designated ion         | (e.g., #01DG1 1 <cr>)</cr>  | When IG off: ?01_INVALID_ <cr></cr>     |
|               | gauge                      |                             | When device does not exist:             |
|               |                            |                             | ?01_INVALID_ <cr></cr>                  |
|               | Use only the number        |                             | When in Standby mode:                   |
|               | 'n' associated with        |                             | ?01_INVALID_ <cr></cr>                  |
|               | the designated IG.         |                             | When Pressure is greater than           |
| TURN 055      | T 05040 055 (              | # DO 0.00                   | 5e-5 Torr: ?01_INVALID_ <cr></cr>       |
| TURN OFF      | Turn DEGAS OFF for         | #xxDGn_0 <cr></cr>          | *xx_PROGM_OK <cr></cr>                  |
| DEGAS for IGn | the designated ion         | (e.g., #01DG1_0 <cr>)</cr>  | Miles and a decided and a second action |
|               | gauge                      |                             | When device does not exist:             |
|               | Use only the number        |                             | ?01_INVALID_ <cr></cr>                  |
|               | 'n' associated with        |                             | OI_INVALID_CCK                          |
|               | the designated IG          |                             |                                         |
|               | tile designated id         |                             |                                         |
|               |                            |                             |                                         |
|               |                            |                             |                                         |
|               |                            | {Table continued below}     |                                         |
|               |                            | [.asic continued below]     |                                         |
|               | <u> </u>                   | <u> </u>                    |                                         |

| COMMAND                                                   | BRIEF DESCRIPTION                                                                                                    | COMMAND SYNTAX                                                                                                    | RESPONSE                                                                                                    |
|-----------------------------------------------------------|----------------------------------------------------------------------------------------------------|----------------------------------------------------------------------------------------------------|----------------------------------------------------------------------------------------------------|
| READ DEGAS<br>STATUS (ON or<br>OFF) for<br>designated IGn | Find out if DEGAS is ON or OFF for the designated IG  Use only the number 'n' associated with the designated IG                                                             | #xxDGnS <cr> (e.g., #01DG1S<cr>)</cr></cr>                                                                                                    | *xx_0_DG_OFF <cr> or,  *xx_1_DG_ON_<cr> When device does not exist: ?01_INVALID_<cr></cr></cr></cr>                                                                                                    |
| SET EMISSION<br>Current for IGn                           | Choose either 10<br>mA, 4 mA or 100 μA<br>emission current (I <sub>e</sub> )<br>for designated ion<br>gauge                                                                 | #xxSEn_y <cr> <math>(e.g., \#01SE1\ 1<cr></cr></math> will set the emission current for IG1 to 4 mA)  For y = 2, <math>I_e = 10</math> mA; For y = 1, <math>I_e = 4</math> mA; For y = 0, <math>I_e = 100</math> <math>\mu</math>A</cr> | xx_PROGM_OK <cr> When device does not exist: ?01_INVALID_<cr> When in Auto I<sub>e</sub> mode: ?01_INVALID_<cr> When 10 mA is selected and in 'CG Controls IG' mode: ?01_INVALID_<cr> When 10 mA selected with IGM: ?01_INVALID_<cr></cr></cr></cr></cr></cr>                                                                                                    |
| Read<br>EMISSION<br>Current for IGn                       | Read emission<br>current setting for<br>designated ion<br>gauge device<br>number.                                                                                           | #xxSEnS <cr><br/>(e.g., #01SE1S<cr>)</cr></cr>                                                                                                    | *xx_0.1MA_EM <cr> *xx_4.0MA_EM<cr> *xx_10_MA_EM<cr> When in Auto I<sub>e</sub> mode: ?01_INVALID_<cr> When device does not exist: ?01_INVALID_<cr></cr></cr></cr></cr></cr>                                                                                                    |
| READ device<br>STATUS                                     | Finds out the cause of the specified device (IGn, AIn, CGn) inactive reading.  Most responses will apply to the IG, but two of these responses also apply to the CG and AI. | #xxRSIGn <cr> (e.g., #01RSIG1<cr>)  #xxRSCGn<cr> (e.g., #01RSCG2<cr>)  #xxRSAIn<cr> (e.g., #01RSAI3<cr>)</cr></cr></cr></cr></cr></cr>                                                                                                  | *xx_00_ST_OK {status okay}  *xx_01_OVPRS {IG over pressure; AI pressure over 1100 Torr}  *xx_02_EMISS {I <sub>e</sub> failure}  *xx_04_FLVLO {filament V low}  *xx_08_FLOPN {IG filament open; CG sensor wire is open circuit-or CG cable unplugged}  *xx_10_DEGAS {upper pressure limit exceeded during DEGAS operation}  *xx_20_ICLOW {I <sub>c</sub> too low}  *xx_40_FLVHI {filament V high} When device does not exist: ?01_INVALID_ <cr></cr> |
|                                                           |                                                                                                    | {Table continued below}                                                                                                    |                                                                                                    |

| COMMAND      | BRIEF DESCRIPTION     | COMMAND SYNTAX                          | RESPONSE                              |
|--------------|-----------------------|-----------------------------------------|---------------------------------------|
| SET CGn ZERO | Set the zero or       | #xxTZCGn_x.xxe-yy <cr></cr>             | *xx_PROGM_OK <cr></cr>                |
|              | vacuum calibration    | ,                                       | When measured pressure >              |
|              | point for CGn         | (e.g., #01TZCG1 0 <cr>)</cr>            | 100mT: ?01_INVALID_ <cr></cr>         |
|              |                       | , ,,,,,,,,,,,,,,,,,,,,,,,,,,,,,,,,,,,,, | When requested (SET) pressure >       |
|              |                       | (e.g., #01TZCG1 1.00e-                  | 100mT: ?01_INVALID_ <cr></cr>         |
|              |                       | 02 <cr>)</cr>                           | When device does not exist:           |
|              |                       |                                         | ?01_INVALID_ <cr></cr>                |
|              |                       |                                         | When requested gauge number <1        |
|              |                       |                                         | or >4: ?01_SYNTX_ER <cr></cr>         |
| SET CGn SPAN | Set the span or       | #xxTSCGn_y.yyEzyy <cr></cr>             | *xx_PROGM_OK <cr></cr>                |
|              | atmosphere            | ,                                       | When P < 400 Torr:                    |
|              | calibration point for | (e.g., #01TSCG1 7.60E+02)               | ?01_INVALID_ <cr></cr>                |
|              | CGn                   |                                         | When requested P < 400 Torr           |
|              |                       |                                         | ?01_INVALID_ <cr></cr>                |
|              |                       |                                         | When requested P > 1000 Torr          |
|              |                       |                                         | ?01_INVALID_ <cr></cr>                |
|              |                       |                                         | When device does not exist:           |
|              |                       |                                         | ?01_INVALID_ <cr></cr>                |
|              |                       |                                         | When requested gauge number <1        |
| DEAD (11)    | 5 1.1                 | # NED OD                                | or >4: ?01_SYNTX_ER <cr></cr>         |
| READ SW      | Read the revision     | #xxVER <cr></cr>                        | *xx_mmmmm-vv                          |
| VERSION      | number of the         | (e.g., #01VER <cr>)</cr>                | e.g., *01_01306-11 <cr> (version</cr> |
|              | firmware              |                                         | for MGC operating system code is      |
|              | _                     |                                         | 'vv' of part number 'mmmmm')          |
| Syntax Error | Response to an        | #xxXXX <cr></cr>                        | ?01_SYNTX_ER <cr></cr>                |
|              | unknown command       |                                         |                                       |

### NOTES RELATED TO THE RS485/232 Protocol SUMMARY TABLE ABOVE:

- 1. All responses are 13 characters long.
- 2. The lower case 'n' as in IGn represents the serial communication device name, e.g., IG3 where n = 3.
- 3. xx is the RS485 address of the device (01 thru FF).
- 4. xx is two 'space characters' for RS232.
- 5. <CR> denotes a 'carriage return' character (Unicode Standard CO controls | CR | 000Dh).
- 6. \_ denotes a 'space character'.
- 7. All commands sent to the CM4000 start with a '#' character, and all responses from the module start with either a '\*' or a '?' character.
- 8. RS422 mode does not exist.

# 9.3 G-P Compatible (RS232) Interface - Device Name Conventions

Please reference section 9.1 for information on Device Name Conventions. The information contained in that section is, also, pertinent to the naming convention used for defining the *MGC* device names and corresponding name for the Granville-Phillips Series 307 compatible RS232 serial communications interface. Due to the prior definition of the ASCII character serial communication protocol used, there are seemingly confusing serial communication device names assigned to specific *MGC* devices. For instance, you will note that the ion gauge for the IC4000 option card installed in card slot location ① of the *MGC* is named IGM [1] by the *MGC* (default name). The name assigned to this device by the G-P 307 RS232 serial communications protocol is IG3. Due to the naming convention / serial communication protocol definition used in the G-P Series 307, the *MGC* IGR [5] installed in the *MGC* is called IG1 by the G-P 307 RS232 protocol. This illustrates the importance of constructing a 'naming cross-reference table' similar to that shown previously, but unique to the naming conventions used for the G-P 307 RS232 protocol.

| MGC Device Name (default)                                                                                       | CM4000 (G-P RS232 Serial Communication Name) |
|----------------------------------------------------------------------------------------------------|----------------------------------------------|
| IGM [1] – first IC4000 option card                                                                              | IG3                                          |
| CG [1,1]                                                                                                    | CG1                                          |
| CG [1,2]                                                                                                    | CG2                                          |
| IGM [2] – second IC4000 option card                                                                             | IG4                                          |
| CG [2,1]                                                                                                    | CG3                                          |
| CG [2,2]                                                                                                    | CG4                                          |
| AI [3] {assumes slot 1 and 2 are filled as shown above and there is an AI4000-8 card installed in location [3]} | Al1                                          |
| AI [4] {same assumption as above and a second AI4000-8 card is installed in location [4]}                       | AI2                                          |
| RLY [3,1] {same assumptions as above – first AI4000-8 card in slot [3]; card has 8 relays}                      | PC1                                          |
| RLY [3,2]                                                                                                    | PC2                                          |
| RLY [3,3]                                                                                                    | PC3                                          |
| RLY [3,4]                                                                                                    | PC4                                          |
| RLY [3,5]                                                                                                    | PC5                                          |
| RLY [3,6]                                                                                                    | PC6                                          |
| RLY [3,7]                                                                                                    | PC7                                          |
| RLY [3,8]                                                                                                    | PC8                                          |
| RLY [4,1] {second Al4000-8 card in slot [4];<br>card has 8 relays}                                              | PC9                                          |
| RLY [4,2]                                                                                                    | PC10                                         |
| RLY [4,3]                                                                                                    | PC11                                         |
| RLY [4,4]                                                                                                    | PC12                                         |
| IGR [5] – IR4000 option card installed in location [5]                                                          | IG1                                          |
| IGE [5] – IE4000 option card installed in location [5]                                                          | IG1                                          |
| IGR [6] – IR4000 option card installed in location [6]                                                          | IG2                                          |
| IGE [6] – IE4000 option card installed in location [6]                                                          | IG2                                          |

# 9.4 (G-P Series 307 Compatible<sup>5</sup>) Protocol

See notes after table below for legend/interpretation of syntax used and examples given.

RS232 Command Protocol Summary: G-P 307 Compatibility Mode

| COMMAND                          | BRIEF              | COMMAND SYNTAX                     | RESPONSE                                                                   |
|----------------------------------|--------------------|------------------------------------|----------------------------------------------------------------------------|
|                                  | DESCRIPTION        |                                    |                                                                            |
|                                  |                    |                                    |                                                                            |
| READ IGn                         | Read the           | DS_IGn <cr> <lf></lf></cr>         | y.yyEzyy <cr><lf></lf></cr>                                                |
| Pressure                         | designated IG      | (e.g., DS IG1 <cr><lf>)</lf></cr>  | (e.g. 1.53E-06 <cr><lf>)</lf></cr>                                         |
|                                  | pressure in Torr   |                                    | When device does not exist: 9.90E+09                                       |
|                                  | units              |                                    | When IG is off: 9.90E+09                                                   |
| READ CGn                         | Read the           | DS_CGx <cr> <lf></lf></cr>         | y.yyEzyy <cr><lf></lf></cr>                                                |
|                                  | designated CG      | (e.g., DS CG1 <cr><lf>)</lf></cr>  | (e.g., 1.53E+02 <cr><lf>)</lf></cr>                                        |
|                                  | pressure in Torr   |                                    | When device does not exist: 9.90E+09                                       |
|                                  | units              |                                    | When CG pressure is over-range: 9.90E+09                                   |
| READ PCs                         | Read the           | PCS <cr> <lf></lf></cr>            | x,x,x,x,x <cr><lf></lf></cr>                                               |
| (long form)                      | setpoint status of | (e.g., PCS <cr><lf>)</lf></cr>     | (e.g., 1,1,0,0,0,0 <cr><lf>) (Process Control</lf></cr>                    |
| <ul><li>first 6 relays</li></ul> | all Process        |                                    | Relays 1 and 2 are energized)                                              |
| only                             | Control relays     |                                    | When device does not exist: INVALID                                        |
| READ PCs                         | Read the           | PCS_B <cr> <lf></lf></cr>          | x <cr><lf></lf></cr>                                                       |
| (binary form)                    | setpoint status of | (e.g., PCS B <cr><lf>)</lf></cr>   | (e.g., C <cr><lf>) (01000011 or 43hex<sup>6</sup> ; note</lf></cr>         |
| <ul><li>first 6 relays</li></ul> | all Process        |                                    | reversal of status bit locations from above                                |
| only                             | Control relays     |                                    | example only; this response puts relays 1 and 2                            |
|                                  |                    |                                    | at the right side (end) of the response string:                            |
|                                  |                    |                                    | relays 1 and 2 are energized - see Note 5 below                            |
|                                  |                    |                                    | When device does not exist: INVALID                                        |
| READ status of                   | Read the current   | PCS_n <cr> <lf></lf></cr>          | x <cr><lf></lf></cr>                                                       |
| an individual                    | individual PC      | (e.g., PCS 1 <cr><lf>)</lf></cr>   | (e.g., 1 <cr><lf>) (Designated <math>PC_n</math> is energized if</lf></cr> |
| PC relay                         | setpoint status    |                                    | response is a '1'; if response is a '0', PCn relay is                      |
|                                  |                    |                                    | not energized). See Note 6 below                                           |
|                                  |                    |                                    | When device does not exist: INVALID                                        |
| IGR ON                           | Turn specified     | IGn_ON <cr> <lf></lf></cr>         | OK <cr><lf></lf></cr>                                                      |
|                                  | IGR ON             | (e.g., IG1 ON <cr><lf>)</lf></cr>  | (e.g., OK <cr><lf>)</lf></cr>                                              |
|                                  |                    | (n=1=IGR1, 2=IGR2)                 | When IG already ON response is: 'INVALID'                                  |
|                                  |                    |                                    | When Device does not exist, response is:                                   |
|                                  |                    |                                    | 'INVALID'                                                                  |
| IGR OFF                          | Turn specified     | IGn_OFF <cr> <lf></lf></cr>        | OK <cr><lf></lf></cr>                                                      |
|                                  | IGR OFF            | (e.g., IG1 OFF <cr><lf>)</lf></cr> | (e.g., OK <cr><lf>)</lf></cr>                                              |
|                                  |                    | (n=1=IGR1, n=2=IGR2)               | When IG is already OFF: INVALID                                            |
|                                  |                    |                                    | When Device does not exist: INVALID                                        |

<sup>5</sup> 

<sup>&</sup>lt;sup>5</sup> The *KJLC MGC* CM4000 RS485/232 Option is capable of operating RS232 serial communications protocol developed by Granville-Phillips (G-P) for the G-P Series 307 Vacuum Gauge Controller. The G-P RS232 communication protocol mode is not recommended by KJLC. The interpretation of some of the Responses to Commands given in this mode is ambiguous and may lead to operational confusion. Full capability of the *MGC* installed cards and gauges cannot be utilized when using the GP232 communications mode.

<sup>&</sup>lt;sup>6</sup> Response is the uppercase Latin alphabet character 'C'. This is defined by the Unicode Standard as 43 hexadecimal (0100 0011b). If the first 4 relays of the first Al4000 option card were energized, the returned response would be an O (Latin capital letter) equivalent to 4Fh (0100 1111b).

| COMMAND      | BRIEF<br>DESCRIPTION | COMMAND SYNTAX                    | RESPONSE                                                      |
|--------------|----------------------|-----------------------------------|---------------------------------------------------------------|
| IGR DEGAS ON | Turn IGR Degas       | DG_ON <cr> <lf></lf></cr>         | OK <cr><lf></lf></cr>                                         |
|              | ON (first IG that    | (e.g., DG ON <cr><lf>)</lf></cr>  | (e.g., OK <cr><lf>)</lf></cr>                                 |
|              | is ON)               |                                   | When Degas is already ON: INVALID                             |
|              |                      |                                   | When Device does not exist: INVALID                           |
|              |                      |                                   | When IG is OFF: INVALID                                       |
| IGR DEGAS    | Turn IGR Degas       | DG_OFF <cr> <lf></lf></cr>        | OK <cr><lf></lf></cr>                                         |
| OFF          | OFF                  | (e.g., DG OFF <cr><lf>)</lf></cr> | (e.g.,: OK <cr><lf>)</lf></cr>                                |
|              |                      |                                   | When Degas is already OFF: INVALID                            |
|              |                      |                                   | When Device does not exist: INVALID                           |
| IGR Degas    | Detect Degas         | DGS <cr> <lf></lf></cr>           | 1 <cr><lf></lf></cr>                                          |
| Status       | on/off status        | (e.g., DGS <cr><lf>)</lf></cr>    | (e.g., 1 <cr><lf>) (or 0<cr><lf> when OFF</lf></cr></lf></cr> |
|              |                      |                                   | When device does not exist: INVALID                           |

### NOTES related to G-P 307 RS232 (GP232) Compatibility Mode:

- 1. <CR> is a carriage return.
- 2. <LF> is a line feed (this is the terminator character); keyboard key stroke: Ctrl J
- 3. in Command Syntax represents a space character.
- 4. PC refers to a Process Control Relay, a.k.a, Setpoint Relay.
- 5. An understanding of the Granville-Phillips Series 307 configuration rules is necessary for a complete understanding of the various Process Control (PC) relay status (READ PCs) command responses. The G-P 307 could only be configured with up to 6 process control relays. Thus, the GP232 serial response string contains an encrypted yield of the status for those six relays. The example given in the above table for reading the installed PC relay status in binary form illustrates the limitation of the G-P 307 RS232 protocol. A response of an uppercase Latin alphabet character 'C' (43h or binary 0100 0011) represents, or in other words is interpreted as simply, PC relays numbers 1 and 2 are energized. The '4' resident in the upper nibble of the hexadecimal character set is a placeholder – this bit is always set to a '1' and it represents the point in the binary string to follow where one should start looking for either 1's or 0's to represent an ON (energized) or OFF (de-energized) state for the maximum 6 relays that can be configured in a G-P 307. So, interpreting an uppercase Latin character 'C' (43h) as 0100 0011 base 2, you might place the spacing of these binary digits as follows: 01 000011 (where the six least significant zeros and ones each represent the state of a single relay, numbers 1-6). If, for example, relays 1 thru 4 and 6 are energized, the response to a 'PCS\_B<CR><LF> command will be 'o' (Latin small letter O; a 6Fh) followed by the <CR><LF>. On the other hand, if all of the first 6 relays on an Al8 option card are energized, the response to the 'PCS\_B' command will be a 7Fh (a Unicode DELETE character; 01 111111b).
- 6. If an AI4000-4 option is installed in the first available card slot location, only 4 PCs (relays) will be accessible via the GP232 communication mode. It is recommended that an A4000-8 option be installed in the first available card slot location if 6 PCs are intended to be used and status accessed via the GP232 serial communication mode. Using the PCS\_n<CR><LF> command (Read status of an individual PC relay) is the recommended method to ensure that all relay statuses can be recorded. The 'PCS\_n' will allow the user to determine up to 12 installed relay states this allows you to extend beyond the limit imposed by the GP232 protocol.

# 10 Troubleshooting

#### 10.1 Error Conditions

Certain events can occur that will generate an error condition for either one of the option cards installed or one of the gauges connected to the *MGC*. Some examples of these error conditions are presented below. If you are having trouble making one of the option cards or gauges operate, the first step in troubleshooting the problem is to press the Messages key displayed in the Pressure Measurement Screen. The Messages Screen will list descriptive narratives informing you of the problem, as detected by the *MGC*. Usually, resolving the issue is accomplished by taking action as prompted by the message in the Messages Screen.

#### 10.1.1 IGR/IGE Indicates OFF

If after attempting to manually turn the IGR/IGE to on the IGR/IGE indicates off (OFF in red color), the error message screen may display:

- ERROR: Message Screen displays "Filament Over Voltage" error.
- The glass/nude cable is not connected to the IG and connected to the MGC.

After pressing the "OK" key, you will be returned to the menu that will allow you to manually turn on the IGR/IGE.

The above example illustrates the key entry sequence you will follow to clear an error condition that is preventing a device from operating as you desire. Various error conditions may exist for the multiple devices that you may be operating with the *MGC*. In the case where an error is preventing the operation of the pressure measurement device, you will note that certain function key-designator boxes will be grayed-out indicating that the function is not available. If there is an existing error condition, you must first remedy the condition causing the error then you must clear the error in the *MGC* before you will be allowed to resume operation of the device.

### 10.1.2 IGM Indicates OFF

IGM indication is OFF in the Pressure Measurement Screen. You have followed the menu sequence to manually turn the IGM ON. At the screen to select the IGM you wish to turn ON, the IGM key-indicator is grayed-out. Returning to the Pressure Measurement Screen, you press the 'Messages' key and see "IGM [n] Sensor Not Detected" displayed.

- ERROR: Message Screen displays "IGM [n] Sensor Not Detected" error.
- CAUSE: IGM cable is not connected to the KJLC351 and MGC.
- REMEDY: Be certain to fully engage and secure the IGM cable to the D-subminiature connector on the KJLC351 panel and ensure the mini-DIN connector end of the IGM cable is connected to the mating connector on the IC4000 option card.

#### 10.1.3 Problems with Connected Gauges

Refer to the Troubleshooting Section of the User Manual for the gauge exhibiting problematic operating characteristics. In many situations, it is advised that you swap the suspect gauge/connecting cable with a known good gauge and/or cable to determine if the problem is with either the gauge or the cable.

When using a modular design type device such as the KJLC351, it is important to remember that there are two parts of the module: the electronics portion and the transducer portion. If a problem exists with operating a connected module, it is possible to isolate the module problem to either half by replacing the transducer with a new or known good transducer. Before doing this, remember that the hot-cathode IG transducer in the IGM is designed with two filaments. Be sure to switch to the back-up filament and re-try starting the emission current before assuming that the IG transducer needs to be replaced.

When using a convection gauge transducer and the pressure readings for that device are abnormal, the most likely causes of incorrect readings with the convection gauge are:

- Atmosphere and zero has not been set
- Contamination/foreign substance(s) on the sensor wire
- Chemical attack/reaction of process related chemistries with the transducer sensor wire
- Gas composition includes a gas species that influences the "calibration" of the device

### 10.1.4 Unable to Access Setup Functions

In the event that you find you are either unable to gain access to certain setup functions or you cannot perform operation of the ion gauges, be certain that the *MGC* is in the 'Operate' mode. In the main Pressure Measurement Screen you will see a key-designator box in the upper rightmost corner of the display. This key-designator box indicates that the *MGC* is in either the 'Stand-by' or the 'Operate' mode. If you have the control set for 'Stand-by', you will not be allowed to activate or turn on the ion gauges. You may not be allowed access to certain setup parameters when you are in the 'Stand-by' mode.

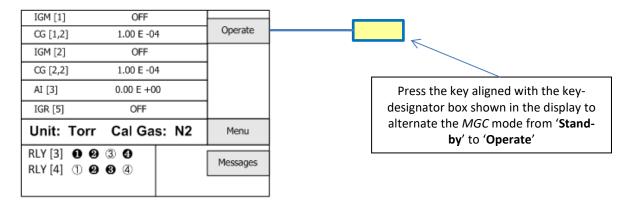

Refer to section 5.4 for more information related to 'Operate' / 'Stand-by'

# 10.1.5 View R&D - Hot Cathode Ion Gauge Diagnostic Display

Over time, the hot cathode (filament) of the ion gauge may degrade. Coated iridium filaments are made using thorium or yttrium oxide to lower the work function of the heated wire material and enable substantial emission of electrons from the hot cathode. These electrons are accelerated in an electric field toward the grid structure of the B-A ion gauge device. The electron emission is commonly referred to as the 'emission current'. As the emission current electrons orbit within the electric field formed by the bias voltages applied to the grid, collector and filament electrodes, the molecules that the gas is comprised of will be ionized by these energetic electrons.

The positive ions that are created within the grid structure are captured in another electric potential field created by the grid structure (at +180 Vdc with respect to ground potential) and the collector wire (at zero volts, i.e., ground potential). In simple terms, the ions collected by the collector electrode (a small diameter wire within the grid electrode structure) are measured with an electrometer circuit connected to the collector. The amount of ion current measured is directly proportional to the density of the gas within the ion gauge transducer. This ion current is commonly referred to as the 'collector current'.

The collector current measured, being directly proportional to the gas density inside the ion gauge transducer enclosure, is therefore a measure of the pressure inside the ion gauge transducer and, if the ion gauge transducer is exposed to the vacuum chamber, vessel or line, an approximate measure of the pressure inside the vacuum chamber.

The MGC provides a hot-cathode ion gauge transducer diagnostic display screen that allows you to monitor the measurements of the critical electrical parameters used for measurement of very low pressures, i.e., high vacuum, made by the ion gauge. To access this screen, perform the following key entry sequence for the glass/nude gauge  $Menu \Rightarrow GR/IGE \Rightarrow GR [n] \Rightarrow View R&D \Rightarrow or Menu \Rightarrow GM [n] \Rightarrow View R&D \Rightarrow for the KJLC351 and the R&D Screen is displayed similar to what is shown below:$ 

| Unit: Torr IGR [n] | 1.16 5.07 | Degas On  |
|--------------------|-----------|-----------|
| Pressure           | 1.16 E-07 |           |
| Collector Current  | 1.16 E-10 | Degas Off |
| Emission Current   | 1.00 E-04 |           |
|                    |           |           |
| Filament Voltage   | 2.40 E00  | IG On     |
| Filament Current   | 2.89 E00  |           |
| Gain Setting       | High      | IG Off    |
|                    |           |           |
| CLOSE              |           |           |

Example: R&D display of critical hot cathode ion gauge measurement parameters

You will notice that the Unit of Measure (sometimes referred to as the 'engineering units') will be displayed along with the name of the particular ion gauge you chose when performing the above example key entry sequence. You may choose to display the R&D parameters for the IGR, IGE or IGM ion gauges. In addition to the parameters measured, you will have immediate access to turning Degas on or off as well as control of the IG on/off function.

**Instruction Manual** 

The Pressure, Collector Current and Emission Current are indications that the ion gauge transducer is operating and pressure (vacuum) is being measured. In the above example, most of the critical, measured quantities required for the calculation of measured pressure are displayed. For a typical  $I^2R$  Degas-type B-A IG, the sensitivity of this type of transducer is 10 Torr<sup>-1</sup>. From previous discussion, we know that the relationship of these parameters leads to the calculation of pressure given by  $P = I_c \bullet (I_e \bullet S)^{-1}$  where  $I_c$  is the Collector Current,  $I_e$  is the Emission Current and S is the sensitivity of the specific ion gauge transducer.

The pressure indication may be checked by using the displayed values and calculating the pressure as indicated by the specific B-A IG you are using to measure that pressure.

Other important information such as Filament Voltage and Filament Current are given in the R&D Screen. These values vary widely dependent upon filament design type, material used for constructing the filament, filament condition, length of IG connection cable and operating emission current. The product of the filament voltage and current is the power dissipation (V•A) required to maintain the set emission current. The interpretation of these displayed values is a qualitative measure. The values will change over time dependent upon the pressure, filament coating condition and possibly even surface properties of the grid electrode. It is a good practice to make note of these values at initial installation and from time-to-time during the operating lifetime of the B-A IG. A few examples of these values are given below:

A new KJLC351 may operate at 100  $\mu$ A emission current with only 3 to 4 watts of power required (e.g., 1.5V @ 2.0A). By increasing the emission current to 4 mA, the power requirement may increase to 4 or 5 watts (e.g., 2.0V @ 2 to 2.5 A).

A new glass/nude  $I^2R$  resistive degas ion gauge may operate at 100  $\mu$ A emission current with only 3.5 A of filament current. By increasing the emission current to 10 mA, the filament current requirement may increase to 4.5 A. Maximum filament current is 6.5 A.

A new nude EB-degas ion gauge may operate at 100  $\mu$ A emission current with only 3 A of filament current. By increasing the emission current to 10 mA, the filament current requirement may increase to 3.5 A. Maximum filament current is 4 A.

Again, the values mentioned above are representative; the actual values you may see for the IG you are using will be different and will vary over time and from gauge to gauge. In general, keeping a record of the filament heating power (given by the Filament Voltage and Filament Current readings) will aid you in monitoring the condition of your B-A IG filaments over time and, perhaps, give you an indication of when to schedule replacement of either the gauge or the filament assembly (if filament assembly replacement is possible).

In cases where the IG does not turn on or does not stay in the on condition after you have made sure that the pressure is below the maximum permissible pressure for the emission current setting you have chosen, you will be able to monitor the values displayed in the **R&D** Screen and determine if the turn on / stay on trouble is related to filament condition. There are maximum operating levels for filament voltage and current; if either of these is exceeded the *MGC* control circuitry will sense the condition and force an off condition.

In the example **R&D** Screen above for the KJLC351, with the emission current operating at 100  $\mu$ A, you will note that the filament voltage and current are 2.4V and 2.89A, respectively. This equates to about 7 watts (V•A) of filament heating power to generate and maintain the 100  $\mu$ A electron emission current. Turning Degas on will change the filament heating power; changing the emission current requirement will also change the filament heating power requirement.

**Instruction Manual** 

For ion gauges connected to the *MGC* via cables that deliver the operating voltage and current to the transducer, the Filament voltage displayed in the **R&D** Screen is the filament voltage at the IGR/IGE option card. There is always some voltage drop (an I•R drop) in the cable due to the resistance of the wires connected from the power supply to the filament (hot cathode) of the B-A IG device.

The following tables (*R & D* (*Research*) *Ion Gauge Diagnostic Display*) are intended to assist you in using the information provided in this display as a means to ascertain if the ion gauge transducer is performing as expected under your vacuum chamber operating conditions. There are various causes of trouble that at times may make it difficult to use a single measurement parameter as an indicator of what the problem is. In general, if you have monitored and recorded the values displayed in the R & D Screen over time, you may be able to detect a pattern or trend that, if correlated to a particular failure mode, may prove to be a valuable indication of probable cause.

# 10.1.6 Troubleshooting - Hot cathode IG

The parameters under the "Indication" column are seen in the View R & D Screen of MGC.

| Indication                                                                                           | Possible Cause                                                                                                    | Possible Solution                                                                                                    |
|----------------------------------------------------------------------------------------------------|----------------------------------------------------------------------------------------------------|----------------------------------------------------------------------------------------------------|
| Displayed pressure appears very different from expected pressure                                     | Sensor not in the proper location to measure system pressure                                                         | Ensure the sensor is located in appropriate location                                                                         |
|                                                                                                    | The process gas is different from the gas (nitrogen) used to calibrate the IG                                        | Apply gas correction factor if applicable                                                                                    |
|                                                                                                    | Sensor has been dropped causing mechanical damage                                                                    | Replace the hot cathode gauge sensor                                                                                         |
|                                                                                                    | The gauge sensor is contaminated                                                                                     | Clean or replace sensor                                                                                                    |
|                                                                                                    | Leak in the vacuum system                                                                                            | Re-check for leak in the system Re-<br>check that all metal seals are used<br>when operating below 1 x 10 <sup>-7</sup> Torr |
| Pressure measurement is too low (compared to known pressure for vacuum system chamber)               | Sensor contamination - Collector current is below the calculated parameter for the actual, true pressure in chamber. | Determine source of contamination -<br>Replace the ion gauge sensor tube.                                                    |
|                                                                                                    | IGR or IGE Electrometer defective                                                                                    | Replace IGR or IGE option card                                                                                               |
|                                                                                                    | KJLC351 Electrometer defective                                                                                       | Replace KJLC351 electronics                                                                                                  |
| Pressure measurement is too high – Overpressure                                                      | The calculated pressure is greater than maximum setting for emission current.                                        | Change hot cathode B-A IG to 100uA emission current which will allow operation at higher pressures                           |
|                                                                                                    | System pressure too high                                                                                             | Reduce pressure                                                                                                    |
| Emission Current for hot cathode B-A IG measurement is not at programmed setting                     | The desired emission current ( $I_e$ ) could not be established                                                      | Switch to 4 mA emission current and attempt repeated filament starts to clean electrodes                                     |
|                                                                                                    | Gauge contamination, possible coating on filament or grid surfaces                                                   | If using dual filaments switch to second filament or replace ion gauge sensor                                                |
|                                                                                                    | System pressure too high                                                                                             | Reduce pressure                                                                                                    |
| Hot cathode IG Filament voltage                                                                      | Filament is contaminated or filament                                                                                 | Switch emission current setting from                                                                                         |
| values are present for several seconds immediately after turning IG on, but then the values are zero | has reached end-of-useful operating life for required emission current setting                                       | initial setting and re-start the IG; make several attempts to establish emission current at both 100 $\mu A$ and 4 mA.       |
|                                                                                                    |                                                                                                    | If using dual filaments switch to second filament or replace ion gauge sensor                                                |
| All parameters in the R&D Screen are                                                                 | Failed electronics                                                                                                   | Replace IGR or IGE option card                                                                                               |
| zero after IG turn on is attempted                                                                   |                                                                                                    | Replace KJLC351 electronics                                                                                                  |

| Indication                                                                                                    | Possible Cause                                    | Possible Solution                                                                                                    |
|----------------------------------------------------------------------------------------------------|---------------------------------------------------|----------------------------------------------------------------------------------------------------|
| KJLC351 filament voltage <sup>7</sup> is greater<br>than 1.7 V and filament current is<br>greater than 2.5 A with emission<br>current = 100 μA | Filament nearing end-of-useful-<br>operating-life | If using dual filaments switch to second filament or replace ion gauge sensor                                                                                          |
| KJLC351 filament voltage is greater<br>than 2.3 V and filament current is<br>greater than 2.7 A with emission<br>current = 4 mA                | Filament nearing end-of-useful-<br>operating-life | may be operated at either 100 μA or 4 mA emission current setting. If trouble with maintaining 4 mA emission current (Ie) persists, switch to 100 μA emission current. |
| Glass/Nude I <sup>2</sup> R IG filament current is greater than 6.5 A                                                                          | Filament nearing end-of-useful-<br>operating-life | Switch to second filament or replace ion gauge sensor                                                                                                    |
| Nude EB-degas filament current is greater than 4 A                                                                                             | Filament nearing end-of-useful-<br>operating-life | Switch to second filament or replace ion gauge sensor                                                                                                    |
| Glass/Nude IG filament voltage is greater than 16 V                                                                                            | Excessive voltage drop in ion gauge cable         | The ion gauge cable maybe too long, wire gauge is too small or a defect in the cable or connectors                                                                     |

<sup>&</sup>lt;sup>7</sup> The values of filament voltage and current presented here are approximate voltages that one may see in the Research screen for the KJLC351. The representative, average values used in this table may vary depending on the condition of the filament and the vacuum chamber environment. For example, you may see a reading of 2.0 V at 100  $\mu$ A emission current with a corresponding filament drive current of 2.1 A. This doesn't mean that because the voltage is higher than the value listed (1.7 V) above that there is a problem with the IG. The readings taken should be viewed with the notion that there may be an indication of reaching end-of-useful filament lifetime if the power required to sustain emission current continues to increase over time. These representative filament voltages and currents will be significantly higher for the glass-enclosed and nude B-A ion gauges.

#### 10.2 Error Indications and Messages

An *Error* message happens when the *MGC* issues a message to the Messages Screen or the pressure indication is either out-of-range or indicating something other than expected pressure.

Certain error conditions are indicated on the **Pressure Measurement Screen**. For example, you may see pressure measurement reading of **OFF** (OFF in red color letters). Refer to the **Pressure Measurement Screen Error Indication** table below in section <u>section 10.2.1</u> to see the *Cause* and a *Solution* for the **OFF** condition of the IG. The *Solution*, in this case, refers the user to the Messages Screen. Press the "Messages" key to access the Messages Screen. Refer to the **Error Messages in the Messages Screen** table below (<u>section 10.2.2</u>) and find the 'Filament Over Voltage' entry in the Error Messages column.

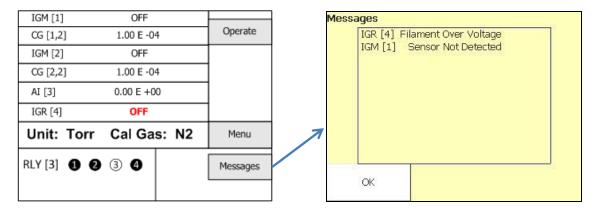

**Pressure Measurement Screen** 

**Messages Screen** 

#### 10.2.1 Pressure Measurement Screen Error Indication

The possible error indications you may see in the Pressure Measurement Screen are listed below.

| Error Indication                                                     | Cause                                                       | Solution                                                            |
|----------------------------------------------------------------------|-------------------------------------------------------------|---------------------------------------------------------------------|
| IGM, IGR or IGE indicates "OFF" (in                                  | An abnormal condition caused the                            | Review Messages Screen to                                           |
| red color)                                                           | ion gauge to turn off                                       | determine specific cause                                            |
| CG indication is ''                                                  | An abnormal condition prevents                              | Review Messages Screen to                                           |
|                                                                      | pressure reading                                            | determine specific cause                                            |
| Al indication is ''                                                  | An abnormal condition prevents                              | Review Messages Screen to                                           |
|                                                                      | pressure reading.                                           | determine specific cause                                            |
| CG indicates '1.10E+03'                                              | Pressure is above measurement                               | Reduce vessel pressure                                              |
|                                                                      | range of the CG.                                            |                                                                     |
| Al indicates '1.30E+02' with, for example, a 100 Torr full-scale CDG | Pressure is above measurement range of the CDG <sup>8</sup> | Reduce vessel pressure                                              |
| connected                                                            |                                                             |                                                                     |
|                                                                      | Other CDGs will indicate a                                  |                                                                     |
|                                                                      | maximum of 30% over-range                                   |                                                                     |
|                                                                      | except the 1000 Torr head which                             |                                                                     |
|                                                                      | can indicate 10% over-range                                 |                                                                     |
| IGM, IGR or IGE indicates<br>'STARTING'                              | IG is turned on but not yet indicating pressure             | Wait for stabilization of transducer - Pressure reading will appear |
|                                                                      |                                                             | after required start period                                         |

**NOTICE** Various error conditions may exist for the multiple gauges that you may be operating with the *MGC*. If an error is preventing the operation of a gauge, you will note that certain function key-designator boxes will be grayed-out indicating that the function is not available. If there is an existing error condition listed for the device in the Messages Screen, you must first remedy the condition causing the error then you must clear the error in the *MGC* before you will be allowed to resume operation of the Device. See <u>section</u> 10.1.1 for an example of clearing an error condition.

Kurt J. Lesker Company

<sup>&</sup>lt;sup>8</sup> See manufacturer's specification for full scale (F.S.) measurement capability of your Capacitance Diaphragm Gauge (CDG). The CDG may allow measurement above its F.S. range.

# 10.2.2 Error Messages in the Messages Screen

The possible error messages that you may see in the Messages Screen are listed below.

| Error Messages                          | Cause                                                      | Solution                                               |
|-----------------------------------------|------------------------------------------------------------|--------------------------------------------------------|
| CG [n,m]                                | CG is not plugged into cable, cable                        | Connect CG or cable – replace CG                       |
| 'Sensor Not Detected'                   | not plugged into MGC or CG                                 | transducer is sensor wire is broken                    |
|                                         | sensor wire is broken                                      |                                                        |
| Slot [n]                                | Option card not correctly seated                           | Reseat Option card                                     |
| 'Option Card Not Detected'              | Option card failure                                        | Replace Option Card                                    |
| IGM [n] or IGR [n] or IGE [n]           | Ion gauge unable to establish                              | Check operation with backup                            |
| Emission Current Failure                | electron current                                           | filament                                               |
| 101111111111111111111111111111111111111 |                                                            | Replace Ion Gauge Transducer                           |
| IGM [n] or IGR [n] or IGE [n]           | Defective ion gauge filament                               | Switch to backup filament or                           |
| 'Filament 1(or 2) is Open'              |                                                            | replace ion gauge if both filaments                    |
| ICAA [a] au ICB [a] au ICE [a]          | Durania himata anatam manana                               | are open                                               |
| IGM [n] or IGR [n] or IGE [n]           | Pressure burst – system pressure                           | Allow chamber pressure to drop to                      |
| 'Degas failed'                          | increases during DEGAS operation due to gas evolution from | lowest attainable pressure and restart DEGAS operation |
|                                         | surrounding surfaces                                       | restart begas operation                                |
| IGM [n] or IGR [n] or IGE [n]           | Pressure higher than Over Pressure                         | Reduce pressure before restarting                      |
| 'Over-pressure'                         | setpoint                                                   | ion gauge                                              |
| IGM [n] or IGR [n] or IGE [n]           | No collector current                                       | Connect collector coax cable to                        |
| 'Ion Current Failure'                   |                                                            | BNC connector (on back panel of                        |
|                                         |                                                            | MGC) and collector electrode on IG                     |
|                                         |                                                            | or replace ion gauge                                   |
| IGR [n] or IGE [n]                      | Filament voltage failed to reach                           | Replace cable or ion gauge                             |
| 'Filament Volt Failure'                 | normal level                                               |                                                        |
|                                         |                                                            | Verify that filament is connected                      |
| IGR [n] or IGE [n]                      |                                                            | (check cable connections);                             |
| 'Filament Over Voltage'                 | Filament voltage is too high                               | If using a single filament IG, be                      |
|                                         |                                                            | sure that Filament 1 is selected for                   |
|                                         |                                                            | operation;                                             |
| ALT. 1                                  | \ \ \ \ \ \ \ \ \ \ \ \ \ \ \ \ \ \ \                      | Replace ion gauge option card                          |
| AI [n]                                  | Voltage from external device                               | Reduce external device voltage                         |
| 'Device Over-pressure'                  | higher than expected for pressure range of device          | Connect Device cable                                   |
| IGM [n]                                 | No communication to ion gauge                              | Connect IGM cable                                      |
| 'Sensor Not Detected'                   | module (IGM)                                               | Connect Idivi cable                                    |
| IGM [n]                                 | Filament voltage failed to reach                           | See <u>section 10.1.5</u> - If filaments in            |
| 'Filament Over Power'                   | normal level                                               | IG transducer indicate end-of-life                     |
| Thamene over 1 ower                     | norman rever                                               | condition, replace IG4 transducer;                     |
|                                         |                                                            | Replace IGM                                            |
| CG [n,m]                                | CG pressure is higher than                                 | Reduce vessel pressure                                 |
| 'Over Pressure Failure'                 | 1000 Torr                                                  | ·                                                      |
| No Option cards were found              | No communication with option                               | Install option cards. If option cards                  |
| 'Comm Failure'                          | card                                                       | exist, ensure they are seated                          |
|                                         |                                                            | Replace MGC controller                                 |

#### 10.3 Displayed Device Name Characters are Missing

As the number of displayed pressure readings is decreased, the size of the font used to display the device pressure measurement is increased. This will result in the possibility of some names/information being truncated in the display. An example Pressure Measurement Screen where truncation of the programmed device name occurred is shown here to illustrate:

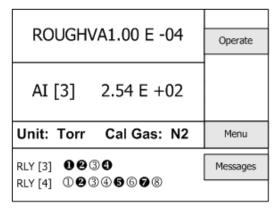

Note that the "C" character in "ROUGHVAC" is missing in the displayed device pressure reading. Choose gauge names (if not using the default names provided) that are meaningful to your application yet do not appear misrepresented in the Pressure Measurement Screen.

#### 10.4 Operating System Error

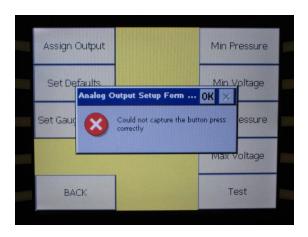

An operating system error is displayed similar to shown above. Although unlikely, there could be a set of conditions where the operating system utilized in the *MGC* issues an error condition causing a message box to overwrite on the display as shown above. These message boxes will be particular to the type of error detected by the operating system. When errors of this type occur, it is recommended that you note the text displayed in the heading of the error box and the actual wording of the displayed message. In the above example, you would note that the heading information is: "Analog Output Setup Form..." and the specific wording of the error message is "Could not capture the button press correctly". Contact for further action by KJLC to remedy the conditions that cause these errors.

## 11 Replacing or Adding Option Cards

The type and number of gauges operated by the controller depends on user specified option cards installed at the factory. The user however can replace or add additional option cards in the field to expand the capabilities of the instrument. See the following information for steps necessary to perform such tasks.

DANGER! When servicing the unit, disconnect AC Mains power to the unit and wait a minimum of 5 minutes before removing the instrument enclosure covers or any option card from the device. DO NOT apply AC Mains power to the unit until all option card locations and enclosure covers are securely in place. Failure to do so could result in equipment damage, death or serious injury. For best viewing of this section see User Manual online at <a href="https://www.lesker.com">www.lesker.com</a>.

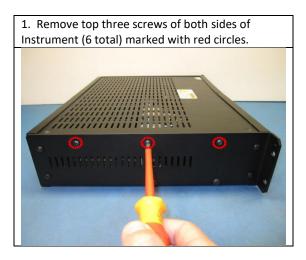

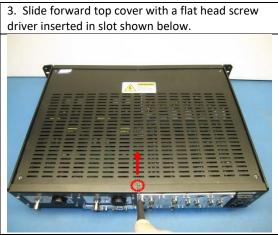

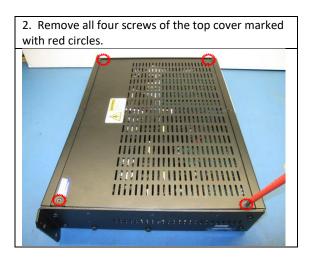

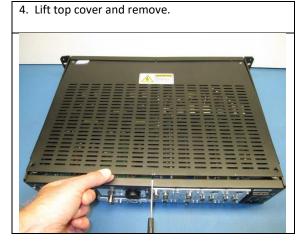

5. A <u>typical</u> configuration is shown below. Your Instrument may not have all cards installed. IR4000 / IE4000 card Locations

IC4000 & Al4000 option cards locations

7. Slide the option card out of the enclosure. Add or replace card. When facing the back panel, always populate option cards from right to left. Do not leave empty slots between option cards.

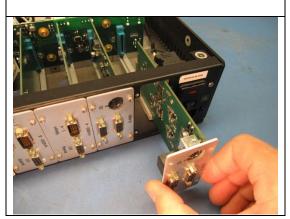

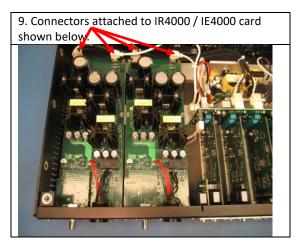

6. Remove four socket head cap screws marked with red circles in order to add or replace a specific IC4000 and/or AI4000 card (Use a 3/32 in. Hex key to remove screws).

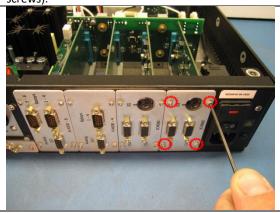

- Remove four socket head cap screws marked with red circles in order to add or replace an Isection
- 8. 4000 or IE4000 card (Use 7/64 in. Hex key to remove screws).

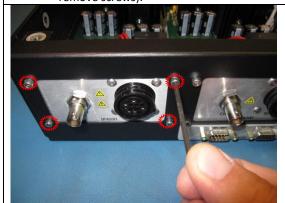

10. Disconnect both connectors attached to the IR4000 / IE4000 card.

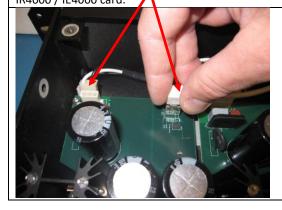

11. Remove four socket head cap screws marked with red circles for IR4000 card (two screws for IE4000 card).

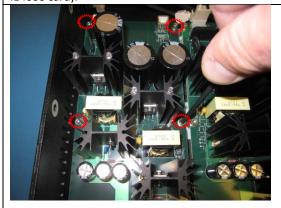

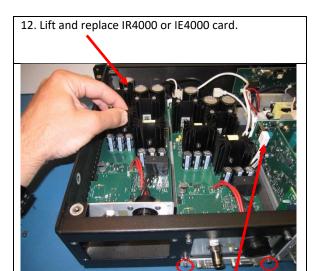

13. For the CM4000 option card, use a 3/32 in. Hex key to remove two socket head cap screws marked with red circles. Route the white cable connector attached to the CM4000 card under the IR4000 or IE4000 card as shown above.

### 12 AC Main Fuse Replacement

In the unlikely event that your MGC AC Mains fuse(s) open due to an overload condition, you may replace one or both of the fuses located inside the power entry module on the back panel of the controller. Use care and gently open the fuse holder cover (a door that swings down as shown in the picture below) to gain access to the fuse holder.

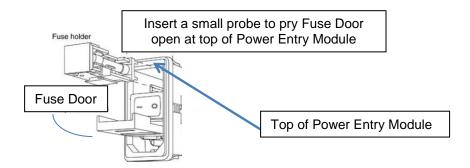

Using the small probe that you used to open the Fuse Door, gently pry the Fuse Holder away from the Power Entry Module (the Fuse Holder location is shown in the picture above).

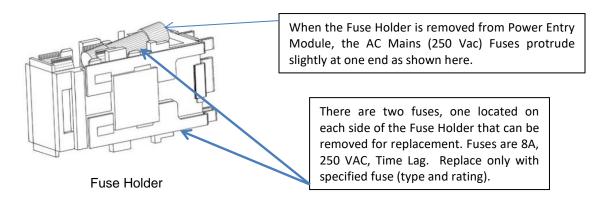

You will notice that the NEMA 5-15P/IEC 60321-1 C14 Power Cord must be disconnected from the *MGC* before you will be allowed to open the door that covers the access to remove the fuse holder. The two fuses protrude slightly from the fuse holder when the fuse is removed from the Power Entry module. This is by design to ensure that the end of the fuse makes contact with the terminals inside the module when the fuse holder is inserted.

**WARNING!** To prevent risk of fire and possible electric shock hazard, replace the two AC Mains fuses with type and rating specified on product nameplate. Do not substitute with other rated types or bypass the intended fusing method. Use only fuses that are recognized by a nationally recognized testing laboratory to meet IEC, CSA, UL or similar agency related standards for fire protection and safety.

### 13 MGC Operating System

In section 5.9.1 we discussed several of the important System menus related to initial setup of the Pressure Measurement Screen. These were the IG1/IG2 Assign, Pressure Unit and Display. In this section we will discuss the Security and Utilities submenus of the System Menu. The Security menu allows the user to setup a password (if desired) for accessing the programming parameters of the controller. The Utilities menu allows operating system software updates, database updates as well as controller configuration copying and uploads to a USB flash drive.

#### 13.1 Security Menu (Password)

The password may be used to protect the *MGC* setup and configuration and control access to the instrument. For most applications, it is recommended that you do not use the password function. The password function is only necessary if it is desired to strictly control access to and operation of the installed option cards and connected gauges.

WOTICE If you choose to Enable the Password and return to the <u>Pressure Measurement Screen</u>, you will NOT be allowed to perform any device control functions from the front panel including turning ion gauge(s) on/off using the <u>Operate</u> / <u>Stand-By</u> mode key. Once the Password security mode is enabled, you will be required to enter the password you have previously enabled every time you enter the main <u>Menu</u> from the <u>Pressure Measurement Screen</u> before the MGC will allow any changes to the operational parameters and function of the controller.

You have the option to enable a password of your choice to limit access to the controller setup, configuration and operating menus. To select and enable a password follow the key entry sequence: Menu  $\Rightarrow$  System  $\Rightarrow$  Security  $\Rightarrow$  A screen will be displayed which will allow you to enter a password of up to eight (8) characters. Use the  $\textcircled{A} \ \textcircled{V} \ \textcircled{A} \ \textcircled{E}$  keys to select which character you wish to edit. When you have finished entering the password you have the option to either SAVE the entry or CANCEL the entry if you are undecided. If you choose  $\textcircled{Save} \ \Rightarrow$  , a screen will be displayed offering you the choice to either Enable or Disable the password. If you choose to  $\textcircled{Enable} \ \Rightarrow$  access to the main Menu functions of will be limited to only those who enter the correct password when prompted.

In most cases, it may be undesirable to **Enable** the password function until you have completed all necessary setup, configuration and control requirements for the installed option cards and connected gauges. During setup and initial configuration of the *MGC* option cards and gauges connected, it is recommended that you select Disable if you have performed the steps described above to enter and save a password. Doing this will allow you to move back and forth from the **Pressure Measurement Screen** to other main menu functions and their respective submenus without the need to enter the password each time. Only when you are certain that all settings and parameters are as you want them, set the password function to **Enable**. Once you have enabled the password function you will be required to either enter the saved password to perform any changes to the operating parameters or disable the saved password to regain full, unlimited access to device control and setup choices.

With the password function enabled, to regain access to setup and control of the MGC (including the Operate/Stand-By function key) press the key associated with Menu  $\Rightarrow$  and re-enter your password.

To disable the password security function, follow the key entry sequence:

Menu ⇒ System ⇒ Security ⇒ At the Password Setup Screen, press SAVE then you will see a screen with {Messages: Enable or Disable the Password Security?} Enable ......... Disable

Select the key on the front panel associated with Disable

Enter:  $Back \Rightarrow Back \Rightarrow$  to return to the **Pressure Measurement Screen.** .

If your *MGC* has been password enabled and your password is lost or forgotten you may contact KJLC to obtain a master password.

#### 13.2 Utilities Menu

The Utilities menu and its submenus allow operating system software and database updates as well as controller configuration uploads. To access the Utilities menu follow the key entry sequence: Menu ⇒ System ⇒ Utilities and the Utilities Screen will be displayed as shown below.

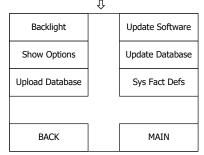

Backlight - Default is Always

This allows changing the period of time display backlighting stays on. Available selections are Always or a time period of 1 to 10 minutes. Changing the setting from Always to a time period will cause the display to go dark once the time period has elapsed and may help with longevity of the backlight. Pushing any of the push-button keys will result in the display becoming visible again. The recommended setting is <u>Always</u>.

<u>Show Options</u> - This shows the physical location of option cards installed in the *MGC*. These are also physically visible when looking at the back panel of the *MGC*.

#### 13.2.1 Upload Database

#### **Upload Database**

This function is provided to allow copying of the *MGC* configuration that the user has programmed and wishes to maintain either for future reference or to duplicate the setup exactly from one *MGC* to another where the controller configurations are exactly alike. Insert a USB flash drive into the USB port on the front panel of the *MGC* and follow the prompts to copy the database contents from the controller to the USB flash drive.

#### 13.2.2 Update Database

Update Database - This allows downloading the copied *MGC* configuration described in <u>section 13.2.1</u> above to another *MGC*. Insert the USB flash drive that contains the copied configuration into the USB port of the other *MGC*. Press the Update Database key and follow the prompts to copy the configuration into the other *MGC*.

After cycling the AC Mains power to the *MGC*, you will have completed downloading the copied *MGC* configuration into the other *MGC*.

Note that you may not be able to successfully copy the configuration from one MGC to another as described above if the controllers have different operating system software. Press Menu  $\Rightarrow$  Help  $\Rightarrow$  to see the Application (software) Version of the various MGC controllers you may have. If they have different software versions you would need to update your old MGC with the latest operating system software prior to performing the Update Database function. To do so follow the instructions given in the section below.

### 13.2.3 Update Software

Update Software - Your MGC is delivered ready-to-use with all options cards ordered installed and configured in the Operating System programmed to Factory Default settings. You do not need to perform the Update Software procedure when you receive your MGC. This information is included here for completeness, to convey the design concept of the operating system and to describe the Update Software procedure for those rare cases where this may become necessary.

To perform a software update you will need to obtain the update files from KJLC. These files may be provided on a USB flash drive (or other electronics data exchange methods) and contain the operating system software (code) and database for operation of your *MGC*. Before proceeding we recommend recording all the various settings you have already programmed in the *MGC*. Simply insert the USB flash drive you have received from KJLC into the USB port located on the front panel of the controller and follow the instructions below.

1) Menu  $\Rightarrow$  System  $\Rightarrow$  Utilities  $\Rightarrow$  Update Database  $\Rightarrow$  Follow the prompt on the screen to complete the Update Database function (Note: You will also see another menu on the left side of the display screen called "Upload Database". Do <u>not</u> select <u>Upload</u> Database. Select <u>Update</u> Database).

The Operating System in your MGC controller is running in the Windows® Embedded Compact environment. You will never be required to perform a Windows® Embedded Compact operating system update when using the MGC under normal operating conditions. It is at user discretion to perform an 'Update Software" procedure (installs new operating software for your MGC controller). You may opt to 'Update Software' at a future date in order that your MGC be updated to a software version that allows you to operate a new type of device or to obtain added capability.

- 2) Cycle power to MGC.
- 3) Menu  $\Rightarrow$  System  $\Rightarrow$  Utilities  $\Rightarrow$  Update Software  $\Rightarrow$  Follow the prompt on the screen to complete the Update Software function.
- 4) Cycle power to MGC.
- 5) Menu  $\Rightarrow$  System  $\Rightarrow$  Utilities  $\Rightarrow$  Sys Fact Defs  $\Rightarrow$  Follow the prompt on the screen to complete setting system factory defaults.
- 6) Cycle power to MGC.
- 7) Reprogram *MGC* according to your previously recorded settings.

The process of updating the software, database and setting the operating system to factory defaults is now complete. Remove the USB flash drive provided to you from KJLC from the USB port. You may now conduct steps given in section 13.2.1 and section 13.2.2 if you wish to copy the configuration into a new *MGC*.

### 14 Factory Service and Support

If you need help setting up, operating, or troubleshooting, or obtaining a return materials authorization number to return the gauge for diagnosis, please contact us during normal business hours (8:00am to 5:00pm Eastern Standard Time) Monday through Friday, at 1-412-387-9200. Or e-mail us at gauging@lesker.com

If it becomes necessary to return the controller to KJLC for service or calibration, please call or E-mail us for a return authorization number. For the safety of our employees, you must provide a history of the gauge detailing what gases have been used. We cannot accept returns of vacuum measurement products that have been exposed to hazardous materials.

### 15 Warranty

SELLER warrants that its products are free of defects in workmanship and material and fit for the uses set forth in SELLER's catalog or product specifications, under the normal use and service for which they are intended.

The entire warranty obligation of SELLER is for the repair or replacement, at SELLER's option, of products or parts (examination of which shall disclose to SELLER's satisfaction that it is defective) returned, to SELLER's plant, properly identified within 3 years (unless otherwise noted) after the date of shipment from KJLC Plant. BUYER must obtain the approval of SELLER and a return authorization number prior to shipment.

Alteration or removal of serial numbers or other identification marks renders this warranty void. The warranty does not apply to products or components which have been abused, altered, operated outside of the environmental specifications of the product, improperly handled or installed, or units which have not been operated in accordance with SELLER's instructions. Furthermore the warranty does not apply to products that have been contaminated, or when the product or part is damaged during the warranty period due to causes other than ordinary wear and tear to the product including, but not limited to, accidents, transportation, neglect, misuse, use of the product for any purpose other than that for which it was designed.

THIS WARRANTY IS EXCLUSIVE AND IN LIEU OF ALL OTHER WARRANTIES, EXPRESS OR IMPLIED, INCLUDING ANY IMPLIED WARRANTY OF MERCHANTABILITY OR FITNESS FOR A PARTICULAR PURPOSE. THIS WARRANTY EXTENDS ONLY IN FAVOR OF THE ORIGINAL BUYER. THE BUYER'S SOLE REMEDY SHALL BE THE REPAIR OR REPLACEMENT, AS IS EXPRESSLY PROVIDED HEREIN, OF ANY WARRANTED DEFECTIVE PRODUCT OR PART, AND UNDER NO CIRCUMSTANCE SHALL SELLER BE LIABLE TO BUYER OR ANYONE ELSE FOR ANY CONSEQUENTIAL DAMAGES TO PERSONS OR PROPERTY, FOR INCIDENTAL DAMAGES OR LOSS OF TIME, FOR ANTICPATED OR LOST PROFITS, OR ANY OTHER LOSS INCURRED BY THE BUYER RELATED TO THE PRODUCT COVERED BY THIS WARRANTY. THIS EXCLUSIVE REMEDY SHALL NOT BE DEEMED TO HAVE FAILED OF ITS ESSENTIAL PURPOSE SO LONG AS SELLER IS WILLING AND ABLE TO REPAIR OR REPLACE DEFECTIVE PARTS IN THE PRESCRIBED MANNER. THIS LIMITED WARRANTY MAY NOT BE MODIFIED BY SELLER UNLESS SUCH MODIFICATION OR WAIVER IS IN WRITING, EXECUTED BY AN AUTHORIZED OFFICER OF SELLER.

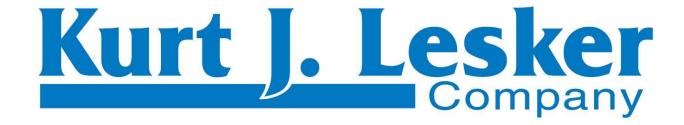

Kurt J. Lesker Company 1925 Rt. 51 Jefferson Hills, PA 15025 USA

Phone: +1-412-387-9200 Fax: +1-412-384-2745 E-mail: gauging@lesker.com www.lesker.com